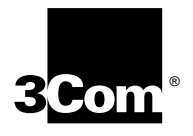

## **OfficeConnect**® **Remote 812 ADSL Router CLI User's Guide**

**Release 2.0**

**http://www.3com.com/**

**Part Number 10043337 AA**

**3Com Corporation 5400 Bayfront Plaza Santa Clara, California 95052-8145**

Copyright © 2001 3Com Corporation. All rights reserved. No part of this documentation may be reproduced in any form or by any means or used to make any derivative work (such as translation, transformation, or adaptation) without written permission from 3Com Corporation.

3Com Corporation reserves the right to revise this documentation and to make changes in content from time to time without obligation on the part of 3Com Corporation to provide notification of such revision or change.

3Com Corporation provides this documentation without warranty of any kind, either implied or expressed, including, but not limited to, the implied warranties of merchantability and fitness for a particular purpose. 3Com may make improvements or changes in the product(s) and/or the program(s) described in this documentation at any time.

#### **UNITED STATES GOVERNMENT LEGENDS:**

If you are a United States government agency, then this documentation and the software described herein are provided to you subject to the following:

**United States Government Legend:** All technical data and computer software is commercial in nature and developed solely at private expense. Software is delivered as Commercial Computer Software as defined in DFARS 252.227-7014 (June 1995) or as a commercial item as defined in FAR 2.101(a) and as such is provided with only such rights as are provided in 3Com's standard commercial license for the Software. Technical data is provided with limited rights only as provided in DFAR 252.227-7015 (Nov 1995) or FAR 52.227-14 (June 1987), whichever is applicable. You agree not to remove or deface any portion of any legend provided on any licensed program or documentation contained in, or delivered to you in conjunction with this User's Guide.

Unless otherwise indicated, 3Com registered trademarks are registered in the United States and may or may not be registered in other countries.

3Com, the 3Com logo, and OfficeConnect are registered trademarks of 3Com Corporation. OfficeConnect Remote 812 is a trademark of 3Com Corporation. 3ComFacts is a service mark of 3Com Corporation.

Artisoft and LANtastic are registered trademarks of Artisoft, Inc. Banyan and VINES are registered trademarks of Banyan Systems Incorporated. CompuServe is a registered trademark of CompuServe, Inc. DEC and PATHWORKS are registered trademarks of Digital Equipment Corporation. Intel and Pentium are registered trademarks of Intel Corporation. AIX, AT, IBM, NetView, and OS/2 are registered trademarks and Warp is a trademark of International Business Machines Corporation. Microsoft, MS-DOS, Windows, and Windows NT are registered trademarks of Microsoft Corporation. Novell and NetWare are registered trademarks of Novell, Inc. PictureTel is a registered trademark of PictureTel Corporation. UNIX is a registered trademark of X/Open Company, Ltd. in the United States and other countries.

Other brand and product names may be registered trademarks or trademarks of their respective holders.

## **Table of Contents**

**[1](#page-14-0)**

### **ACCESSING [THE CONFIGURATION INTERFACE](#page-14-1)**

[Establishing Communications with the OfficeConnect Remote 812 1 -1](#page-14-2) [Local Connection 1 -1](#page-14-3) [IBM-PC Compatible Computers 1 -1](#page-14-4) Macintosh Computers 1-1 [UNIX-Based Computers 1 -2](#page-15-0) Remote Connection 1-2

**[2](#page-16-0)**

**[3](#page-20-0)**

**[4](#page-22-0)**

### **[CLI COMMAND CONVENTIONS](#page-16-1) AND TERMINOLOGY**

[Command Structure 2 -1](#page-16-2) [Format 2 -1](#page-16-3) [Parameters 2 -1](#page-16-4) [Values 2 -1](#page-16-5) [Names or Strings 2 -2](#page-17-0) [Network Address Formats 2 -2](#page-17-1) [Abbreviation and Command Completion 2 -2](#page-17-2) [Control Characters 2 -2](#page-17-3) Help  $2 - 2$ [Conventions 2 -3](#page-18-0) [Command Language Terminology 2 -3](#page-18-1)

### **[CONFIGURATION METHODS](#page-20-1)**

[Quick Setup Instructions 3 -1](#page-20-2) [QuickVC Setup Instructions 3 -1](#page-20-3) [Manual Setup Instructions 3 -2](#page-21-0)

### **[QUICK SETUP](#page-22-1)**

CLI Quick Setup Script 4-1 Introduction 4-1 [Restoring the OfficeConnect Remote 812 to an Unconfigured State 4 -1](#page-22-4) [Booting an OfficeConnect Remote 812 in the Unconfigured State 4 -1](#page-22-5) [Downgrading the Remote 812 Software to a Previous Version 4 -2](#page-23-0)

Quick Setup Script Instructions 4-2 Quick Setup Script 4-2 Do you want to continue Quick Setup? 4-2 Password Protection 4-2 Which portions of the network do you want to configure?  $4 - 2$ [Quick Setup Identification Information 4 -3](#page-24-0) [Quick Setup Management Information 4 -3](#page-24-1) TELNET information 4-4 Quick Setup IP Information 4-4 [Quick Setup IPX Information 4 -5](#page-26-0) [Quick Setup Bridge Information 4 -6](#page-27-0) [Sample Identification Information 4 -6](#page-27-1) [Sample Output Display as Quick Setup Executes 4 -7](#page-28-0)

### **[QUICKVC SETUP](#page-30-1)**

[CLI QuickVC Setup Script 5 -1](#page-30-2) [Introduction 5 -1](#page-30-3) [Instructions 5 -1](#page-30-4) [Starting QuickVC Setup 5 -1](#page-30-5) ATM Parameters 5-1 Network Service 5-2 PPP Parameters 5-2 [IP Configuration \(Network Service PPP\) 5 -2](#page-31-2) [IP Configuration \(Network Service RFC 1483\) 5 -3](#page-32-0) [IPX Routing \(Network Service PPP\) 5 -4](#page-33-0) IPX Routing (Network Service RFC 1483) 5-4 [Bridging 5 -4](#page-33-2) [Review 5 -4](#page-33-3) [Sample Identification Information 5 -5](#page-34-0) Sample Output Display as Quick Setup Executes 5-5

### **[MANUAL SETUP](#page-36-1)**

[Configuration Overview 6 -1](#page-36-2) Remote Site Management 6-2 Managing a Remote Site 6-2 [Configuring Network Service Information 6 -3](#page-38-0) Enabling a Point-to-Point Protocol 6-4 [Configuring ATM Information 6 -4](#page-39-1)

Setting Up a Virtual Private Network (VPN) Tunnel 6-5 [Tunnel Encryption 6 -5](#page-40-1) [VPN Tunneling Overview 6 -6](#page-41-0) [Before You Begin 6 -6](#page-41-1) [Initiating a VPN Tunnel 6 -6](#page-41-2) Enabling and Disabling a VPN Tunnel 6-7 [Displaying VPN Tunnel Information 6 -7](#page-42-1) Creating a VPN Tunnel Using 812 Default Values 6-7 [Tunnel Commands 6 -8](#page-43-0) [Creating a VPN Tunnel Using Non-Default Values 6 -9](#page-44-0) Encrypting a PPTP or L2TP Tunnel 6-9 [Configuring Authentication and Encryption 6 -10](#page-45-0) [Configuring Windows 2000 Server to Support CHAP Authentication 6 -10](#page-45-1) [Configuring Windows 2000 Server to Support Encryption for L2TP Tunnels 6 -11](#page-46-0) [Configuring a Cisco Router to Support Encryption for L2TP Tunnels 6 -11](#page-46-1) Debugging an L2TP Tunnel on a Cisco Router 6-13 Adding a Framed Route for a VPN Tunnel 6-14 IP Routing 6-14 Enabling IP Routing 6-15 Configuring an IP Network over the LAN  $6 - 15$ Configuring IP RIP on the LAN  $6 - 16$ [Configuring IP for the Remote Site Connection 6 -16](#page-51-1) [Configuring IP RIP for a Remote Site 6 -17](#page-52-0) Configuring Static and Framed IP Routes 6-18 [IP Tools 6 -19](#page-54-0) Address Translation 6-19 [NAT, PAT, or Super NAT ? 6 -19](#page-54-2) [set vc <vc name> nat\\_option 6 -20](#page-55-0) [Port Address Translation \(PAT\) 6 -20](#page-55-1) [Configuring PAT 6 -21](#page-56-0) Intelligent PAT 6-22 Monitoring PAT 6-23 [Network Address Translation \(NAT\) 6 -23](#page-58-1) [Configuring NAT 6 -23](#page-58-2) Enabling NAT 6-23 [Configuring NAT Static and Dynamic Mappings 6 -24](#page-59-0) Monitoring NAT 6-24 Super Network Address Translation (Super NAT) 6-24 Configuring Super NAT 6-24 Monitoring Super NAT 6-25 [Configuring the 812 for SIP Phone Support 6 -26](#page-61-0) [Overview 6 -26](#page-61-1) [Using a SIP Phone with the OfficeConnect Remote 812 6 -26](#page-61-2) SIP Phone Infrastructure 6-26 [DHCP](#page-62-0)[6 -27](#page-62-0) Configuring the DHCP Mode 6-27 [Configuring the DHCP Server 6 -28](#page-63-0) Monitoring the DHCP Server 6-28

Configuring the DHCP Relay 6-29 Monitoring the DHCP Relay 6-29 [DNS 6 -29](#page-64-2) [Configuring DNS 6 -30](#page-65-0) DNS Host Entries 6-30 Managing the DNS Proxy 6-30 [Access Lists 6 -31](#page-66-0) [IPX Routing 6 -31](#page-66-1) Enabling IPX Routing 6-32 Configuring IPX for the LAN  $6 - 32$ Configuring IPX for Remote Site Connections 6-32 Configuring IPX Static and Framed Routes 6-33 [Configuring IPX Static and Framed Services 6 -34](#page-69-0) Configuring IPX RIP and SAP 6-35 [Bridging 6 -35](#page-70-1) [Configuring Bridging for the LAN 6 -36](#page-71-0) [Configuring Bridging for the Remote Site Connections 6 -36](#page-71-1) Bridging IP Traffic 6-36 Advanced Bridging Options 6-37 MAC-Encapsulated Routing 6-38 Configuring MAC-Encapsulated Routing 6-38 Simultaneous Bridging and Routing 6-38 System Administration 6-39 [Setting Date and Time 6 -39](#page-74-1) Setting Date and Time Using Network Time Protocol (NTP) 6-40 [Network Time Protocol CLI Commands 6 -40](#page-75-1) Displaying Date, Time, and System Uptime 6-41 [Setting System Identification 6 -42](#page-78-0) [Configuring Web Browser and TELNET Login Access 6 -42](#page-78-1) Providing TFTP Access 6-42 [Setting Password Protection 6 -43](#page-79-1) OfficeConnect Remote 812 Filtering Capabilities 6-44 Data Filtering Overview 6-44 Filter Classes 6-45 Filter Types 6-45 Data Filters 6-45 Advertisement Filters 6-45 [Generic Filters 6 -46](#page-83-0) [Creating Filters Overview 6 -46](#page-83-1) [Creating Filters Using Command Line Interface 6 -46](#page-83-2) [Filter File Components in CLI 6 -47](#page-84-0) Protocol Sections 6-47 Protocol Rules 6-47 Generic Filter Rule 6-49 Applying the Rules Using CLI 6-49 [IP Source and Destination Network Filtering Using CLI 6 -50](#page-87-0) [IP Source and Destination Port Filtering Using CLI 6 -50](#page-87-1) [IP Protocol Filtering Using CLI](#page-87-2)[6 -50](#page-87-2)

[IP RIP Packet Filtering Using CLI 6 -50](#page-87-3) IPX Source and Destination Network Filtering Using CLI 6-51 [IPX Source and Destination Host Filtering Using CLI 6 -51](#page-88-1) IPX Source and Destination Socket Number Filtering Using CLI 6-51 [IPX RIP Packet Filtering Using CLI 6 -52](#page-89-0) [IPX SAP Packet Filtering Using CLI 6 -52](#page-89-1) [Bridge / Generic Filtering Using CLI 6 -52](#page-89-2) Step by Step Guide to Creating Filter Files Using CLI 6-53 Assigning Filters 6-54 Interface Filters 6-54 [Input Filters 6 -54](#page-91-2) [Output Filters 6 -54](#page-91-3) [Input Filters vs. Output Filters 6 -54](#page-91-4) VC/Remote Site Filters 6-55 [Applying Filters Using CLI 6 -55](#page-92-1) Applying a Filter to an Interface Using CLI  $6 - 55$ [Configuring a Filter for a VC/Remote Site Using CLI 6 -55](#page-92-3) [Configuring Filters for a VPN Tunnel 6 -56](#page-93-0) [Setting Filter Access Using CLI 6 -56](#page-93-1) Managing Filters Using CLI 6-56 Displaying the Managed Filter List Using CLI 6-56 Adding Filters to the Managed List Using CLI  $6 - 56$ Removing a Filter from an Interface Using CLI 6-57 Removing a Filter from a VC/Remote Site Profile Using CLI 6-57 [Deleting a Packet Filter Using CLI 6 -57](#page-94-2) Deleting a Tunnel Filter Using CLI 6-57 Verifying Filter File Syntax Using CLI 6-57 [Showing Filter File Contents Using CLI 6 -57](#page-94-5)

### **[OFFICECONNECT REMOTE 812 SAMPLE CONFIGURATION](#page-96-1)**

[Sample Configuration Overview A -1](#page-96-2) [Configuring the Sample Network A -2](#page-97-0) [Global Configuration A -2](#page-97-1) LAN IP Network Configuration A-2 DHCP and DNS Configuration A-2 LAN IPX Network Configuration A-3 [Bridge Configuration A -3](#page-98-1) Remote Site: Internet A-3 [Remote Site: Corporate Access A -4](#page-99-0)

**[A](#page-96-0)**

### **[CLI COMMAND DESCRIPTION](#page-102-1)**

CLI Commands B-1 [ADD B -1](#page-102-3) add access <ip subnet address> B-1 add auto\_filter eth\_blk\_dst B-1 add auto\_filter vc\_blk\_netbios B-1 [add bridge network <network\\_name> B -1](#page-102-7) add dns host <host\_name> address <ip\_address> B-2 [add dns server <domain\\_name> B -2](#page-103-1) [add filter <filter\\_name> B -2](#page-103-2) add framed route vc <name> B -3 add framed\_route tunnel <tunnel\_name> B-3 add ip defaultroute gateway  $\langle$ ip address> B -3 add ip network <network\_name> B-4 add ip route <ip\_net\_address> B-4 add ipx network <network\_name> B-4 [add ipx route <ipx\\_net\\_address> B -5](#page-106-0) [add ipx service \[service\\_name\] B -5](#page-106-1) [add ipx\\_route vc <name> B -6](#page-107-0) add ipx service vc  $\langle$ name $\rangle$  B -6 [add network service <service\\_name> status B -7](#page-108-0) Add network service example B-8 add snmp community <community\_name> B-8 [add snmp trap\\_community <name> B -9](#page-110-0) [add syslog <ip\\_name\\_or\\_addr> loglevel \[loglevel\] B -9](#page-110-1) [add tftp client <ip\\_name\\_or\\_addr> B -9](#page-110-2) add tunnel <tunnel\_ name> B-9 [add user \[name\] password \[password\] B -10](#page-111-0) add vc [name]  $B - 10$ [ARP B -10](#page-111-2) arp  $\langle$ ip name or addr $>$  B -10 DELETE B-10 delete access <ip subnet address> B-10 [delete bridge network <network\\_name> B -10](#page-111-6) [delete configuration B -10](#page-111-7) [delete dns host <host\\_name> B -11](#page-112-0) [delete dns server <domain\\_name> B -11](#page-112-1) [delete filter <filter\\_name> B -11](#page-112-2) [delete file <file\\_name>](#page-112-3)[B -11](#page-112-3) delete framed route vc B-11 [delete ip network <network\\_name> B -11](#page-112-5) [delete ip route <ip\\_address> B -11](#page-112-6) [delete ipx network <name> B -11](#page-112-7) [delete ipx route <ipx\\_net\\_address> B -11](#page-112-8)

viii

[delete ipx service <service\\_name> B -11](#page-112-9) [delete pat tcp vc <vc\\_name> B -11](#page-112-10) [delete pat udp vc <vc\\_name> B -11](#page-112-11) delete nat [dynamic | static ] [vc <vc name> public\\_pool\\_start <address> B -12](#page-113-0) [delete network service <service\\_name> B -12](#page-113-1) [delete snmp community <name> B -12](#page-113-2) [delete snmp trap\\_community <name> B -12](#page-113-3) delete syslog  $\langle$ ip name\_or\_address> B -12 delete tftp client <ip\_name\_or\_address> B-12 [delete tunnel <tunnel\\_name> B -12](#page-113-6) [delete user <name> B -12](#page-113-7) delete vc <name> B-12 [DIAL B -13](#page-114-0) dial  $\lt$ vc\_name $>$  B -13 [DISABLE B -13](#page-114-2) disable access B-13 [disable bridge network <name> B -13](#page-114-4) disable bridge spanning\_tree B-13 disable command password B-13 disable icmp B-13 [disable interface <interface\\_name> B -13](#page-114-8) disable ip forwarding  $B - 13$ [disable ip network <network\\_name> B -13](#page-114-10) disable ip rip B-13 disable ip routing  $B - 13$ [disable ip static\\_remote\\_routes B -13](#page-114-13) [disable ipx network <network\\_name> B -13](#page-114-14) disable lan access B-14 disable link traps interface <interface\_name> B -14 [disable network service <service\\_name> B -14](#page-115-2) disable security option snmp user access B -14 disable security option remote user administration B -14 disable snmp authentication traps  $B -14$ disable telnet escape B-14 disable tunnel <tunnel\_name> B-14 [disable user <user\\_name> B -14](#page-115-8) [disable vc <user\\_name> B -14](#page-115-9) [DO B -14](#page-115-10) do <command\_inputfile> output [outputfile] B-14 [ENABLE B -15](#page-116-0) enable access B-15 [enable bridge network <network\\_name> B -15](#page-116-2) enable bridge spanning tree B -15 enable command password  $\langle$  password  $>$  B -15 [enable interface <interface\\_name> B -15](#page-116-5) enable ip forwarding  $B - 15$ [enable ip network <network\\_name> B -15](#page-116-7)

```
enable ip rip B-15
enable ip routing B-15
enable ipx network <network_name> B -15
enable lan access B-15
enable link traps interface <interface_name> B -16
enable network service <service name> B -16
enable security option remote user administration B -16
enable security_option snmp user_access B -16
enable snmp authentication traps B - 16enable tunnel <tunnel_name> B -16
enable telnet escape B-16
enable user <user name> B -16
enable vc <vc name> B -16
exit CLI B-16
HANGUP B -16
hangup interface <interface_name> B -16
hangup vc <vc_name> B -17
HELP B -17
help <command> B-17
HISTORY B-17
history B -17
KILL B -17
kill <"process name"> B-17
LIST B - 17list access B-17
list active interfaces B-17
list bridge forwarding B-17
list call events B-18
list call log B-18
list critical events B-18
list dns hosts B-18
list dns servers B-18
list facilities B-18
list filters B-18
list files B-18
list interfaces B-19
list ip addresses B-19
list ip arp B - 19list ip interface block B -19
list ip networks B-19
list ip routes B-19
list ipx networks B-20
list ipx routes B-20
list ipx services B-20
list lan interfaces B-20
list networks B-20
list processes B-21
list ppp B-21
```
list services B-21 list snmp communities or list snmp trap\_communities B-21 list syslog B-21 list tcp connections B-22 list tftp clients B-22 list udp listeners B-22 list tunnel B-22 list users B-22 [list vc B -22](#page-123-5) login\_required B-22 [password B -22](#page-123-7) PAUSED COMMANDS B-22 [PING B -23](#page-124-0) ping  $\langle$ ip name or addr $>$  B -23 [QUICKVC B -23](#page-124-2) [REBOOT B -23](#page-124-3) RENAME B-23 rename file  $\langle$ input file $>$   $\langle$ output file $>$  B -23 RESOLVE B-23 resolve name <ip\_host\_name> B-23 [SAVE B -24](#page-125-0) save all B-24 [SET B -24](#page-125-2) set adsl reset B-24 set adsl wire [pair] B-24 set bridge B-24 [set bridge firewall \[firewall\\_mode\] B -24](#page-125-6) set command B-24 set date <date> B-25 [set dhcp mode <mode> B -25](#page-126-1) [set dhcp relay server1 B -25](#page-126-2) set dhcp relay server2 B-25 set dhcp server B-26 set dns B-26 [set facility <facility\\_name> loglevel \[level\] B -27](#page-128-0) [set ilmi vpi <number> vci <number> B -27](#page-128-1) [set interface <interface\\_name> B -27](#page-128-2) [set ip network <name> B -27](#page-128-3) [set ip routing B -29](#page-130-0) [set ipx network <network\\_name> B -30](#page-131-0) [set ipx system B -31](#page-132-0) [set network service <admin\\_name> B -31](#page-132-1) set ppp receive\_authentication [ANY | ANY\_EXCEPT\_MSCHAP | CHAP | MSCHAPV1 | MSCHAPV2 | NONE | PAP] B -32 set tunnel <tunnel\_ name>encryption\_algorithm [AUTO | MICROSOFT\_128BIT | MICROSOFT\_40BIT | MICROSOFT\_56BIT | NONE | REQUIRED] B -33 [set ppp echo\\_retries <number> B -33](#page-134-1) [set snmp community <community\\_name>](#page-134-2)[B -33](#page-134-2)

set system B-34 [set syslog <ip\\_address> loglevel \[level\] B -34](#page-135-1) [set time <time> B -34](#page-135-2) [set tunnel <tunnel\\_name> B -34](#page-135-3) [set user <user\\_name> B -35](#page-136-0) [set vc <vc\\_name> B -36](#page-137-0) [set vc <vc\\_name> atm B -38](#page-139-0) SHOW B-39 show access B-39 show atm status  $B - 39$ show adsl statistics B-40 show adsl performance B-40 [show adsl transceiver\\_status B -40](#page-141-2) show adsl version  $B - 40$ [show bridge network <name> B -40](#page-141-4) show bridge settings  $B - 41$ show call log B -41 show command  $B - 41$ show configuration B-42 show critical event settings B -42 show date B-42 show dhcp client  $\langle$ vc name $>$  status B -42 show dhcp relay  $B - 43$ show dhcp server counters B-43 show dhcp server settings  $B - 43$ show dns counters  $B -44$ SPECIFIC ERROR COUNTERS B-44 show dns settings  $B -44$ [show filter <filter\\_name> B -44](#page-145-3) show icmp counters B-45 ICMP COUNTERS B-45 show interface  $\lt$ interface name> counters B -46 INPUT COUNTERS B-46 [OUTPUT COUNTERS B -46](#page-147-2) [show interface <interface\\_name> settings B -46](#page-147-3) show ip counters  $B -47$ INPUT COUNTERS B-47 OUTPUT COUNTERS B-47 show ip settings  $B -47$ show ip network <network\_name> settings B-47 show ipx counters  $B - 48$ INPUT COUNTERS B-48 OUTPUT COUNTERS B-48 [show ipx network <network\\_name> counters B -48](#page-149-3) [show ipx network <network\\_name> settings B -49](#page-150-0) show ipx rip  $B - 49$ show ipx sap  $B - 50$ show ipx settings B-50

show memory B-50 show network  $\langle$  -name  $\rangle$  settings  $\;$  B -50 show network  $<$ name $>$  counters B -50 show ppp on  $vc$  counters  $B -51$ show ppp on  $vc < vc$  name  $settings$  B -51 show ppp on interface  $<$ name $>$  counters B -51 COUNTERS for PPP BUNDLE 1 B-51 [COUNTERS for PPP LINK 1 - 5 B -51](#page-152-4) show ppp on interface  $\langle$ name $\rangle$  settings B -51 SETTINGS for PPP BUNDLE 1 B-52 SETTINGS for PPP BUNDLE 1 COMPRESSION [Operational Status - Opened or Not Opened B -52](#page-153-1) SETTINGS for PPP LINK 1 - 5 B - 52 SETTINGS for PPP LINK 1 - 5 AUTHENTICATION B-53 show ppp settings  $B - 53$ show security\_option settings B-53 show snmp counters B-53 INPUT COUNTERS B-53 OUTPUT COUNTERS B-54 show snmp settings  $B - 54$ show system B-54 show telnet B-55 show tcp counters B-55 TCP COUNTERS B-55 show tcp settings  $B - 55$ TCP SETTINGS B-55 show tunnel B-55 show udp  $B - 55$ INPUT COUNTERS B-55 OUTPUT COUNTERS B-55 show user  $\langle$ name $\rangle$  settings  $B - 56$ show vc  $\lt$ vc name> settings  $B - 56$ TELNET B-56 telnet  $\langle$ ip name or addr $>$  B -56 [telnet <ip\\_name\\_or\\_addr> TCP\\_port <number> B -56](#page-157-4) VERIFY B-56 [verify filter <filter\\_name> B -56](#page-157-6) TELNET Commands B-56 [close B -56](#page-157-8) [help B -56](#page-157-9) send <string> B-56 [set\\_escape <string> B -57](#page-158-0) [status B -57](#page-158-1) CLI Exit Commands B-57 Bye, Exit, Leave, Quit B-57 [Logout B -57](#page-158-4) Command Features B-57 [Command Retrieval](#page-158-6)B-57

POSITIONAL HELP B-57 Command Completion B-57 [Output Pause B -58](#page-159-0) Command Kill B-58 [Comments B -58](#page-159-2)

**[3COM CORPORATION LIMITED WARRANTY](#page-168-0)**

**[FCC CLASS A VERIFICATION STATEMENT](#page-168-1)** 

**[FCC CLASS B STATEMENT](#page-169-0)**

**[FCC DECLARATION](#page-169-1) OF CONFORMITY**

<span id="page-14-0"></span>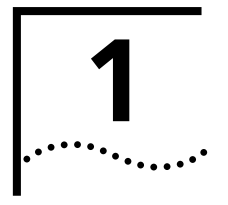

### <span id="page-14-1"></span>**1 ACCESSING THE CONFIGURATION INTERFACE**

This chapter explains how to attach to the configuration interface locally via the console port or remotely via a Telnet session. This chapter also introduces you to the capabilities and conventions associated with management of your OfficeConnect<sup>®</sup> Remote 812.

### <span id="page-14-2"></span>**Establishing Communications with the OfficeConnect Remote 812**

<span id="page-14-3"></span>**Local Connection** If you want to attach locally to the OfficeConnect Remote 812 (also referred to hereafter as the OCR 812) via the console (serial) port, you will need to connect the supplied serial cable to the Console Port located on the unit and the Serial Port on your computer. In addition, you will also need a terminal emulation program appropriate for your computer. See the following subsections for various emulation options.

No matter which emulator you use, configure your settings to:

- **9600 baud**
- 8 data bits
- no parity
- 1 stop bit
- direct connect

### <span id="page-14-4"></span>**IBM-PC Compatible Computers**

Windows Terminal (included with Microsoft Windows) and ProComm Plus are popular communications packages which support VT100 terminal emulation for IBM-PC compatible computers. HyperTerminal, bundled with Windows 95, also provides terminal emulation.

### <span id="page-14-5"></span>**Macintosh Computers**

ProComm, MicroPhone, White Knight, Kermit, Red Ryder, VersaTerm and ZTerm (a shareware application available on the Internet and many online services) are popular communications programs which carry vt100 terminal emulation service for Macintosh computers. If you don't have a communications package or your program doesn't support vt100 emulation, ZTerm will function just as well.

### <span id="page-15-0"></span>**UNIX-Based Computers**

Kermit, minicom and tip are typical terminal emulation programs for UNIX-based computers. Depending on the platform you're using, you may need to modify a configuration file for vt100 settings.

### <span id="page-15-1"></span>**Remote Connection** If you want to attach to the OCR 812 via the LAN or WAN interface of the unit, you will need to establish a Telnet connection to the unit.

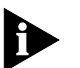

*The OCR 812 must have an IP address and an administrative login profile (username and password) in order to connect to it with Telnet. The IP address and administrative login profile are automatically created when the unit is initially configured using the IP Wizard or in DHCP Smart Mode. The default username is 'root' and the default password is '!root'. Refer to the OCR 812 ADSL Router Installation Guide for information on the IP Wizard or DHCP Smart Mode initialization. Alternatively, the IP address and administrative login profile can be created with CLI using the QuickSetup program or using individual commands.*

From Windows 95, you can go to the DOS Window and run:

### **telnet <ip\_address>**

This will bring up the login prompt for the unit. Once you have successfully logged in, the Command Line Interface presentation is the same as if you were locally attached.

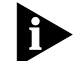

*When you want to terminate your Telnet session, type quit at the CLI prompt.*

## <span id="page-16-1"></span><span id="page-16-0"></span>**2 CLI COMMAND CONVENTIONS** AND **TERMINOLOGY**

This chapter describes the command syntax, conventions and terminology used within the Command Line Interface. Reviewing and understanding this chapter is essential for you to understand subsequent chapters.

### <span id="page-16-3"></span><span id="page-16-2"></span>**Command Structure**

**Format** Commands can be followed by values and/or parameters and values. For example:

**add ip network <network\_name> address [ip\_addr] { interface [eth:1] }**

- **add ip network** is the command
- *<network\_name>* is the (required) value for the command
- **address** is a required parameter
- *[ip\_addr]* is the value for the IP address parameter which you must provide
- **interface** is only required if you want to override the default value, which is eth:1

### <span id="page-16-4"></span>**Parameters**

- are order independent
- **{** … **}** parameters enclosed by curly braces are required, and are provided with default values. You do not need to specify these parameters unless you wish to override the default.

### <span id="page-16-5"></span>**Values**

- **<** … > required values for a command or parameter are enclosed by arrows.
- **[** … **]** range of values following parameters are enclosed in brackets. Inside the brackets, if you see a:
	- **|** (vertical bar) you may select only *one* of the displayed choices: [FIRST **|** SECOND **|** THIRD]
	- **,** (comma) you can select *one or more* of the displayed choices: [FIRST,SECOND,THIRD,...]

The type of value you enter must match the type requested. Numbers are either decimal or hexadecimal. Text can be either a string that you create, or it may be a list of options you must choose from. When choosing an option, type the text of the option exactly.

### <span id="page-17-0"></span>**Names or Strings**

 "Double quotation marks" set off user-defined strings. If you want white space or special characters in a string, it must be enclosed by "double quotation marks".

### <span id="page-17-1"></span>**Network Address Formats**

Many commands require a network address, to define a link to a remote host, workstation or network. Network addresses are shown in this document using the syntax described in the following table:

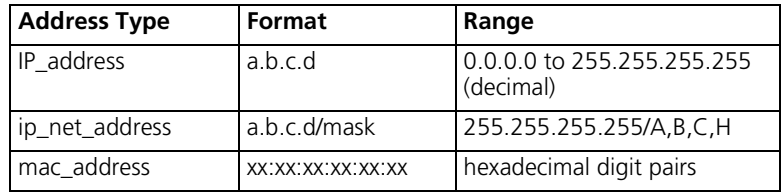

#### <span id="page-17-2"></span>**Abbreviation and Command Completion** Commands can be *abbreviated* if arguments you write are unique. For example, you can type **se vc jay pa bird**, short for: **set vc jay password bird** is acceptable, but **se vc jay i 222.111.111.111** isn't unique because **i** can stand for **ip, ip\_routing,** or **ip\_source\_validation**.

- As a convention, some commands illustrated in this manual are abbreviated and annotated as such *(abbr.)* for brevity. Also*, s*ome parameters are omitted in examples because they default to standard values and do not require entry, or are unnecessary for common configuration. See the *CLI Reference* section for more details.
- *Command completion* finishes spelling a unique, abbreviated parameter for you just by pressing the key. It's handy when you're in a hurry or uncertain about a command. For example, if you type **add ip n[ESC]**, it will spell out the keyword **network** without losing your place in the command syntax.

### <span id="page-17-3"></span>**Control Characters**  $\blacksquare$  Commands can be *retrieved* by typing **<ctrl>p** [^p] (for previous) and **<ctrl>n** [^n] (for next). Command retrieval consults the *history* of previous fully entered commands, defaulting at the last ten commands.

- If an error occurs while a command is processing, any partial command (up to and including the field in error) is added to the history list.
- The current command can be *killed* by pressing <ctrl>c [^ c].
- A partially completed command line can be *reprinted* a useful function if, due to interrupted output, you're unsure what the OCR 812 has "seen" up to now - by pressing **<ctrl>l** [^ l] (for last).
- <span id="page-17-4"></span>**Help** Help is *general or positional*. Type **help <any command**> to get a cursory list of associated commands and its syntax. Type **<any command>?** to get more extensive, positional help for a particular field.

Help is most useful *during* configuration: query the list of possible parameters by typing **?** and, when you find the value you need, type it without losing your place in the argument. Just be sure to leave a space between the keyword and the question mark.

- <span id="page-18-0"></span>**Conventions**  $\blacksquare$  Most commands are *not* case sensitive. As a rule, only *<name>* and *[password]* values require typing the correct case.
	- Configuration changes occur immediately **but are lost on reboot unless you save them.** The **save all** command places configuration changes in FLASH ROM (permanent memory). The changes are lost if not saved to FLASH ROM or if power is lost before you can save them.
	- Commands to **delete** a network user, interface, route, TCP connection, community name, network service and others cannot take place unless the process or function has first been disabled.
	- Wherever an **IP address** value is required, you can enter a host **name** provided you have configured a DNS server or put the name and address into the DNS Local Host table.
	- Elements like vc's and users must be **disabled** before changes to these elements can be implemented.

### <span id="page-18-1"></span>**Command Language Terminology**

The CLI command language creates, manages, displays and removes system entities. These entities describe system and network connections and processes. Most of the managed entities in the system are slotted in tables. Some common examples are:

- **Network** defines local and remote networks, network connections, hosts and routers
- **VC** A table of parameters that describes connection parameters associated with a remote site. These parameters are used when establishing a network connection over the WAN.
- **User** A table of parameters that describes connection parameters associated with Telnet users that wish to attach and remotely manage the unit.
- **Filter** can be applied to interfaces, connections, and users to control access through the system
- **Interface** describes physical devices; for example, ports
- **Syslog Host** receives system messages
- **DNS Server** translates IP addresses to and from host names
- **Route** describes a path through the network to another system or network

Table entries are created with an **add** command, and removed with a **delete** command. The **add** command specifies the most important parameters of the entry. Additional parameters are usually specified with the **set** command, which is also used to change configured parameters.

The **list** command displays table entries. For example, **list users** displays all defined administrative login profiles. The **show** command displays detailed information about a specific table entry. For example, **show user root** displays detailed information for the administrative login profile *root*.

# <span id="page-20-1"></span><span id="page-20-0"></span>**3 CONFIGURATION METHODS**

<span id="page-20-3"></span><span id="page-20-2"></span>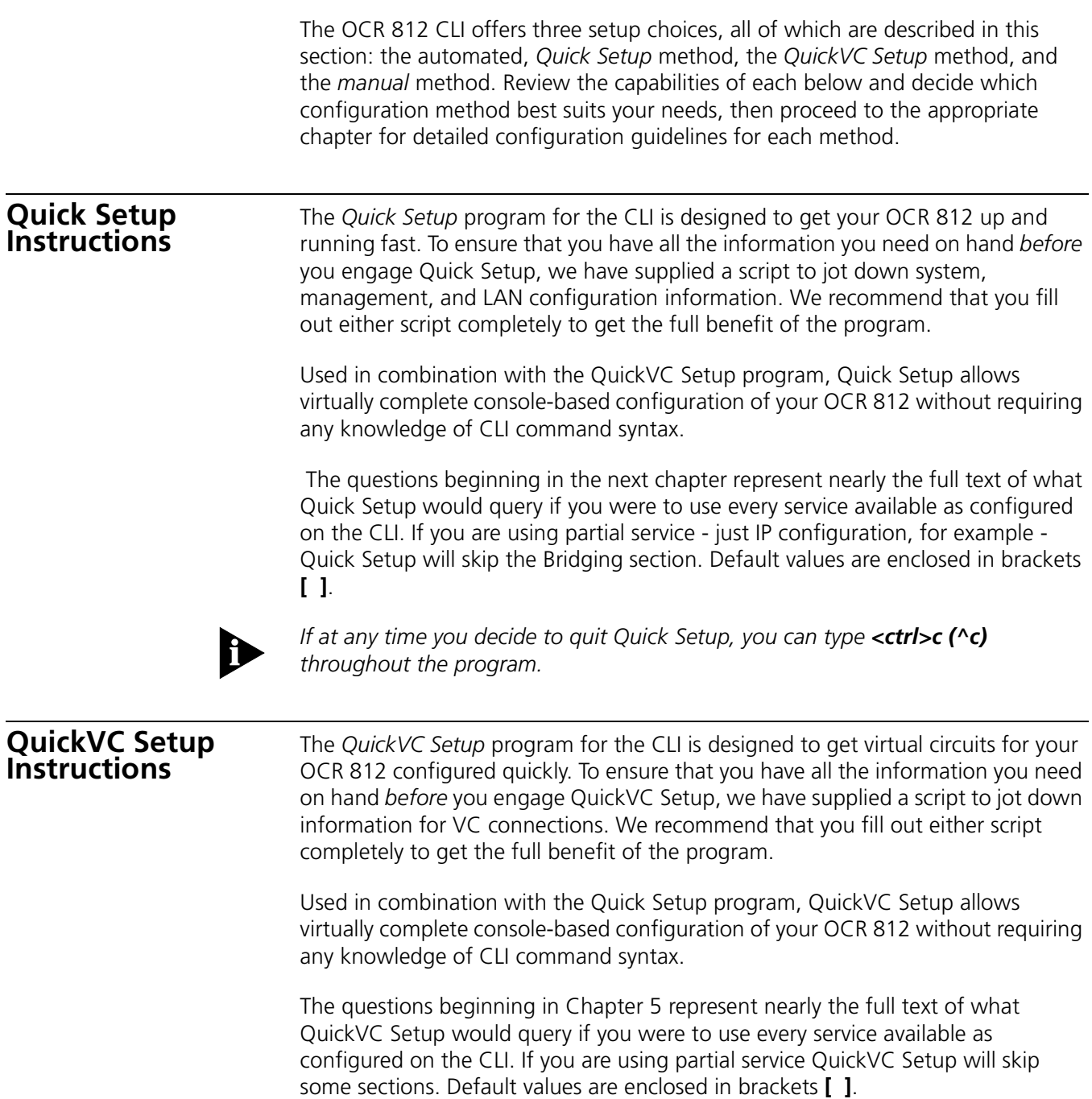

### <span id="page-21-0"></span>**Manual Setup Manual Setup** Once you become familiar with the CLI interface, you might find it more efficient **instructions**<br>**Instructions** to manage the OCR 812 manually. Manual configuration is most versatile in that you only enter commands that need to effectively change from the current configuration. Also, many of the advanced features can only be accessed through manual configuration (such as filtering).

<span id="page-22-0"></span>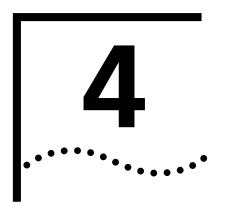

### <span id="page-22-1"></span>**4 QUICK SETUP**

This chapter will describe in detail the operations of the Quick Setup program. It will identify the required information, steps involved, and sample output scripts from the execution of this program.

### <span id="page-22-3"></span><span id="page-22-2"></span>**CLI Quick Setup Script**

<span id="page-22-4"></span>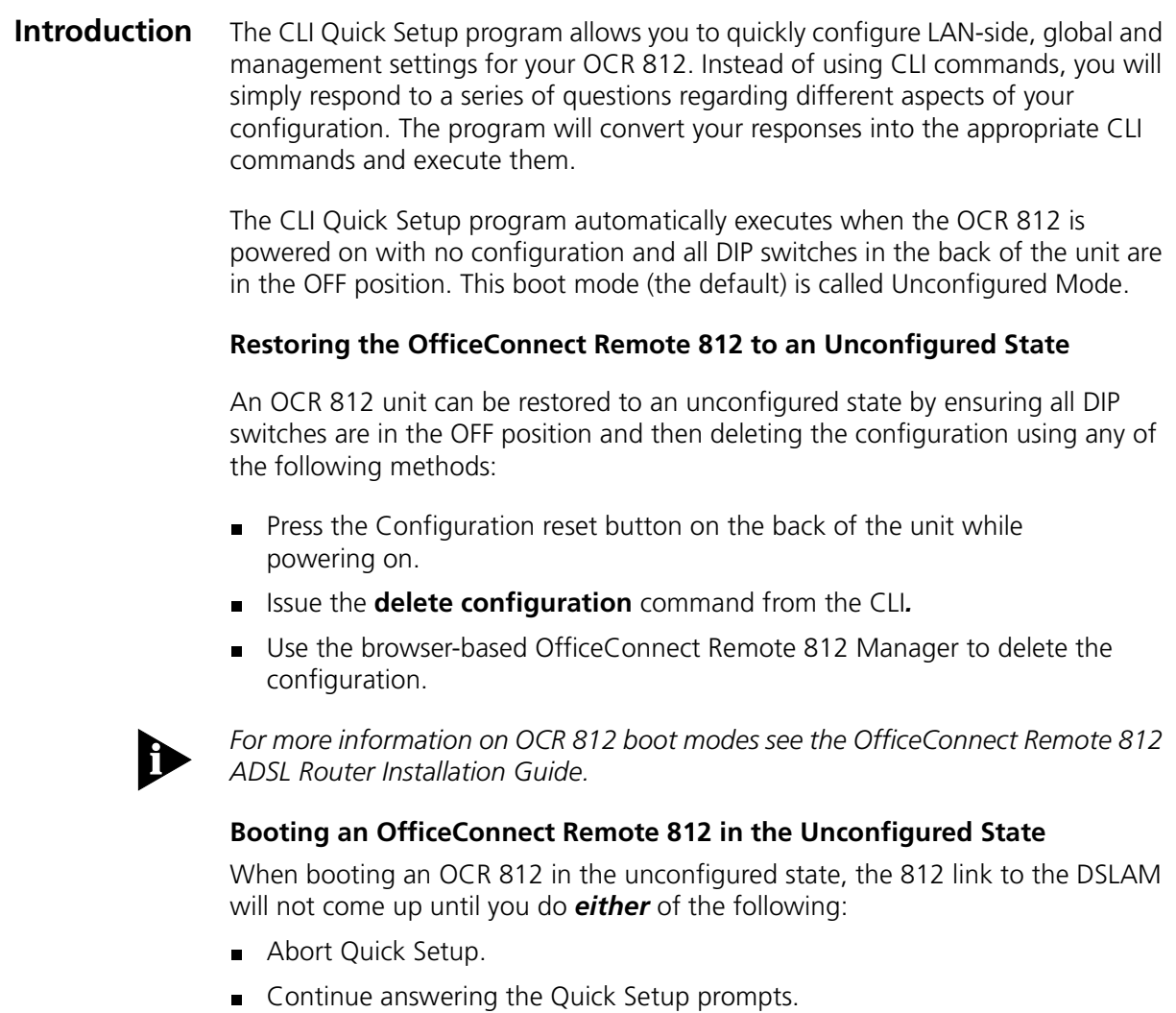

<span id="page-22-5"></span>This applies to the first-ever boot, and when you reboot after deleting the existing configuration. If you wait for the DSLAM link to come up (without aborting or continuing to answer the prompts), the 812 will *not* initiate DSLAM negotiation.

### <span id="page-23-0"></span>**Downgrading the Remote 812 Software to a Previous Version**

*Downgrading* the 812 software to an older version is *not* recommended (we suggest you *upgrade* to obtain the latest and most reliable software available). If you do choose to downgrade, we suggest you delete your existing configuration before or after you install the downgrade (in any case, you must delete the existing configuration).

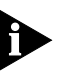

*Installation of a downgraded version of the Remote 812 software (a version older than the version currently installed) is likely to cause a reduction in functionality. The reduction in functionality you experience may be substantial or minor, depending on which version you have before the downgrade, and which version you downgrade to.* 

### <span id="page-23-1"></span>**Quick Setup Script Instructions**

The following sections contain the CLI Quick Setup script. You will be required to enter information concerning your network configuration. Questions in the script are presented here in tables. Write the appropriate information for your desired configuration in the tables appearing throughout this section.

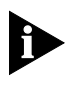

*Quick Setup (CLI) is designed only for initial set up of the OCR 812. When setup is complete, this one-time program will alter your configuration files (which the program cannot edit). If you make an error and need to restart, use the delete configuration command to reboot and return to factory default settings.*

<span id="page-23-2"></span>**Quick Setup Script** The OCR 812 Quick Setup will let you set up LAN-side and global configuration for your system.To configure wide-area profiles you should run the OCR 812 VC Wizard using the QUICKVC command.

### <span id="page-23-3"></span>**Do you want to continue Quick Setup?**

The OCR 812 Quick Setup allows you to set up a simple configuration for IP, IPX, and bridging.

*Please answer the questions presented below with "yes" or "no" to indicate which portions of the system you want to configure.*

When Quick Setup displays a question it will display a default answer in square brackets, like "[yes]". If you simply press enter, this is the answer that will be used for you.

### <span id="page-23-4"></span>**Password Protection**

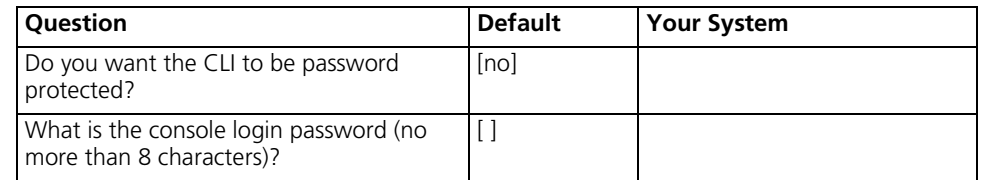

### <span id="page-23-5"></span>**Which portions of the network do you want to configure?**

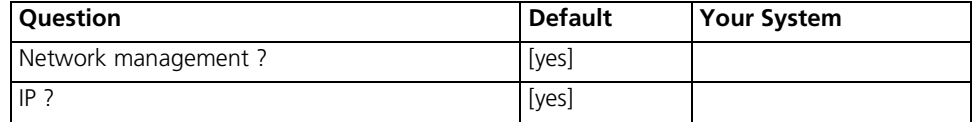

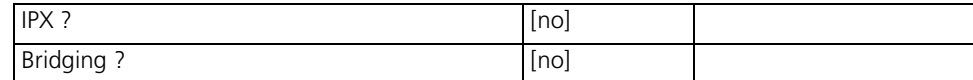

### <span id="page-24-0"></span>**Quick Setup Identification Information**

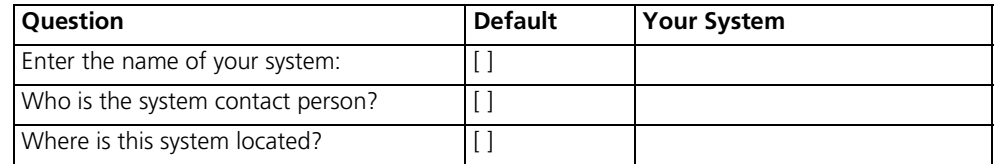

### <span id="page-24-1"></span>**Quick Setup Management Information**

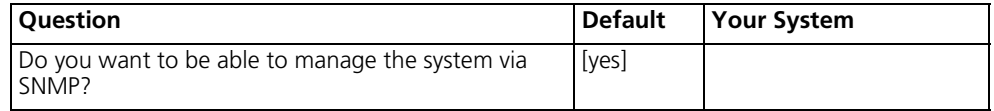

An SNMP community names a group of systems that can manage your system via SNMP. It is a rudimentary form of security.

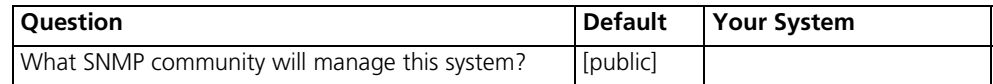

Along with a community name, you can limit access to a specific management station. "0.0.0.0" means any station.

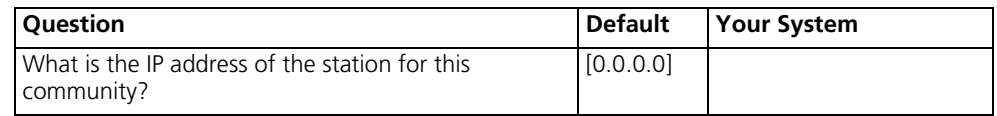

You also need to specify if this community can only read information, or read and write information.

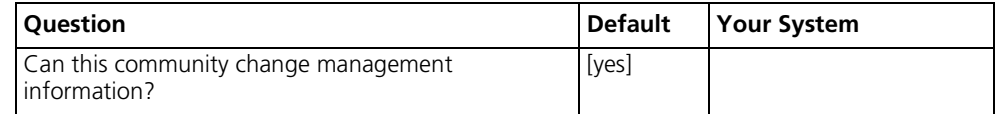

This completes the section on SNMP management configuration.

### <span id="page-25-0"></span>**TELNET information**

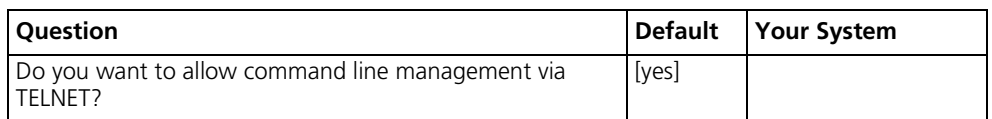

For TELNET management of the system, you need to create a user name and password to control access.

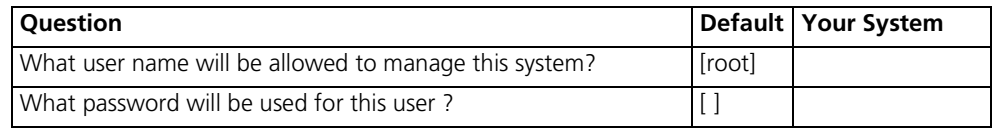

### <span id="page-25-1"></span>**Quick Setup IP Information**

The OCR 812 uses a network name to identify the network for future management commands.

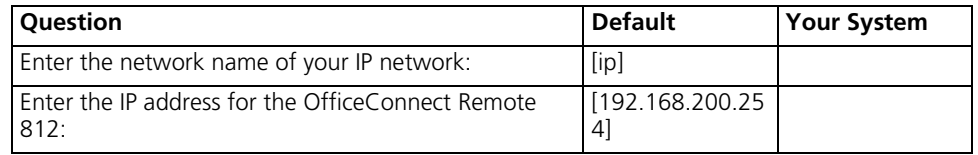

The IP mask can be specified either as a class ("A", "B", or "C"), the number of one bits in the mask, or as an address in the format 255.x.x.x.

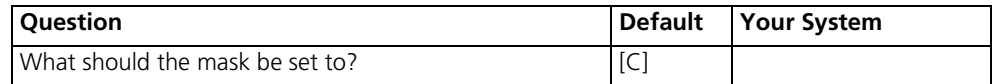

You need to specify the framing for the IP network. It should be either "ethernet\_ii" or "snap".

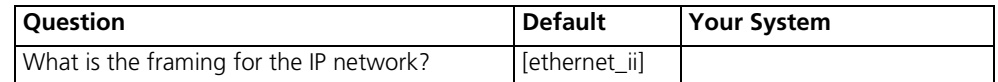

You can use the Routing Information Protocol (RIP) to exchange routing information with other routers on the network.

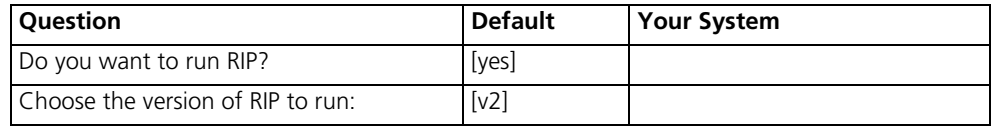

The OCR 812 can act as a DHCP server, providing IP addresses to other stations on the local LAN.

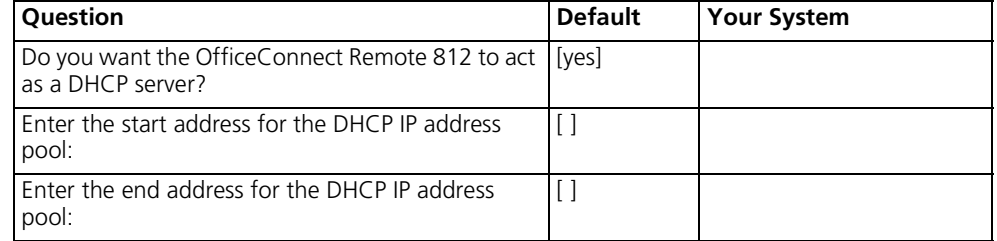

It is possible to restrict access to the TFTP server to a specific system or a list of systems. Quick Setup will allow you to enter one system that is allowed or allow access to all systems.

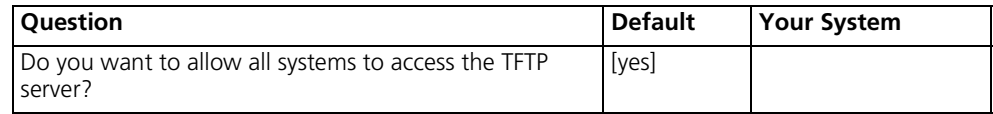

IP setup is completed.

### <span id="page-26-0"></span>**Quick Setup IPX Information**

The network name is used by the OCR 812 to identify your IPX network.

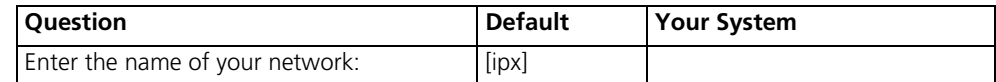

The network number is a non-zero hexadecimal number of up to 8 digits.

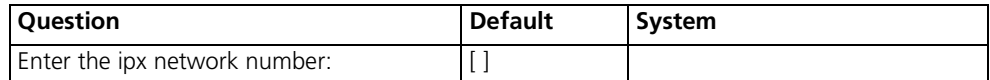

You need to specify the framing for the IPX network. It should be one of the following: "ethernet\_ii", "snap", "dsap", "novell\_8023."

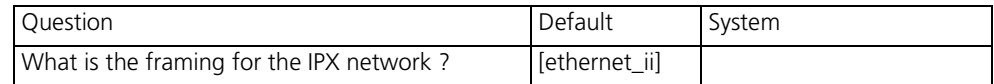

### <span id="page-27-0"></span>**Quick Setup Bridge Information**

The network name is used by the OCR 812 to identify your bridging setup.

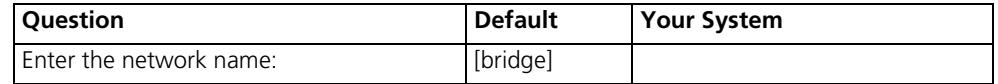

The spanning tree algorithm is used to eliminate loops in a network that is linked together with bridges.

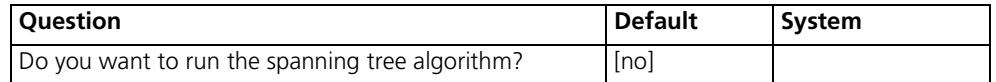

Would you like to review your current settings before executing [yes]?

### <span id="page-27-1"></span>**Sample Identification Information**

This section contains a sample of possible settings.

### **Management Information:**

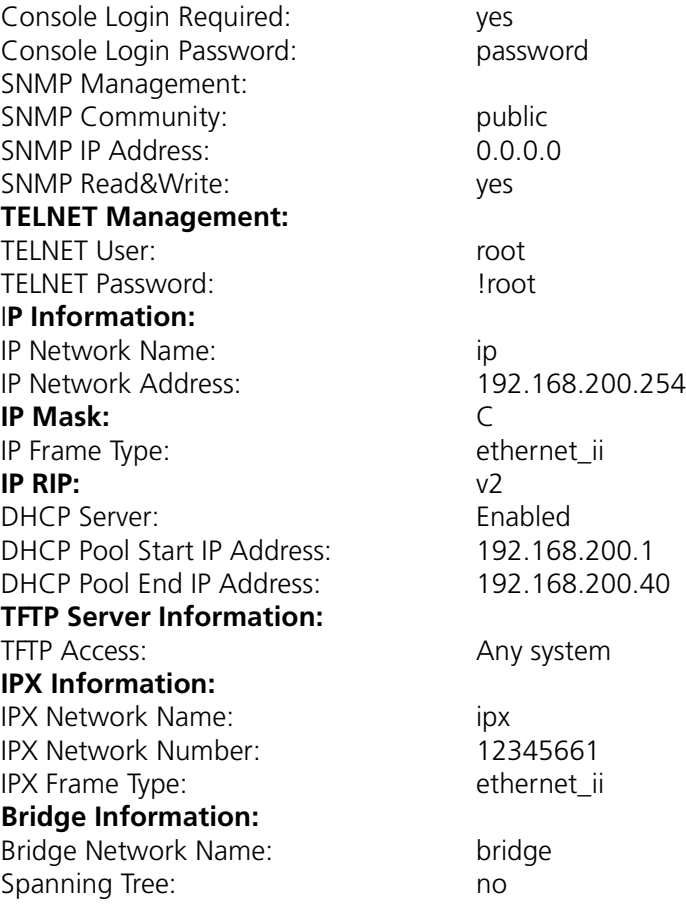

Do you want to change any answers [no]?

Do you want to actually execute these commands [yes]?

### <span id="page-28-0"></span>**Sample Output Display as Quick Setup Executes**

OCR-DSL> set system name "name" OCR-DSL>set system location "vienna" OCR-DSL>set system contact "jc" OCR-DSL>enable command password "password" OCR-DSL>add snmp community public address 0.0.0.0 access RW OCR-DSL>enable security\_option remote\_user administration OCR-DSL>add user "root" password "!root" OCR-DSL>add ip network "test" interface eth:1 address 192.168.200.254/C frame ethernet ii enable no OCR-DSL>set dhcp mode server OCR-DSL>set dhcp server start 192.168.200.1 end 192.168.200.40 router 192.168.200.254 dnsl 192.168.200.254 dns2 0.0.0.0 wins1 0.0.0. wins2 0.0.0.0 mask 255.255.255.0 OCR-DSL>add dns host ocrdsl-3com.com addr 192.168.200.254 OCR-DSL>enable dns OCR-DSL>add tftp client 0.0.0.0 OCR-DSL>set ip network "test" routing ripv2 OCR-DSL>enable ip network "test" OCR-DSL>enable ip forwarding OCR-DSL>add ipx network "ipx" address 12345661 interface eth:1 frame "ethernet\_ii" OCR-DSL>disable bridge spanning\_tree OCR-DSL>add bridge network "bridge" OCR-DSL>save all Saving..... SAVE ALL SAVE ALL Complete OCR-DSL>Spawned Process CFP 282002 /./QuickSetup.commands Completed **Successfully** 

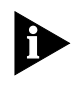

*Quick Setup (CLI) is designed only for initial set up of the OCR 812. When setup is complete, this one-time program will alter your configuration files (which the program cannot edit). If you make an error and need to restart, use the delete configuration command to reboot and return to factory default settings.*

<span id="page-30-0"></span>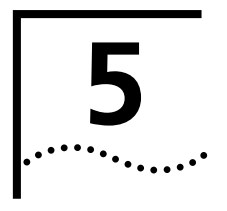

# <span id="page-30-1"></span>**5 QUICKVC SETUP**

This chapter will describe in detail the operations of the OCR 812 QuickVC Setup Wizard program. It will identify the required information, steps involved, and sample output scripts from the execution of this program.

### <span id="page-30-2"></span>**CLI QuickVC Setup Script**

<span id="page-30-4"></span><span id="page-30-3"></span>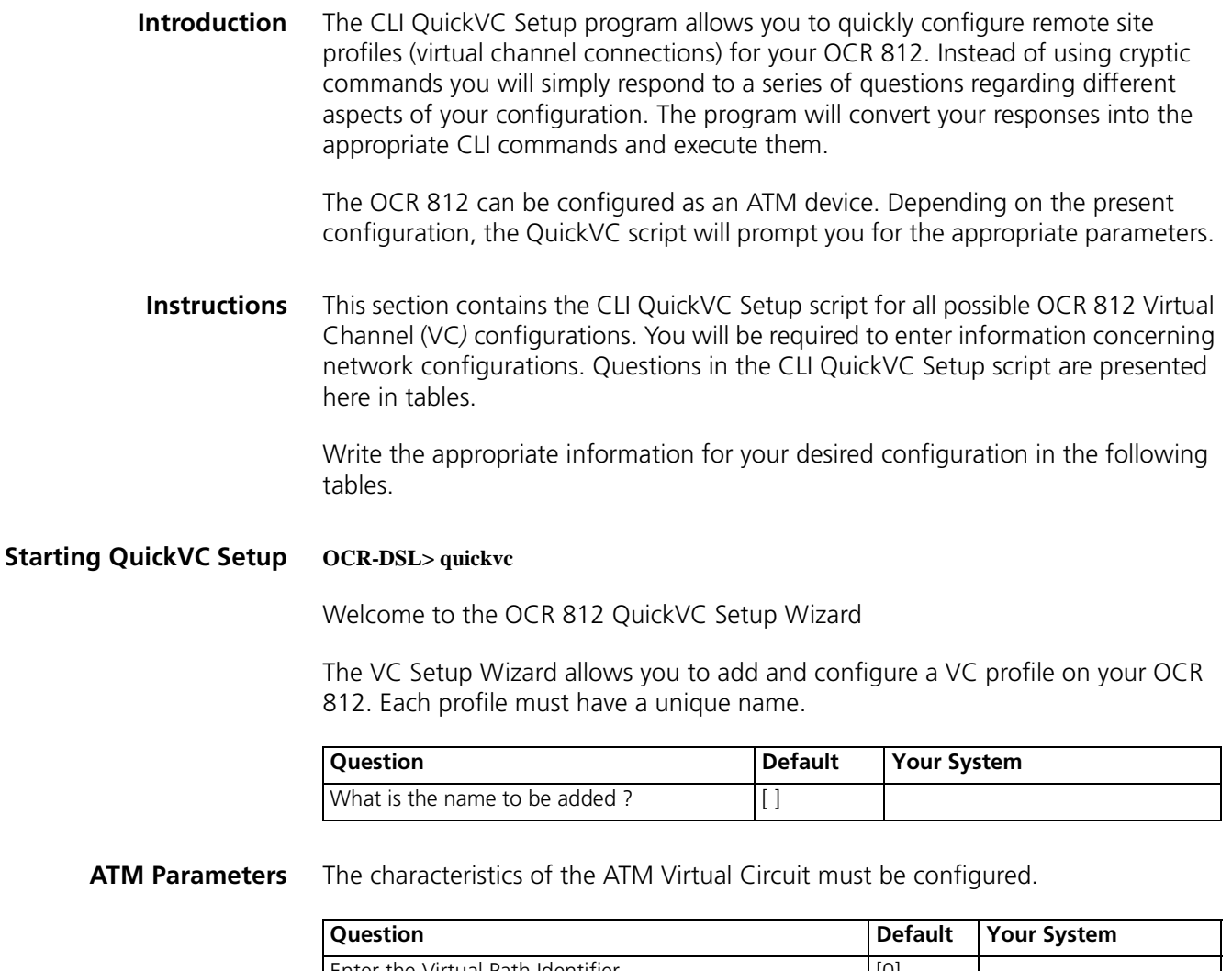

<span id="page-30-6"></span><span id="page-30-5"></span>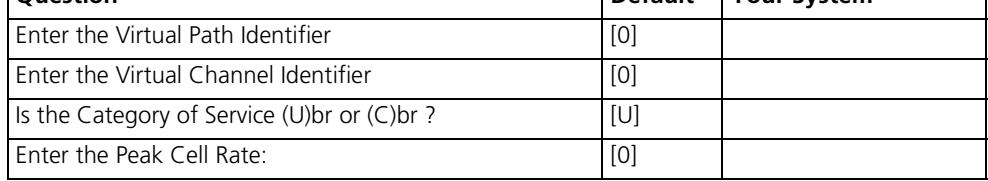

*The Category of Service and cell rate parameters only affect data transmitted from the OCR 812 to the remote site (upstream direction). The default value of UBR with a Peak Cell Rate of 0 will attempt to use all available upstream bandwidth when transmitting to the remote site.*

The ATM Configuration for VC "name" is now complete.

<span id="page-31-0"></span>**Network Service** The OCR 812 supports either PPP, PPPoE, or RFC 1483 encapsulation.

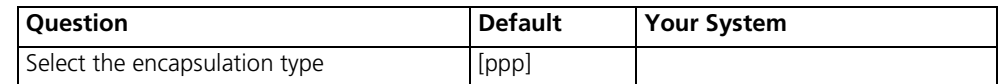

<span id="page-31-1"></span>**PPP Parameters** (Only applicable if PPP or PPPoE is chosen as the network service.)

You must configure a name and password that will be used during the PPP authentication process.

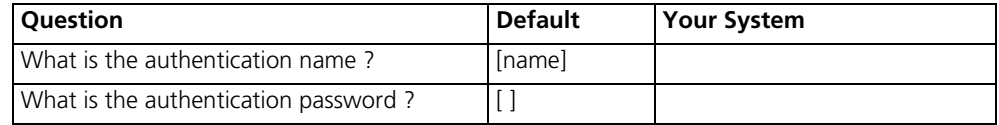

The authentication name for VC "name" is now complete.

### <span id="page-31-2"></span>**IP Configuration (Network Service PPP)**

(Only applicable if PPP or PPPoE is chosen as the network service.)

Port Address Translation (PAT) allows a single WAN-side IP address to be 'shared' by multiple LAN-side devices.

Local and remote IP addresses can be configured in two different ways, as follows:

- **Specified**: the IP address is always a specific address.
- **Learned**: the IP address is learned when the PPP connection is established.

One active VC profile can have its remote router installed as the default router in the OCR 812's IP route table.

You can use Routing Information Protocol (RIP) to exchange routing information with other routers on the network.

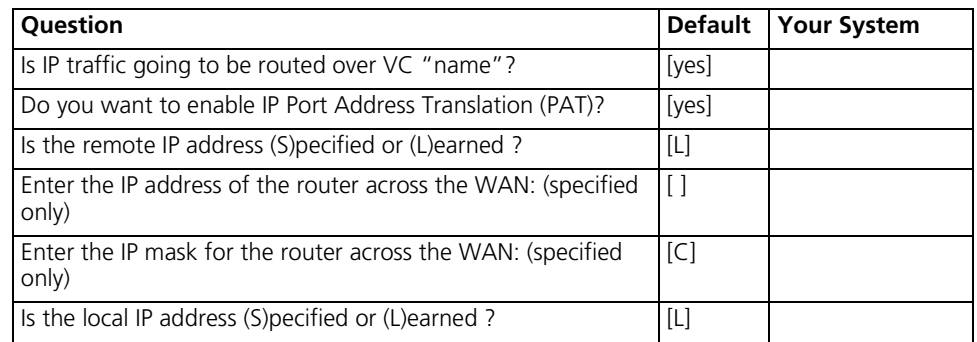

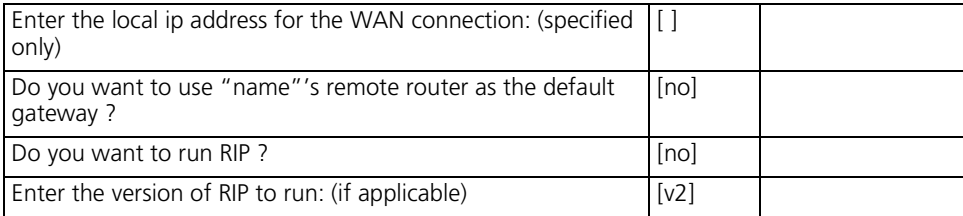

The IP configuration for VC "name" is now complete.

### <span id="page-32-0"></span>**IP Configuration (Network Service RFC 1483)**

Port Address Translation (PAT) allows a single WAN-side IP address to be 'shared' by multiple LAN-side devices.

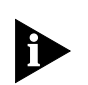

*If you choose to run PAT the WAN interface must be Numbered. (i.e., there must be a local WAN-side IP address specified that must be on a different IP network than the LAN-side IP address). For a discussion of Numbered and Unnumbered interfaces, see "Configuring IP Routing" in the Online User's Guide.* 

Local and remote IP addresses can be configured in two different ways:

- **Specified: the IP address is always a specific address.**
- **Learned: the IP address can be learned using DHCP.**

One active VC profile can have its remote router installed as the default router in the OCR 812's IP route table.

You can use Routing Information Protocol (RIP) to exchange routing information with other routers on the network.

The IP mask can be specified either as a class ("A", "B", or "C"), the number of one bits in the mask, or as an address in the format 255.x.x.x.

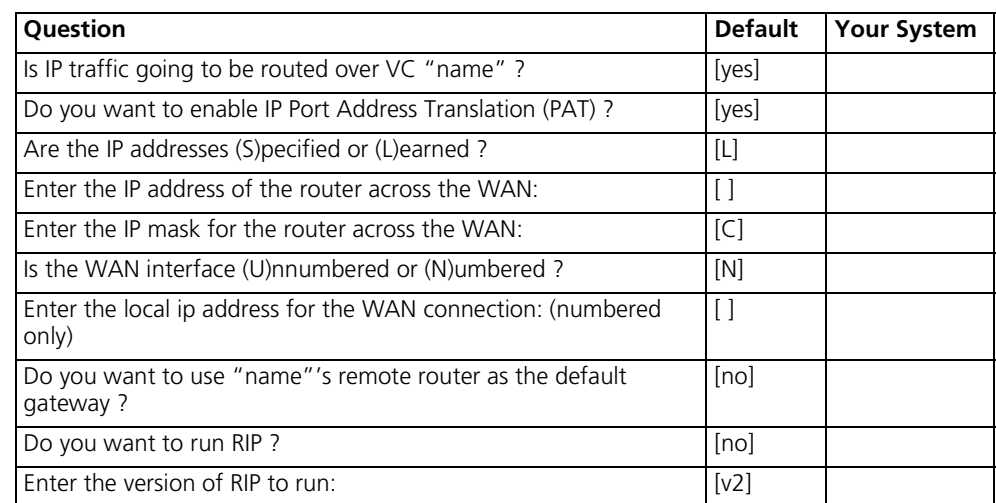

The IP configuration for VC "name" is now complete.

### <span id="page-33-0"></span>**IPX Routing (Network Service PPP)**

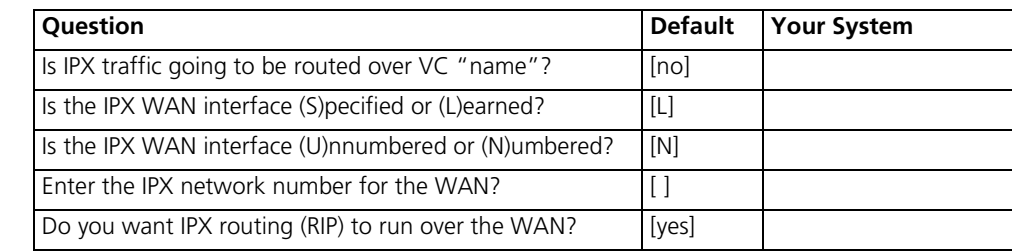

The IPX configuration for VC "name" is now complete.

### <span id="page-33-1"></span>**IPX Routing (Network Service RFC 1483)**

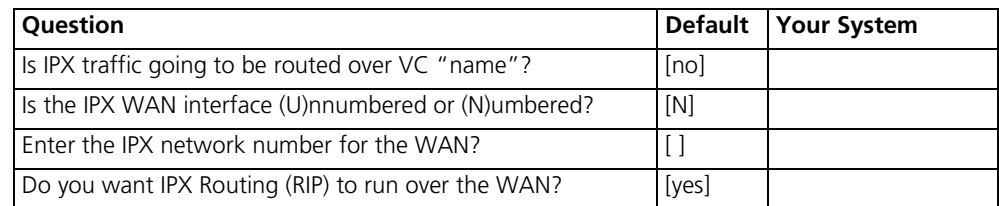

The IPX configuration for VC "name" is now complete.

### <span id="page-33-2"></span>**Bridging**

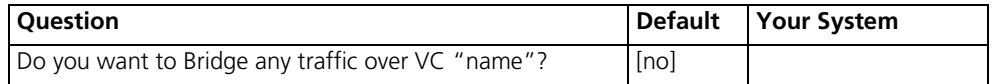

The OCR 812 can be configured to send and receive the routed (IP and IPX) packets using bridged encapsulation (i.e., Bridged-1483 or BRCP or PP), where the MAC-header is included in each packet.

The routing rules for [IP and IPX] will be applied to each packet.

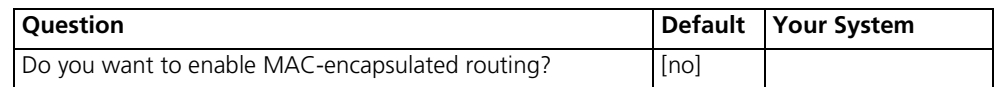

### <span id="page-33-3"></span>**Review**

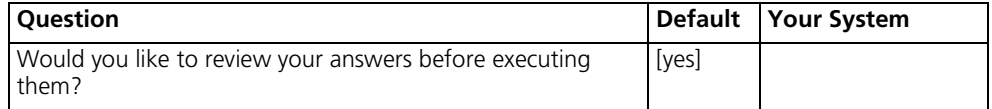

### <span id="page-34-0"></span>**Sample Identification Information**

This section contains a sample of possible settings.

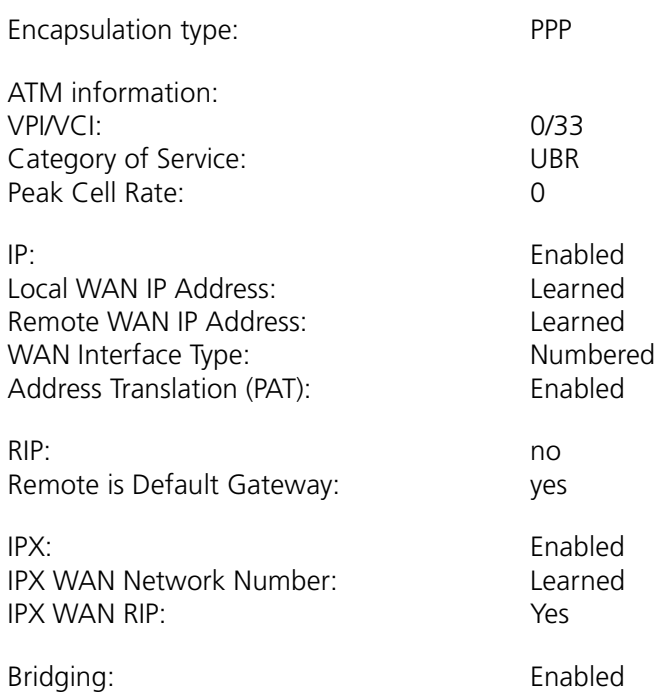

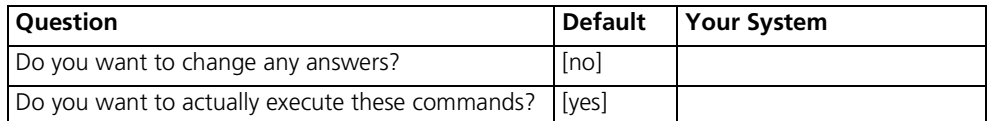

```
Sample Output Display
as Quick Setup Executes
                           OCR-DSL> add vc "name"
                           OCR-DSL>set vc "name" ip disable ipx disable bridging disable
                           OCR-DSL>set vc "name" network_service ppp
                           OCR-DSL>set vc "name" atm vpi 0 vci 0 category_of_service unspecified pcr 0 
                           OCR-DSL>set vc "name" ip enable 
                           OCR-DSL>set vc "name" remote_ip_address 0.0.0.0/C 
                           OCR-DSL>set vc "name" local_ip_address 0.0.0.0 
                           OCR-DSL>set vc "name" ip_routing listen rip ripv2 
                           OCR-DSL>set vc "name" nat_option enable
                           OCR-DSL>set vc "name" ipx enable 
                           OCR-DSL>set vc "name" ipx_enable ipx_address 00000000 ipx_routing all 
                           OCR-DSL>set vc "name" bridging enable
                           OCR-DSL>
                           OCR-DSL>enable vc "name"
                           OCR-DSL>_save users
                           _SAVE USERS Complete
                           OCR-DSL>Spawned Process CFP 272016 /./QuickSetup.commands Completed 
                           Successfully
                           OCR-DSL>
```
# **6 MANUAL SETUP**

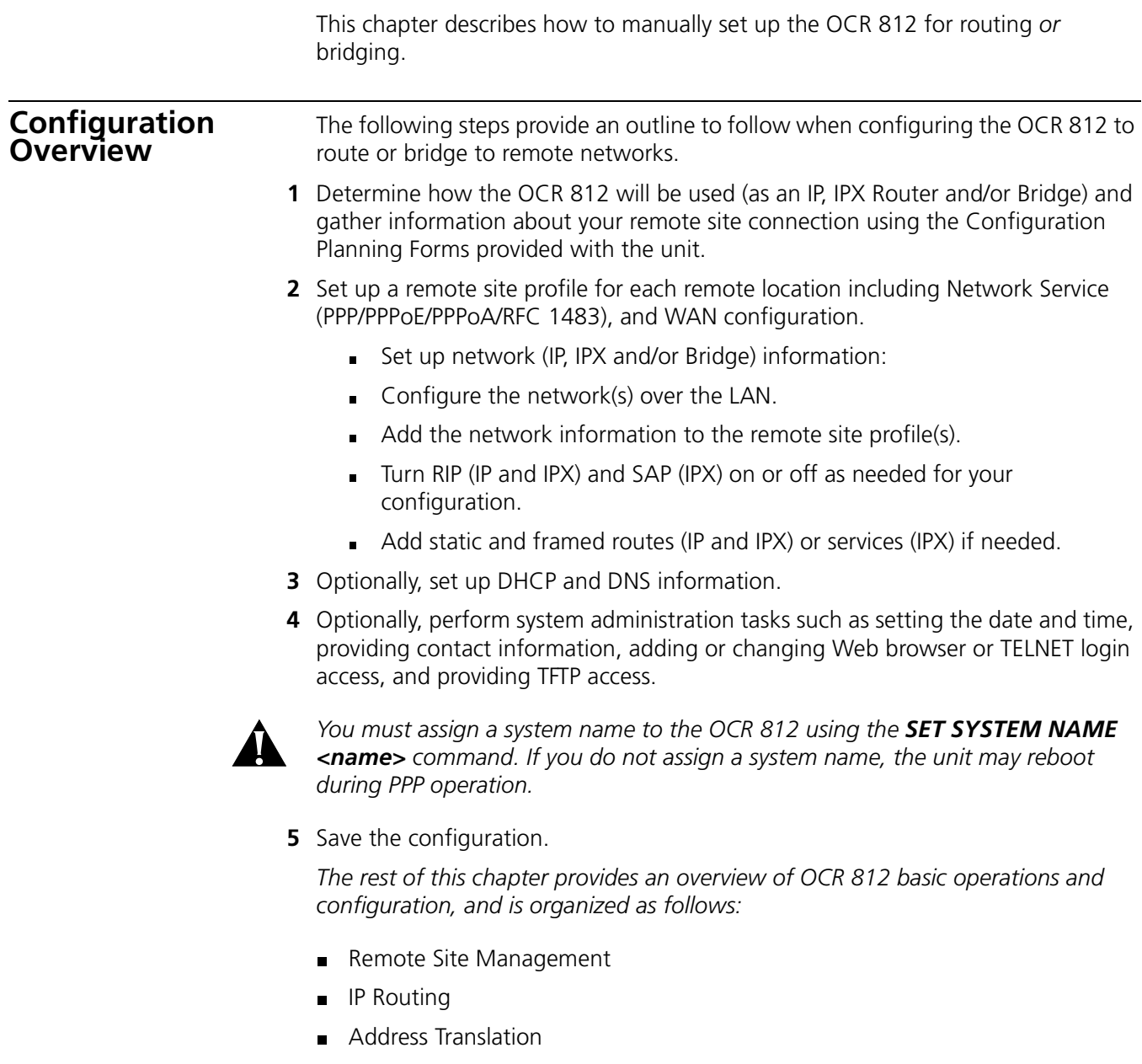

- DHCP DNS
- **IPX Routing**
- **Bridging**
- System Administration

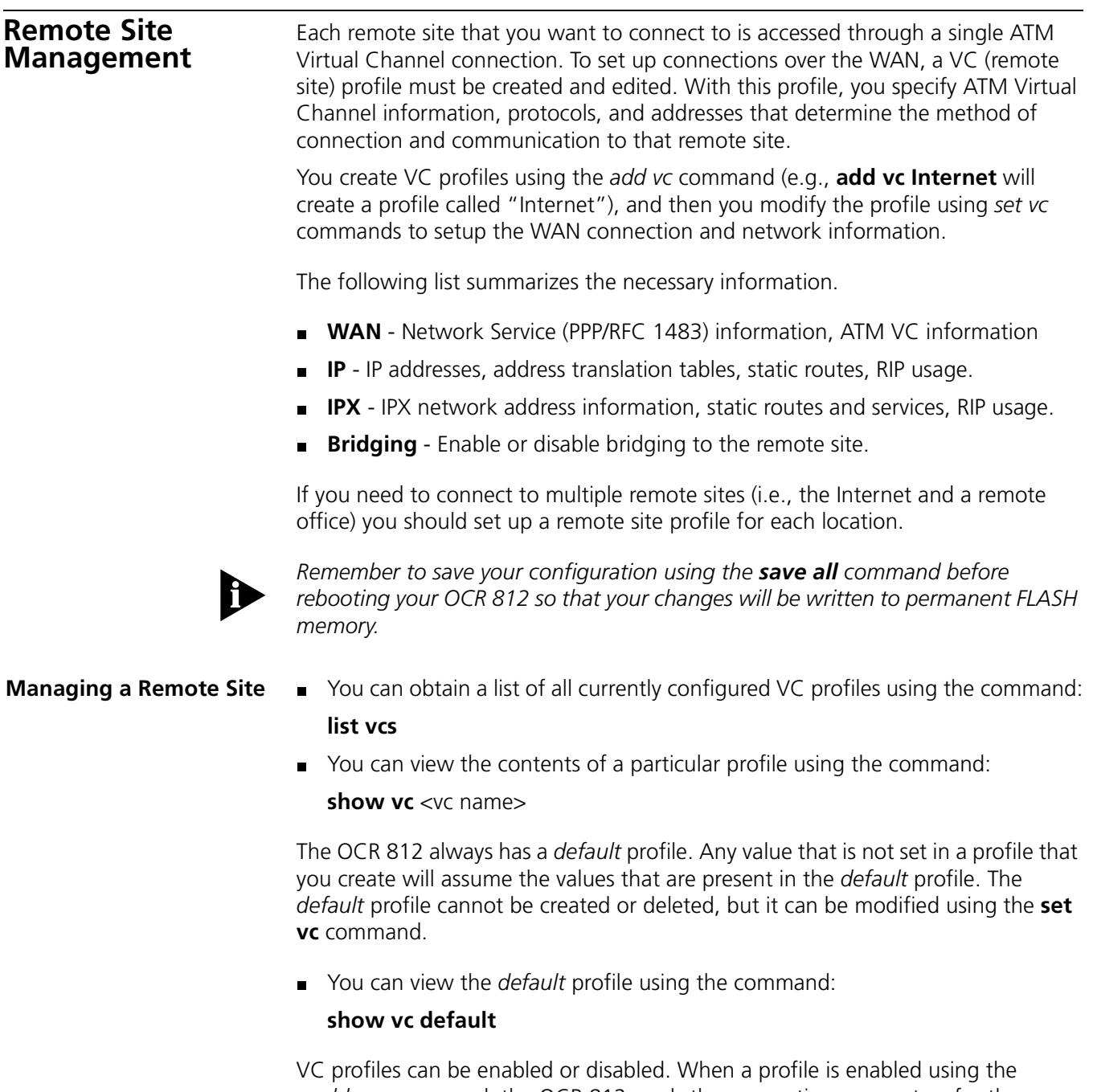

*enable vc* command, the OCR 812 reads the connection parameters for the remote site from the profile and continuously attempts to establish a connection to the remote site.

When a profile is disabled using the *disable vc* command, the connection will be terminated and no other data will be directed to the remote site. Configuration changes to a remote site profile do not take effect until the next time the profile is enabled. Thus, if you want to make changes to the profile you should disable the profile, make your changes, and then re-enable the profile.

For example, if you want to change the PPP authentication password to *testpassword* for a profile called *Internet* you would do the following:

**disable vc Internet**

**set vc Internet send\_password testpassword enable vc Internet**

**Configuring Network Service Information** A Network Service defines the data encapsulation and protocol characteristics for the connection between the OCR 812 and the remote site. The OCR 812 supports **four** types of Network Services: PPP, PPPoE, PPPoA, and RFC 1483. The OCR 812 and the remote site must both use the same Network Service in order for a connection to established and maintained.

> Built-in client support for PPPoE and PPPoA in the OCR 812 enables users to take advantage of PPPoE and PPPoA authentication (both of which are widely used by Internet Service Providers) without having to make complex software changes to their PCs.

For PPP, PPPoE**,** and PPPoA network services, an authentication name and a password must be provided to establish the connection (note that the OCR 812 supports CHAP, MSCHAPv1, MSCHAPv2, and PAP authentication).

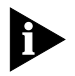

*MPPE (Microsoft Point-to-Point Encryption) does not support MSCHAPv2 authentication. To use MPPE, you must set your system to use MSCHAPv1. If you want to use MPPE but cannot select MSCHAPv1, we suggest you set encryption to NONE (otherwise, it may be impossible to connect to sites that require some type of encryption).*

■ To set up a profile for PPP, use the following commands:

**set vc** <vc name> **network\_service ppp**

**set vc** <vc name> **send\_name** <authentication name > **set vc** <vc name> **send\_password** <authentication password>

■ To set up a profile for PPPoE, use the following commands set vc <vc name> network\_service pppoe set vc <vc name> send\_name <authentication name >

set vc <vc name> send\_password <authentication password>

- To set up a profile for PPPoA, use the following commands: set vc <vc name> network\_service pppoa set vc <vc name> send\_name <authentication name > set vc <vc name> send\_password <authentication password>
- To set up a profile for RFC 1483 (which does not support authentication), configure the Network Service using the command:

**set vc** <vc name> **network\_service rfc\_1483**

When the Network Service is set to RFC 1483, the profile's IP WAN addresses can be dynamically learned with the DHCP protocol. To enable DHCP on a Remote Site profile:

**1** Set the network service to RFC 1483:

#### **set vc** <vc name> **dynamic\_ip\_addressing dhcp\_client**

**2** Enable MAC encapsulated routing (MER):

**set vc** <vc name> **mac\_routing enable**

**3** Set dynamic IP addressing to DHCP:

**set vc** <vc name> dynamic ip addr dhcp client

#### **Enabling a Point-to-Point Protocol**

PPP is enabled by default.

 To **enable** PPPoE (Point-to-Point Protocol over Ethernet) on a Remote Site profile, configure the Network Service using the command:

**set vc** <vc name> **network\_service pppoe**

 To **enable** PPPoA (Point-to-Point Protocol over ATM) on a Remote Site profile, configure the Network Service using the command:

**set vc** <vc name> **network\_service pppoa**

**Configuring ATM Information** The ATM parameters are supplied by your service provider. These parameters consist of:

- **ATM VC** information
- **ATM Category of Service parameters**

ATM allows for permanent connections (PVCs) and switched connections (SVCs). For a PVC, the required VC information parameters consist of the Virtual Path Identifier (VPI) and Virtual Channel Identifier (VCI).

The VPI/VCI uniquely specify the path to the remote site and are placed in the ATM cell header that is used to route each cell to the remote site.

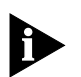

*Two VC profiles with the same VPI and VCI cannot be enabled simultaneously. You may encounter this situation if you want to login to the same remote site with different PPP authentication parameters. You should delete all profiles using the same VPI/VCI and then enable the one that should be active.* 

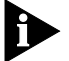

*Currently, the SVC capability is disabled in the OCR 812.*

ATM Category of Service parameters specify characteristics (sometimes called traffic shaping parameters) for data transmitted from the OCR 812 to the remote site. They have no effect on data transmitted from the remote site to the OCR 812.

The ATM VC information and Category of Service parameters are entered into the profile using the *set vc <vc name> atm* command.

For PVCs, you must enter VPI and VCI information for each profile:

set vc name <vc name> atm vci <vci value> vpi <vpi value>

You should have been provided with Category Of Service parameters.

- UBR Unspecified Bit Rate; No limit has been specified for the upstream data flow.
- CBR Constant Bit Rate; A constant rate has been specified for the upstream data flow.
- The cell rate transmission parameters are used to specify upstream transmission rates for the particular Category of Service.
- PCR the Peak Cell Rate is the maximum number of cells/second transmitted over this connection. The Peak Cell Rate is optional for UBR and required for CBR.
- To configure the profile for UBR, use:

**set vc** <vc name> **atm category\_of\_service unspecifed pcr** <cell rate >

■ To configure the profile for CBR:

**set vc** <vc name> **atm category\_of\_service constant pcr** < cell rate >

where the **pcr** parameter is used for the constant bit rate that is desired instead of as the peak cell rate.

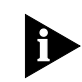

If no traffic shaping parameters have been provided you should choose UBR with a *PCR value of 0. The OCR 812 will attempt to use all of the upstream bandwidth when transmitting data to the remote site.*

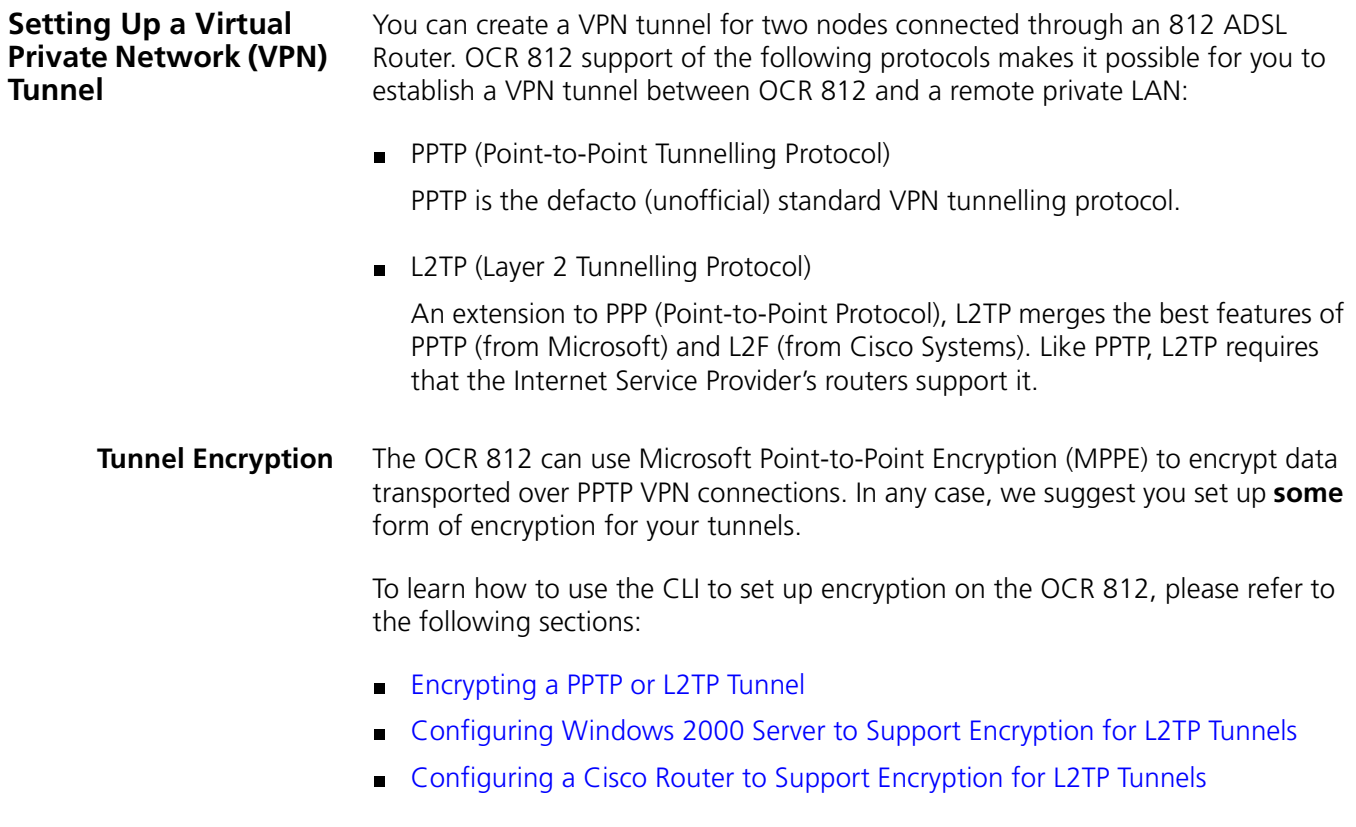

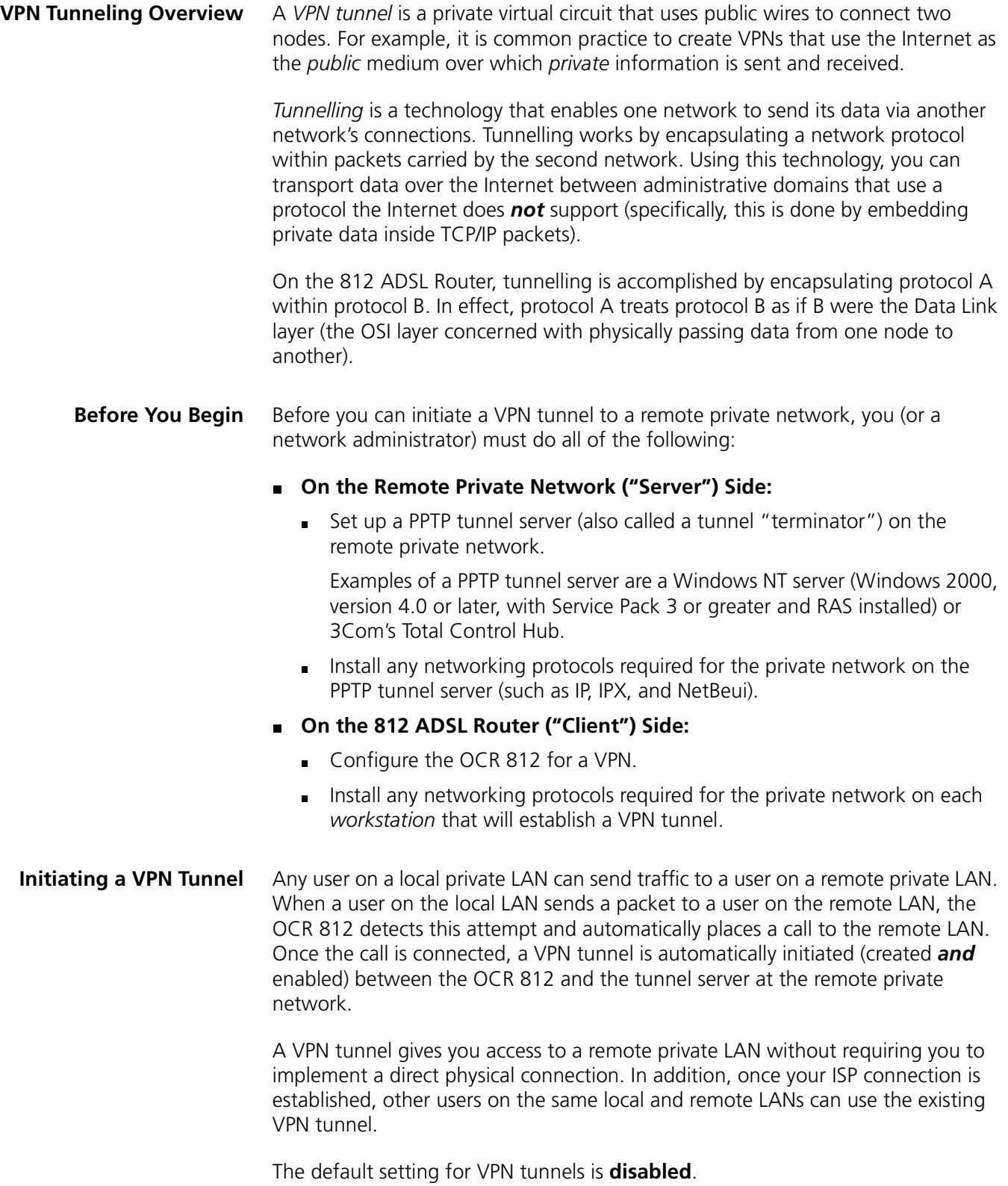

#### **Enabling and Disabling a VPN Tunnel**

To enable a VPN, enter the **enable tunnel** command. To disable a VPN, enter the **disable tunnel** command.

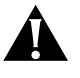

*Before you attempt to set or change any parameter for a VC, you must first disable the VC using the DISABLE VC <vc\_name> command. If you attempt to set or change VC values while the VC is enabled, an erroneous error message (telling you that you must first disable the VC) will display. Whether you disable first or not, the change will take effect.*

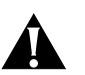

*Before you attempt to set or change tunnel parameters via the OCR 812 web configurator, you must first disable the tunnel using the DISABLE TUNNEL <tunnel\_name> command (if you do not follow this procedure, your changes will not take effect, and no error message will display). You do not need to disable a tunnel before making changes via the CLI, but it is recommended that you do so as a matter of good practice.* 

**Displaying VPN Tunnel Information** You can display a list of the tunnels created on the OCR 812, and their status (active or inactive) by entering the **list tunnels** command.

To check the parameters of a tunnel, enter the **show tunnel** command. To delete a tunnel, enter the **delete tunnel** command.

#### **Creating a VPN Tunnel Using 812 Default Values**

To add a VPN tunnel using 812 default values, enter the **add tunnel** command. 812 VPN tunnel default values are shown in [Table 6-1.](#page-42-0)

<span id="page-42-0"></span>**Table 6-1** Default Tunnel Values (812 ADSL Router)

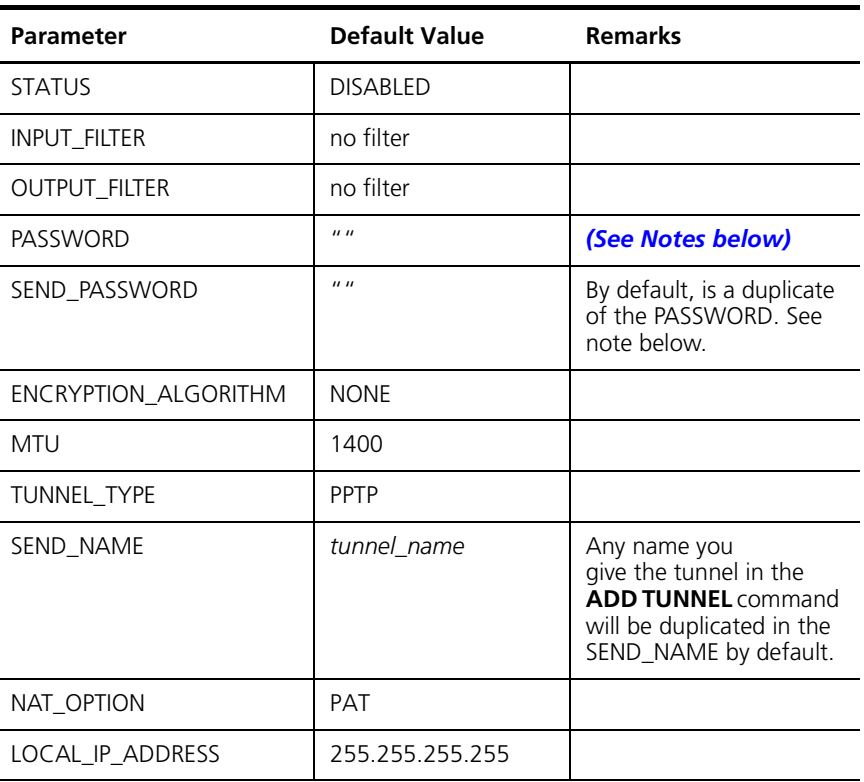

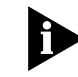

*When adding a TUNNEL you cannot set the PASSWORD or SEND\_PASSWORD in the ADD TUNNEL command. The default PASSWORD and SEND\_PASSWORD will*  *be blank (assigned with the value ""). You can change the PASSWORD and SEND\_PASSWORD using the SET TUNNEL [PASSWORD | SEND\_PASSWORD] command. You must change the SEND\_PASSWORD (to the appropriate authentication password value expected by the VPN Server) using the SET TUNNEL < tunnel\_name> SEND\_PASSWORD command. You may optionally change the PASSWORD using the SET TUNNEL < tunnel\_name> PASSWORD command.*

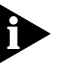

*You must make sure that the tunnel is disabled before you attempt to change the passwords.*

**Tunnel Commands** The commands presented in this section enable you to display tunnel information, enable and disable a tunnel, and set the tunnel parameters shown in [Table 6-2](#page-43-0).

*add tunnel <tunnel name>* Use this command to set up a VPN tunnel with the default values shown [Table 6-1.](#page-42-0)

Optionally, specify the server end point and the remote ip address as follows:

**SERVER\_END\_POINT <HOST\_NAME OR IP\_ADDR>**

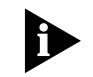

*A remote\_ip\_address value specified as an add tunnel command option should be 255.255.255.255 (this is the default value).*

*delete tunnel <tunnel\_name>*

Use this command to delete the tunnel.

*enable tunnel <tunnel\_name>*

Use this command to activate the tunnel.

*disable tunnel <tunnel\_name>*

Use this command to deactivate the tunnel.

*list tunnel* Use this command to list the name and status of tunnels.

*show tunnel <tunnel\_name>* Use this command to display the parameter values currently defined for the specified tunnel.

*set tunnel <tunnel\_name>* Use this command to modify any of the parameters of the tunnel. The following is a list of **set tunnel** parameters and supported values:

| <b>Parameter</b>     | <b>Supported Value</b> | <b>Remarks</b> |
|----------------------|------------------------|----------------|
| ENCRYPTION_ALGORITHM | <b>NONE</b>            |                |
|                      | <b>AUTO</b>            |                |
|                      | MICROSOFT_128BIT       |                |
|                      | MICROSOFT 40BIT        |                |
|                      | MICROSOFT 56BIT        |                |
|                      | <b>REQUIRED</b>        |                |
| <b>MTU</b>           | 1400                   |                |
| TUNNEL TYPE          | PPTP, L2TP             |                |

<span id="page-43-0"></span>**Table 6-2** 812 Set Tunnel Parameters and Supported Values

| <b>Parameter</b>     | <b>Supported Value</b>      | <b>Remarks</b>                                                                                                    |
|----------------------|-----------------------------|----------------------------------------------------------------------------------------------------|
| INPUT_FILTER         | <filter_name></filter_name> |                                                                                                    |
| <b>OUTPUT FILTER</b> | <filter name=""></filter>   |                                                                                                    |
| <b>PASSWORD</b>      | <password></password>       |                                                                                                    |
| SEND PASSWORD        | <password></password>       | The SEND PASSWORD<br>must match the<br>authentication password<br>on the VPN server. You<br>must change the default<br>SEND_PASSWORD using<br>the SET TUNNEL<br>command. |
| <b>MTU</b>           | 1400                        |                                                                                                    |
| SEND NAME            | $<$ name $>$                | The SEND NAME must<br>correspond with the<br>authentication name on<br>the VPN server.                                                                                   |
| NAT OPTION           | PAT                         |                                                                                                    |
| LOCAL IP ADDRESS     | <ip_address></ip_address>   | 255.255.255.255 is the<br>recommended setting for<br>LOCAL IP ADDRESS                                                                                                    |
| REMOTE IP ADDRESS    | <ip_address></ip_address>   | 255.255.255.255 is the<br>recommended setting for<br>REMOTE_IP_ADDRESS                                                                                                   |

**Table 6-2** 812 Set Tunnel Parameters and Supported Values

For example, to change the SEND\_PASSWORD settings of a tunnel named ZOOM to VPN, enter the following command:

#### **SET TUNNEL ZOOM SEND\_PASSWORD VPN**

*command before you can change any parameters.*

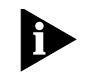

**Values**

**Creating a VPN Tunnel Using Non-Default**

To change any of the default values for a VPN tunnel created using the **add tunnel** command, enter the **set tunnel** command.

*You must disable the tunnel using the disable tunnel <tunnel\_name>*

<span id="page-44-0"></span>**Encrypting a PPTP or L2TP Tunnel**

Encryption protocols can be used in conjunction with authentication protocols to ensure that the VPN, private networks, and private data cannot be accessed or intercepted by unauthorized parties. To set up encryption for any VPN tunnel, you can use either the OCR 812 web configurator or the OCR 812 CLI.

- To learn how to set up encryption using the CLI, see Configuring [Authentication and Encryption.](#page-45-0)
- To learn how to set up encryption using the OCR 812 web configurator, see the *Online User's Guide*, the section called "Configuring Virtual Private Networks".

#### <span id="page-45-0"></span>**Configuring Authentication and Encryption**

To learn how to use CLI commands to configure authentication and encryption for the OCR 812, please refer to the following:

- To configure authentication parameters, see set ppp receive\_authentication [\[ANY | ANY\\_EXCEPT\\_MSCHAP | CHAP | MSCHAPV1 | MSCHAPV2 | NONE |](#page-133-0)  [PAP\].](#page-133-0)
- To configure a Windows 2000 Server for CHAP authentication, see Configuring [Windows 2000 Server to Support CHAP Authentication.](#page-45-1)
- To configure MPPE encryption, see set tunnel <tunnel\_ [name>encryption\\_algorithm \[AUTO | MICROSOFT\\_128BIT | MICROSOFT\\_40BIT](#page-134-0)  [| MICROSOFT\\_56BIT | NONE | REQUIRED\].](#page-134-0)
	- To set up MPPE, note that you must **also** configure the OCR 812 to use the MSCHAPv1 authentication protocol.

To configure the OCR 812 to use MSCHAPv1, enter the [set ppp](#page-133-0)  [receive\\_authentication \[ANY | ANY\\_EXCEPT\\_MSCHAP | CHAP | MSCHAPV1](#page-133-0)  [| MSCHAPV2 | NONE | PAP\]](#page-133-0) command and specify the MSCHAPv1 option.

- To learn more about MPPE, please visit the Microsoft corporate web site at www.microsoft.com.
- To configure a Windows 2000 Server for L2TP encryption, see Configuring [Windows 2000 Server to Support Encryption for L2TP Tunnels](#page-46-0).
- To configure a Cisco Router for L2TP encryption, see [Configuring a Cisco](#page-46-1)  [Router to Support Encryption for L2TP Tunnels.](#page-46-1)

## <span id="page-45-1"></span>**Configuring Windows 2000 Server to Support CHAP Authentication**

Microsoft supports CHAP authentication for both PPTP and L2TP tunnels. However, to configure CHAP authentication for a Windows 2000 Server, you must ensure that **store pw using reversible encryption for all users in domain** is set to enabled *before* adding users.

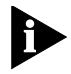

*If you add users before you enable store pw using reversible encryption for all users in domain, you must enable the option and then re-enter the passwords for all users in the domain.*

To Configure authentication for your Windows 2000 Server.

- **1** Set up the Windows 2000 Server with IP address 123.45.67.89.
- **2** Add the authentication protocols you wish to use. See [Authentication Options](#page-133-1) for more information.

To configure CHAP authentication for your Windows 2000 Server, set **store pw using reversible encryption for all users in domain** to enable, as follows:

- **a** Select Programs->Administrative Tools->Local Security Policy.
- **b** Select Security Settings\Account Policies\Password Policy.
- **3** When prompted, enter the password secret.
- **4** Add all users for the domain.

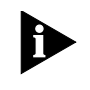

*An administrator may also set up a Windows 2000 Server as a router with a private IP subnet set to 98.76.54.0/C. To add DHCP Services on the Windows 2000 Server, an administrator can use any IP addresses from 98.76.54.1 to 98.76.54.253 inclusive. IP addresses for workstations on the private LAN side of the Windows 200 Server will be in the 98.76.54.xx subnet.* 

## <span id="page-46-0"></span>**Configuring Windows 2000 Server to Support Encryption for L2TP Tunnels**

Microsoft supports encryption for both PPTP and L2TP tunnels. However, to configure encryption for an L2TP tunnel connecting an OCR 812 with a Windows 2000 Server, you must modify your Windows 2000 Server Registry settings.

To configure Windows 2000 Server Registry settings to support L2TP encryption, perform the following steps:

- **1** Start the Registry Editor (Run Regedt32.exe).
- **2** Locate the following Registry key:

\HKEY\_LOCAL\_MACHINE\SYSTEM\CurrentControlSet\Services\RasMan \Parameters

- **3** On the Edit menu, select Add Value.
- **4** In the Add Value window, specify the following Registry Value Name, Data Type, and Value:

Value Name: **ProhibitIpSec**

#### Data Type: **REG\_DWORD**

Value: **1**

- **5** Exit from the Registry Editor.
- **6** Restart your computer (Registry changes will *not* take effect if you do not restart the computer).

## <span id="page-46-1"></span>**Configuring a Cisco Router to Support Encryption for L2TP Tunnels**

Cisco routers support encryption for both PPTP and L2TP tunnels. However, to configure encryption for an L2TP tunnel you must first modify the router's default configuration settings.

To configure Cisco router settings to support encryption for an L2TP tunnel, perform the following steps:

**1** In Cisco router configuration mode, enter the following commands to configure tunnel authentication:

**aaa authentication login cisco local**

**aaa authentication ppp default local**

**aaa authorization network default local**

username <username> password <password>

**2** In Cisco router configuration mode, enter the following commands to configure the router as an L2TP server:

**vpdn-group 1 accept-dialin protocol l2tp virtual-template 25 terminate-from hostname OfficeConnect local name c7200 no l2tp tunnel authentication source-ip 192.180.3.2**

**3** In Cisco router configuration mode, enter the following commands to configure the private network (LAN) interface:

**interface Ethernet1/2 ip address 192.168.200.1 255.255.255.0 no ip mroute-cache** 

- <span id="page-47-0"></span>**4** Before establishing the L2TP tunnel, you must first establish an ATM link between the OCR 812 and the Cisco router. To establish an ATM link, install an ATM interface card in the router and configure the card using the commands specified in [step b](#page-47-0).
	- **a** To install an ATM interface card in your Cisco router, please refer to the instructions provided by your interface card manufacturer.
	- **b** To configure an installed ATM interface card, enter the following commands:

**interface atm 2/0 atm scrambling cell-payload atm framing cbitplcp interface ATM2/0.13148 multipoint ip address 192.180.3.1 255.255.255.0 ip mask-reply ip rip send version 2 ip rip receive version 2 map-group cpmtn atm pvc 648 13 148 aal5snap map-list cpmtn ip 192.172.18.2 atm-vc 618 broadcast**

**5** Once the L2TP tunnel has been established (and authentication has been successful), the following Virtual Template will assign an IP address for the defined L2TP pool:

**interface Virtual-Template25**

**ip unnumbered ATM2/0.53103**

**ip mroute-cache**

**peer default ip address pool L2TP**

#### **ppp authentication pap**

**6** Ensure RIP and IP Pool configuration parameters are set to the following values:

**RIP Configuration router rip ver 2 network 192.180.3.0**

## **IP Pool for L2TP Tunnel**

**ip local pool L2TP 192.168.200.3 192.168.200.10**

*At this point, your L2TP tunnel should be fully operational and ready for use.*

**Debugging an L2TP Tunnel on a Cisco Router** If your L2TP tunnel has not been successfully established, or if it is not operating as expected, use the following debug commands to identify and correct the problem(s) you are experiencing:

#### **Debug vpdn** command:

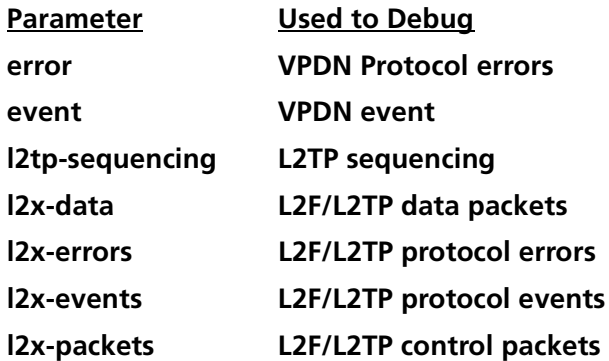

**Debug ppp** command:

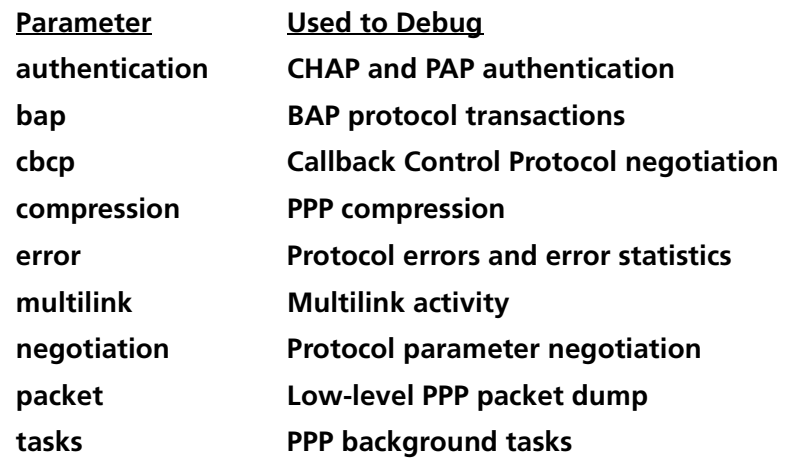

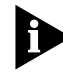

To configure encryption parameters using the OCR 812 web configurator, see the *Online User's Guide*.

#### **Adding a Framed Route for a VPN Tunnel**

If you wish to set up a route to a network on the private (LAN) side of a remote site, use a framed route.

To add a framed route for a VPN tunnel, enter the **add framed\_route vc**  command or the **add framed\_route tunnel** command at the CLI prompt. For more information, see add framed route vc <name> and add framed route [tunnel <tunnel\\_name>](#page-104-1) in [Appendix B](#page-102-0).

In the following example, the **add framed\_route tunnel** command is used to set up a framed route for a VPN tunnel called mtm.

**add framed\_route tunnel mtm gateway 0.0.0.0. ip\_route 191.168.0.0/B metric 3**

Note that you can delete a framed route you have added by entering the **delete framed\_route** command and specifying the name of the framed route you wish to delete. For more information, see [Configuring Static and Framed IP](#page-53-0)  [Routes](#page-53-0) and [delete framed route vc](#page-112-0).

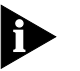

*Before adding a framed route for a VPN tunnel, ensure that the tunnel is disabled. Once the tunnel has been disabled, you can then add the framed route using the add framed\_route command.*

A *framed route* is much like a static route in that you manually configure the route. The difference is that a *static route* is defined for the LAN while a framed route is associated with a remote site connection. Also, while a static route is active when the LAN is connected, a framed route is active **only** when the connection to the associated remote site is active.

**IP Routing** The OCR 812 can be configured as an IP Router to forward packets between the local LAN interface and one or more remote sites.

> A forwarding table is maintained which specifies which interface to route an IP packet based on the destination IP address. Entries in the forwarding table are both static and dynamic. Static entries are based on the LAN's and remote site's subnet addresses and user configured static routes. Dynamic entries are added when RIP is enabled and routes are learned from neighboring routers.

To configure IP routing, IP must be defined on both the LAN interface and one or more VC profiles. On the LAN, an IP network must exist with a specified IP address and subnet mask. In the VC profile, IP routing needs to be enabled, and the remote router address, a remote subnet mask and local WAN interface address need to be configured. The remote site address configuration can be learned dynamically when the connection is established if the Network Service is PPP, otherwise it has to be specified.

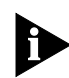

*Remember to save your configuration using the save all command before rebooting your OCR 812 so your changes will be written to permanent FLASH memory (i.e. permanently saved).*

**Enabling IP Routing** When the OCR 812 is to be used for IP Routing, IP forwarding must be enabled. This is a global setting for the entire router.

■ To enable IP routing, use the command:

#### **enable ip forwarding**

■ To disable IP routing, use the command:

#### **disable ip forwarding**

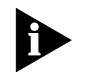

*IP Forwarding refers to the routing of IP packets from one interface to another. It does not affect communicating to the OCR 812 itself. Even when IP Forwarding is disabled, you can perform non-routing functions such as use a Web browser to manage the unit and use PING.* 

In addition to IP forwarding, there is a global RIP setting. If RIP is globally disabled, it is disabled for all LAN and WAN networks. If RIP is globally enabled, it can then be specifically enabled or disabled on the LAN IP networks and in each remote site's VC profile.

■ To globally enable IP RIP, use the command:

#### **enable ip RIP**

- To globally disable IP RIP, use the command: **disable ip RIP**
- To see the current IP Forwarding and RIP status, use the following commands:

#### **show ip settings**

#### **show ip routing settings**

#### **Configuring an IP Network over the LAN**

To configure IP over the LAN, you need to assign an IP network to the LAN port with the *add ip network* command. Each network has a *network name*. You will use the *network name* when entering commands related to the network.

The CIDR-supported *network address* includes a local station address and subnet mask using the format: *nnn.nnn.nnn.nnn/A B C* or *8-30*. The first 4 octets describe the IP address, followed by the subnet mask (contiguous) designator.

You can specify the subnet in one of two ways: a class or numerical designation. If you specify a Class C subnet mask, for instance, this command will generate a 255.255.255.0 subnet value for you. If you specify the number of bits (to be set to 1), the acceptable range is 8-30. The network address is invalid if the portion of the station address not covered by the mask is 0.

Defining a numerical subnet is useful when your value falls in between classes. You can also *omit* the mask altogether; it will automatically be calculated from the address.

■ To add an IP network over the LAN, use the command:

**add ip network** <network name> **address** <ip address/mask> **frame** [ETHERNET\_II | SNAP]

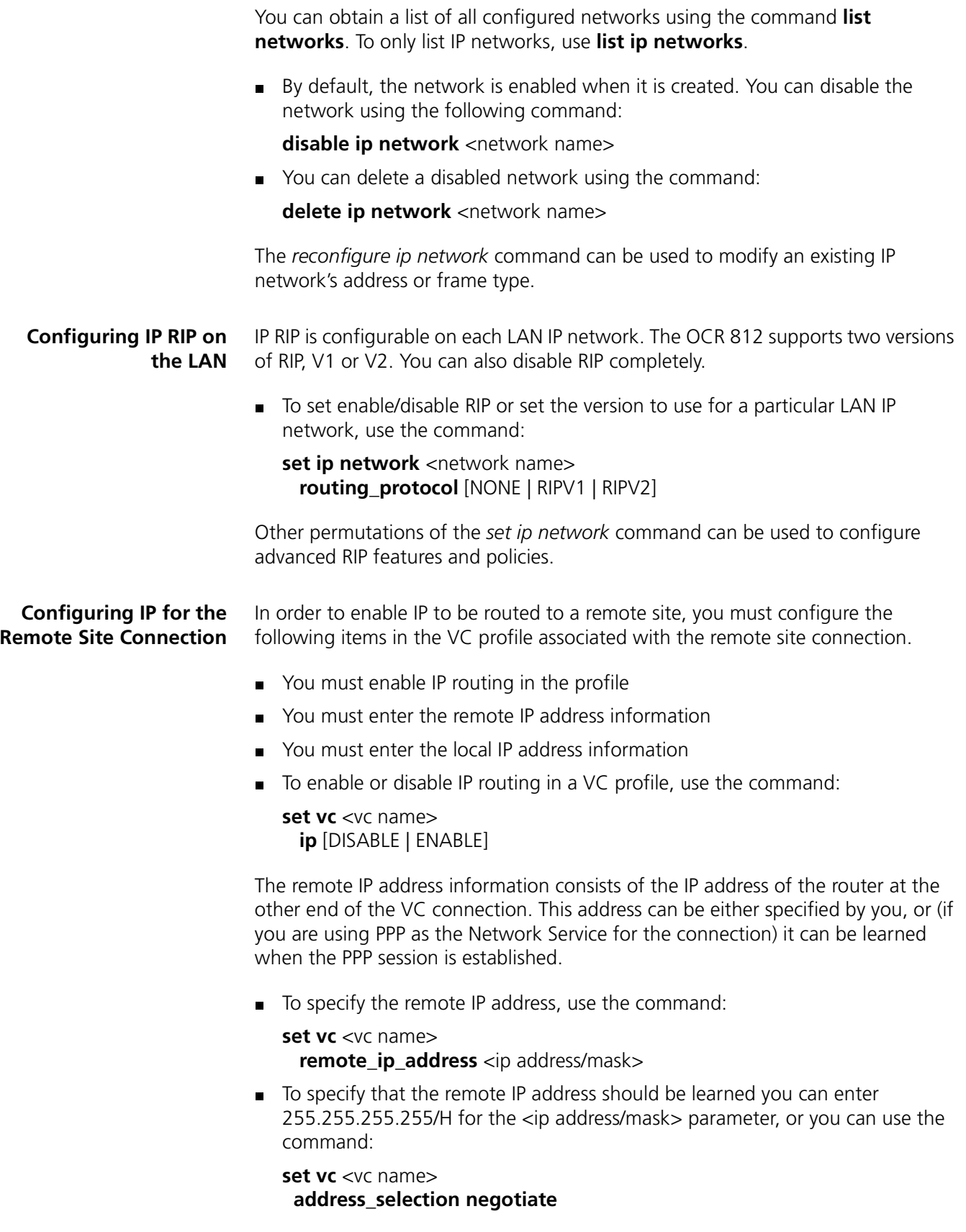

The IP address associated with the local side of the WAN connection can be specified by you, learned from the remote site (if you are using PPP as the Network Service for the connection), or the interface can be Unnumbered.

 $\blacksquare$  To specify the local IP address use the command:

#### **set vc** <vc name> **local ip address** <ip address>

To specify that the local IP address should be learned you must enter 255.255.255.255 for the <ip address> parameter. To specify that the interface is Unnumbered you must enter 0.0.0.0 for the <ip address> parameter.

For a discussion of Unnumbered (and Numbered) interfaces, see "Configuring IP Routing" in the *Online User's Guide*.

Optionally, you can specify that the remote site should be used as the default gateway.

■ To designate the remote site as the default gateway use the command:

**set vc** <vc name>  **default\_route\_option** [DISABLE | ENABLE]

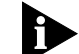

*The default\_route\_option can only be enabled in one VC profile.* 

Also, you can configure IP Source Validation for the connection. When IP Source Validation is enabled, the source address of all IP frames received from the remote site will be validated. A packet's source address is valid if the OCR 812 will route an IP frame destined to the source address on the same VC it came in on.

■ To enable IP Source Validation in a profile, use the command:

**set vc** <vc name>

**ip\_source\_validation** [DISABLE | ENABLE]

To create a filter to block NetBIOS file and printer sharing over the Remote Site connection, use the following command:

**add auto filter vc blk netbios vc <user name>** 

Where <user name> is the VC Remote Site profile name.

This command creates a filter which rejects incoming frames with destination UDP ports 137 and 138, and destination TCP ports 139 and 143. The filter is automatically added to the filter manager and attached as the Remote Site's profile input filter.

#### **Configuring IP RIP for a Remote Site**

IP RIP can be enabled or disabled for each remote site connection.

The OCR 812 supports two versions of RIP, V1 or V2. Additionally, you can configure whether the OCR 812 should advertise local routes, only listen for routes from the remote site, or both.

- To configure RIP for a remote site connection:
	- **set vc** <vc name> **ip\_routing** [BOTH | LISTEN | NONE | SEND]

*If you are using address translation for a remote site connection (NAT) you must set ip\_routing to LISTEN or NONE. This is because you have set up a private LAN network and therefore do not want to be broadcasting information to other routers. The OCR 812 will not allow a profile using address translation to be enabled if ip\_routing is set to BOTH or SEND.*

■ To configure the RIP version for the remote site connection use:

**set vc** <vc name>  **rip** [RIPV1 | RIPV2]

<span id="page-53-0"></span>**Configuring Static and Framed IP Routes** A *static route* is a configured route that will remain in the routing table until deleted. Static routes differ from *dynamic routes* in that dynamic routes are learned real-time via RIP.

A *framed route* is much like a static route in that you manually configure the route. The difference is that a static route is defined for the LAN while a framed route is associated with a remote site connection. Also, while a static route is active when the LAN is connected, a framed route is active **only** when the connection to the associated remote site is active.

If you wish to set up a route to a network on the other side of a remote site, use a framed route. If you wish to set up a route to a network through the LAN, use a static route. Only use static and framed routes for networks not learned using RIP.

■ To add a static route over the LAN, use the command:

**add ip route** <ip network address> **gateway** <ip address> **metric** <metric>

The route will appear in the IP routing table. You can display all IP routes with the **list ip routes** command.

■ To delete an IP static route, use the command:

**delete ip route** <ip network address>

■ To add a framed route that will be installed in the IP routing table when a connection is established, use the command:

**add framed route vc** <vc name> **ip\_route** <ip network address> **metric** <metric>

where *gateway* is the address of the remote router.

The route will be removed from the routing table when the VC profile is disabled.

 To delete a framed route so that it no longer will be installed in the routing table when the connection is established use the command:

**delete framed route vc** <vc name> **ip route** <ip network address>

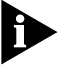

*Remember to disable and then re-enable the VC profile for the change to take effect.*

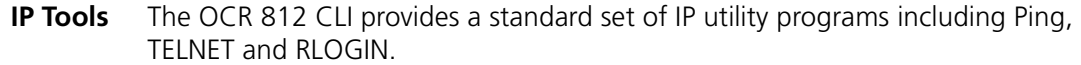

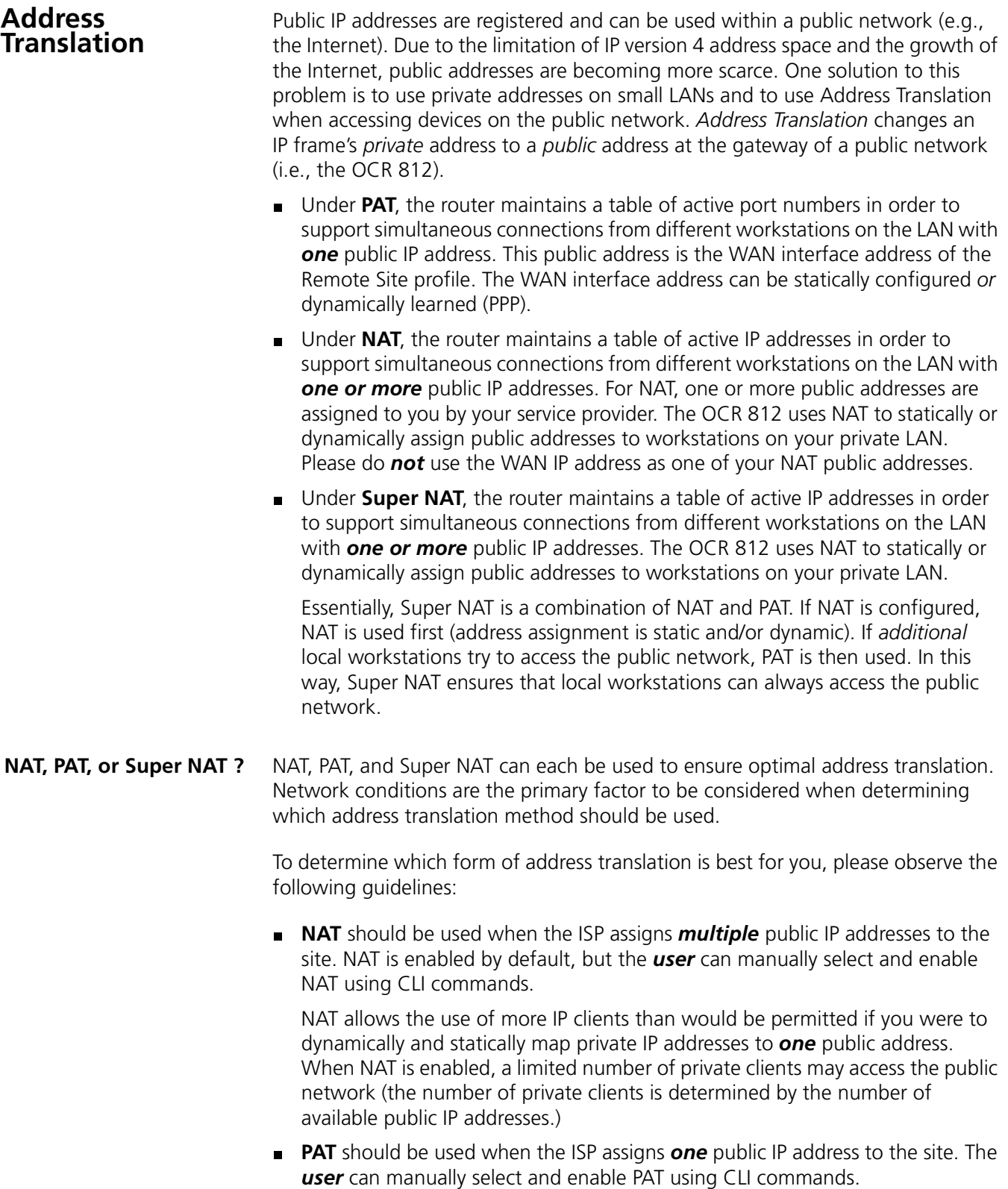

PAT allows multiple private IP addresses to use one public IP address by dynamically and statically mapping each private IP source address and private IP source port *to* one public IP source address and one public IP source port. **Super NAT** should be used to optimize address translation when the ISP assigns *multiple* public addresses to the site. When Super NAT is enabled, the *system* automatically switches between PAT and NAT as follows: The OCR 812 utilizes NAT until all available public IP addresses have been used. When all public IP addresses have been used under NAT, the system switches to PAT in order to allow *additional* stations to access the Internet ("additional" meaning "beyond those allowed by the public ports"). *PAT continues to run until a NAT port frees up.* For more information, see [Super Network Address Translation \(Super NAT\)](#page-59-0). **set vc <vc name> nat\_option** Use the **set vc** <vc name> **nat\_option** command to set the NAT operating mode for a vc profile. Options available for the **set vc** <vc name> **nat\_option** command are as follows: NAT PAT ■ Super\_NAT **E**nable Disable *For a vc added using QuickVC, NAT is enabled by default.*  **Port Address Translation (PAT)** PAT uses the TCP and UDP port numbers to map *multiple private* port addressed LAN workstations (i.e. multiple users) to *one public* WAN port address.

Please note the following:

- *For normal applications such as Web browsing and FTP transfers, PAT can be configured by just enabling the feature.* When accesses are originated from the LAN (which uses private addresses), a mapping is established between the (LAN) source port number and the (LAN) source private address. When the response is received on the public addressed WAN destination port, the destination port is mapped back to the (LAN) private address.
- *Static PAT port mappings (or the PAT default address) must be configured when an application will initiate a TCP or UDP connection from the public network.* If a public accessible server resides on a privately addressed LAN, static ports can be defined for the applications they are running. For example, TCP port 80 (for a Web server) and TCP port 21 (for an FTP server) can be statically assigned. The PAT default address can be used *with or instead of* static port assignments, and is set to the private address of a workstation on the local LAN. If an incoming IP data packet is received on a WAN port and

there is no existing dynamic or static port mapping, the packet will be translated using the PAT default address.

- **Configuring PAT** Typically, PAT only needs to be enabled **or** disabled for a remote site connection.
	- Use the following command to configure PAT in a vc profile:

#### **set vc** <vc name> nat option pat

As previously stated, it is sometimes necessary to configure the workstation default address. The workstation default address should be set to the private address of a workstation on the local LAN. If a data packet is received on the WAN port and a port mapping does not exist, the frame will be translated using the workstation default address.

Use the following command to set this field:

**set vc** <vc name> **pat\_default\_address** <ip address>

Static port configurations map a public port to a private IP address/port. Both TCP and UDP static ports can be defined. Remote sites can have multiple static ports defined. If static ports and the workstation default address are *both* defined, the static ports take precedence.

Static ports are defined for TCP and UDP ports with the following commands:

**add pat tcp vc** <vc name> **public\_port** <port> **private address** <ip address> **private\_port** <port>

**add pat udp vc** <vc name> **public\_port** <port> **private\_address** <ip address> **private\_port** <port>

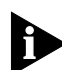

*Typically the private and public port numbers are configured for the <i>same* value *(e.g., "21" for an FTP Server). However, you can map multiple public port numbers to the same private port number. For example, if you want to support a Web Server on the LAN and be able to manage your OCR 812 with the Web Browser, you would define two static ports for the Web Server (TCP port 80) as follows:*

- *To support a Web Server on the LAN, configure your LAN Server with public port 80, private port 80, and the private address of the LAN Server.*
- *To manage your OCR812 with the Web Browser, configure your OCR812 manager with public port 8080, private port 80 and the private address equal to the Ethernet (LAN) port IP address.*

*To access the OCR812 from a Web Browser, enter public Address:8080 at the prompt. Note that the value 8080 was chosen for example purposes only. You can enter any value within the port number range (i.e. 81).*

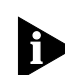

*Remember to save your configuration using the save all command before rebooting your OCR 812 so your changes will be written to permanent FLASH*  *memory. If you do not enter the save all command before a reboot, unsaved changes made since the last save will be lost.* 

#### **Intelligent PAT**

Enabled by default, Intelligent PAT provides a "best guess" as to *where* an incoming packet should be delivered *when*:

 A default PAT destination address has *not* been configured for a receiving (LAN) workstation

#### *-AND-*

■ Static TCP or UDP ports have not been configured

Intelligent PAT bases this "best guess" on an analysis of recent communication between the following:

- *This* remote workstation (the workstation sending this non-addressed packet from the WAN side of the OCR 812)
- **Private workstations (on the LAN side of the OCR 812) that recently** transmitted outgoing packets to *this* remote workstation

*Upon completion of the "best guess" analysis, Intelligent PAT forwards the packet to the last LAN workstation to transmit a packet to this remote workstation.*

*Please also note the following:*

- The "best guess" LAN workstation will continue to receive all non-addressed packets sent by *this* remote workstation until and unless a *new* (different) communication pattern is detected by Intelligent PAT.
- When a new communication pattern is detected, Intelligent PAT makes a new "best guess", with the following results:
	- *Intelligent PAT begins to forward all non-addressed packets sent by the remote workstation to the newly chosen "best guess" LAN workstation.*
	- *The LAN workstation previously selected to receive all non-addressed packets from the remote workstation no longer receives them.*

Use the following command to configure Intelligent PAT:

**set vc** <vc name> **intelligent\_pat\_option** <Enable/Disable>

**Monitoring PAT** The PAT configuration is displayed when viewing the remote site configuration using the *show vc* command. The *Network Address Translation* field should indicate "port (PAT)". The *PAT Default Address* field will contain 0.0.0.0 if the option is *disabled*, or a valid workstation IP address on the local LAN if it is *enabled*. The static and/or dynamic address definitions are appended to the display only when configured.

> When the remote site is active, current **port** mappings and **address** mappings are displayed with the following commands, respectively:

**list nat vc** <vc name> **port**

**list nat vc** <vc name> **addr**

**Network Address Translation (NAT)** NAT maps *one private* LAN IP address (one user) to *one public* (WAN) IP address. When using NAT, multiple users can access a single application at the same time.

- **Configuring NAT** When you create a vc using QuickVC, you are asked if you want to enable PAT. During QuickVC setup, you can:
	- Accept the default choice (YES) to enable nat option PAT.
	- Choose *not* to enable PAT

If you simply use the add vc <vc name> command without specifying a NAT option, the default is NAT *disabled* (meaning that NAT, PAT, *and* Super NAT are *not* enabled).

#### **Enabling NAT**

To *enable* NAT, enter the following command:

**set vc** <vc name> **nat\_option** nat

## **Configuring NAT Static and Dynamic Mappings**

If you do not configure static or dynamic mappings for NAT (even if they have a default PAT address), the following error message displays on the CLI console when you enable the vc:

When Network Address Translation (NAT, RFC 1631) is enabled, Static Addresses and/or Dynamic pool addresses must be configured.

To configure *static* mappings for NAT, enter the following command:

**add nat static** <vc name> **public\_address** <ip address> **private\_address**  <ip address>

To configure *dynamic* mappings for NAT, enter the following command:

**add nat dynamic** <vc name> **public\_address** <starting ip address> **count** <size of address pool>

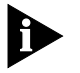

 *Do not use the public WAN port IP address of the OfficeConnect 812 as one of the NAT static or dynamic public IP addresses.*

- **Monitoring NAT** The NAT configuration is displayed when viewing the remote site configuration using the *show vc* command.
	- The *Network Address Translation* field should indicate "RFC 1631 (NAT)".
	- The *NAT Default Address* field will contain the *PAT* default address if the option is *disabled*, or a valid workstation IP address on the local LAN if it is *enabled*.
	- The static and/or dynamic address definitions are appended to the display only when configured.
	- When the remote site is active, current port mappings and address mappings are displayed with the following commands, respectively:

**list nat vc** <vc name> **port**

**list nat vc** <vc name> **addr**

<span id="page-59-0"></span>**Super Network Address Translation (Super NAT)** Typically, the user must decide when to use NAT and when to use PAT, and switching between address translation modes must then be performed *manually* (by the user) as changing network conditions warrant. By contrast, with Super NAT enabled on the OCR 812, the *system* (not the user) *automatically determines* when it is best to use NAT, and conversely, when it is best to use PAT. Super NAT makes optimal use of available IP Addresses by enabling the system to automatically *switch* between PAT and NAT when multiple public addresses are assigned to the site.

**Configuring Super NAT** You can configure NAT, PAT, or *both* NAT and PAT.

To use Super NAT, the system must first be configured to use both NAT and PAT, and Super NAT must *then* be enabled.

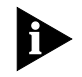

*The user is not required to add static or dynamic mappings for Super NAT. If no mappings are configured, the address translation mode will automatically be set to PAT.*

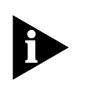

 *If you choose (optionally) to add static or dynamic mappings for Super NAT, do not use the public WAN port IP address of the OfficeConnect 812 as one of the Super NAT static or dynamic public IP addresses.*

To configure OCR812 to use Super NAT, perform the following steps:

- **1** Configure all **NAT** and **PAT** parameters.
	- **a** To set up **NAT** parameters, enter the following CLI commands:

**add nat dynamic vc** <vc name> **public\_pool\_start** <ip address> **count** <number>

*-AND / OR-*

**add nat static vc** <vc name> **public\_address** <ip address> **private\_address** <ip address>

**b** To set up **PAT** parameters, enter the following CLI commands:

**set vc** <vc name> **intelligent\_pat\_option** *[enable/disable]*

**set vc** <vc name> **pat\_default\_address** <ip address>

**add pat tcp vc** <vc name> **public\_port** <port> **private\_address** <ip address> **private\_port** <port>

**add pat udp vc** <vc name> **public\_port** <port> **private\_address** <ip address> **private port** <port>

**2** To enable Super NAT, enter the following CLI command:

**set vc** <vc name> **nat\_option super\_nat**

- **3** To display the ports or IP addresses being used by workstations on the remote connection, enter one of the following commands:
	- **a** To display ports:

**list nat vc** <vc name> port <port>

**b** To display ip addresses:

**list nat vc** <vc name> **addr** <ip address>

#### **Monitoring Super NAT** The NAT configuration is displayed when viewing the remote site configuration using the *show vc* command. The *Network Address Translation* field should indicate "RFC 1631 (NAT)". The *NAT Default Address* field will contain the *PAT* default address if the option is *disabled*, or a valid workstation IP address on the local LAN if it is *enabled*. The static and/or dynamic address definitions are appended to the display only when configured.

When the remote site is active, current port mappings and address mappings are displayed with the following commands, respectively:

**list nat vc** <vc name> **port** 

**list nat vc** <vc name> **addr**

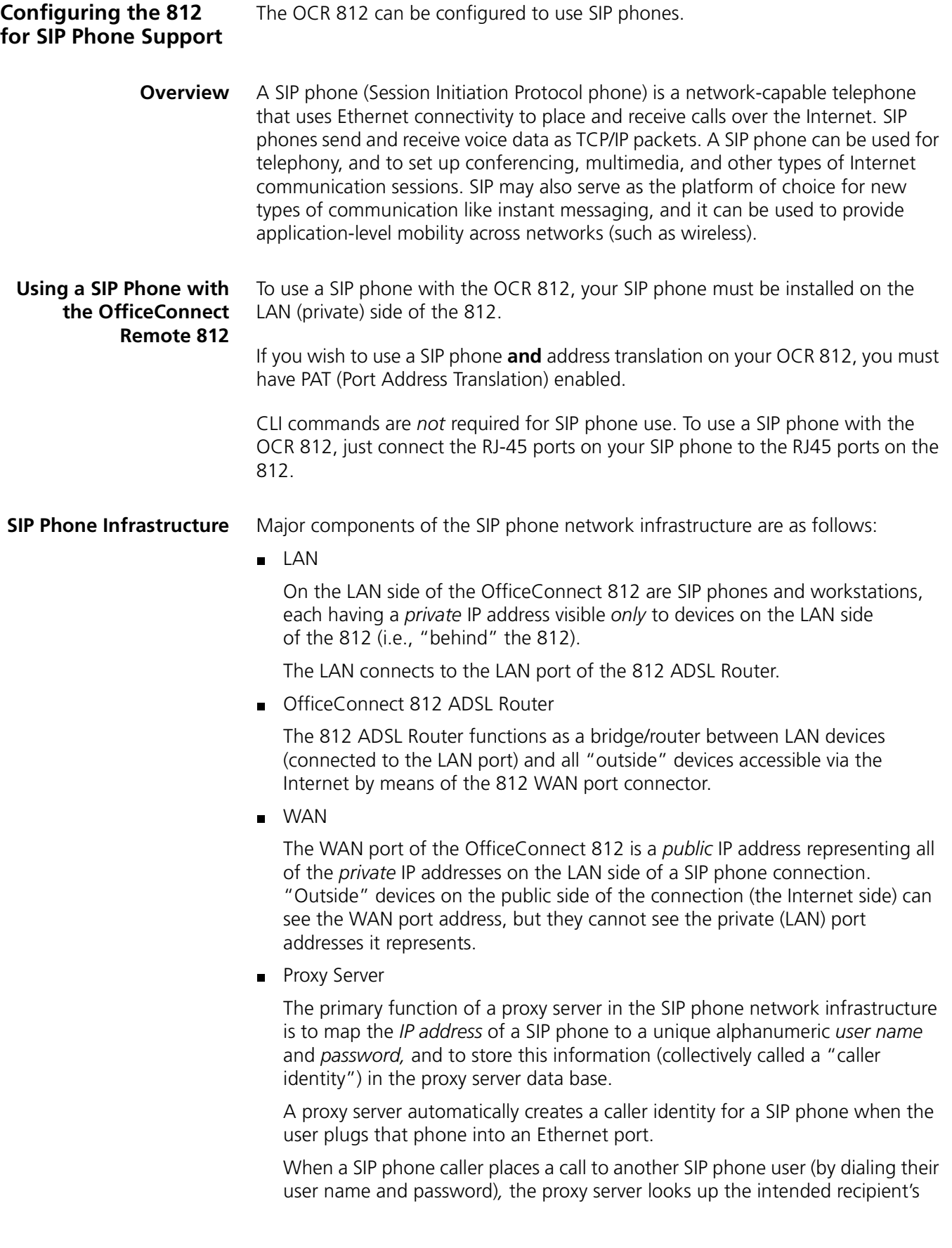

caller identity (and finds, then connects to, the recipient's *IP address*). *The IP address of the intended recipient is their (SIP) phone number*.

By creating and storing a caller identity, a proxy server enables party A to call party B (and vice-versa), even if the recipient's IP address (SIP phone number) is not specifically known to the caller. Additionally, through the implementation of a user name and password scheme, the proxy server provides a simple yet effective security mechanism for SIP phone callers and call recipients alike.

When a SIP phone user places a call to a conventional telephone connected to the PSTN (Public Switched Telephone Network), the call is passed to the conventional telephone via a voice gateway.

**Voice Gateway** 

As the last major link in the SIP phone network infrastructure, the voice gateway forwards the IP address (SIP phone number) received from the proxy server to the telephone company's Central Office (CO). Once received by the CO, the IP address is mapped to a conventional (non-SIP) phone number. From this point on, the phone call is processed through the telephone company network like any other non-SIP phone call originating from a conventional telephone.

For more information about 3Com SIP phone products, please see our web site at **http://www.3com.com/products/sip**.

**DHCP** Dynamic Host Configuration Protocol (DHCP) is designed to provide a centralized approach for configuration of IP addresses and parameters.

> When a workstation is configured for automatic assignment of IP addresses, it broadcasts a request out on the LAN. The DHCP Server responds with an IP address for the workstation, the domain name, and the IP addresses of the default router, two DNS Servers, and two WINS Servers.

> The assignment of an IP address to the workstation is for a specified period of time, referred to as the lease period. Before the lease is set to expire, the workstation will send a request to the server to extend the lease period. The server maintains a list of assigned IP addresses and the duration period of the leases. When a lease expires, the IP address can be reassigned to another workstation.

The OCR 812 can be configured to support up to 40 workstations on the local LAN. In addition, the OCR 812 can be configured to be a DHCP Relay. When enabled, the Relay will process the broadcast request from the local workstation and send it to one or two remote DHCP servers. The response from the remote DHCP servers is processed and forwarded to the local workstation.

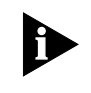

*Remember to save your configuration using the save all command before rebooting your OCR 812 so that your changes will be written to permanent FLASH memory.*

#### **Configuring the DHCP Mode**

The OCR 812 has three DHCP modes: Server, Relay and Disable.

 $\blacksquare$  To configure the mode, use the following command:

**set dhcp mode** [SERVER | RELAY | DISABLE]

#### **Configuring the DHCP Server** The OCR 812's DHCP Server has the following fields that will need to be configured:

- **Hostname**
- Domain Name
- **IF Address Pool, Start and End address**
- **IP Subnet address mask**
- **Lease period**
- WINS Server addresses
- DNS Server addresses

The Hostname is the base name assigned to the workstation. A numeric suffix is appended to the base name and incremented after each assignment. For example, if the Hostname *unit* is configured, the first workstation will be assigned the Hostname *unit01*, the second workstation will be assigned *unit02* and so forth.

 Use the following commands to configure the DHCP Mode, base Hostname and the network's Domain Name:

#### **set dhcp mode server**

**set dhcp server hostname** <host name>

**set dhcp server domain** <domain name>

The DHCP address pool is configured by specifying the starting and ending addresses of the pool. The range of the pool must be 40 addresses or less and must be entered on the same command line.

The following set of commands configure the address pool and the network subnet IP address mask:

**set dhcp server start\_address** <ip address> **end\_address** <ip address> set dhcp server mask <ip address>

The final set of DHCP Server commands configure the Lease period and IP addresses of the Default gateway, WINS Servers, and DNS Servers. There can be up to two WINS and DNS Servers specified. If this functionality is to be disabled, an IP address of 0.0.0.0 is entered. If the OCR 812 is functioning as the DNS Proxy, the OCR 812's LAN IP address should be configured as the first (primary) DNS address.

set dhcp server lease <seconds>

set dhcp server router <ip address>

**set dhcp server wins1** <ip address> wins2 <ip address>

**set dhcp server dns1** <ip address> **dns2** <ip address>

**Monitoring the DHCP Server** There are monitoring commands which display the DHCP protocol counters and current lease information.

> The DHCP protocol counters indicate the requests received, responses transmitted, and error indicators. The lease information indicates which IP addresses have been

assigned, the corresponding workstation MAC addresses, and remaining time before the lease expires.

#### **show dhcp server counters**

#### **list dhcp server leases**

The DHCP Server configuration is displayed with the **show dhcp server settings** command.

**Configuring the DHCP** The OCR 812 can relay DHCP requests to up to two Remote Servers.

**Relay**

The OCR 812 DHCP relay can be configured with two Remote Server entries. Each entry consists of a server IP address, a specified maximum number of hops a request can take before being discarded, and enable flag.

The following commands are used to configure the entries:

#### **set dhcp mode relay**

**set dhcp relay server1** <ip address> **max\_hops** <count> **enabled** [YES | NO] **set dhcp relay server2** <ip address> **max\_hops** <count> **enabled** [YES | NO]

**Monitoring the DHCP Relay** The DHCP relay has one command which displays the configuration and related counters. Counters include the number of requests transmitted and responses received from the remote servers.

 $\blacksquare$  To show the configuration, use the command:

#### **show dhcp relay**

**DNS** A *Domain Name Server* (DNS) provides an IP address for a host computer in a given Domain.

> A *DNS Proxy* receives requests and attempts to find an entry in its local tables, and if one is not found, forwards the request to a remote server. The remote DNS Server can be learned dynamically through PPP or can be statically assigned.

> The OCR 812's DNS Proxy enables you to configure remote DNS Servers for specific Domains. For instance, assume you have two remote sites configured, one to the Internet and the other to a corporate site which has a domain name of 3com.com. Two DNS remote servers can be configured, one which uses the corporate site for 3com.com and the other to use the Internet as the default.

The OCR 812's DNS Proxy also enables you to configure Static Host entries. The static table is checked first before the DNS request is forwarded on to the remote server. If the OCR 812 was first booted in DHCP Smart Mode, an entry, *ocrdsl-3com.com*, was automatically added to the table which maps to the OCR 812's local LAN IP address. This entry was added to simplify access to the OCR 812.

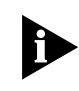

*Remember to save your configuration using the save all command before rebooting your OCR 812 so that your changes will be written to permanent FLASH memory.*

## **Configuring DNS**  $\blacksquare$  To enable DNS functionality on the OCR 812, use the command: **enable dns**

■ To disable DNS functionality, use the command:

#### **disable dns**

You can configure three global DNS parameters that control the operation of the DNS proxy.

- *Number of Retries*: the number of retry attempts when accessing a primary or secondary DNS server. The default is 1 retry.
- *Timeout*: the amount of time to wait for request to be serviced. The default is 5 seconds.
- *Cache size*: the number resolved names to cache. The default is 100 entries.
- You can view the current DNS settings with the command:

#### **show dns settings**

 $\blacksquare$  You can alter the current DNS settings with the command:

**set dns cache\_size** <size> **number retries** <number> **timeout** <seconds>

# **DNS Host Entries**  $\blacksquare$  To add a DNS Host entry to the DNS Static Host table, use the command:

**add dns host** <host name> **address** <ip address>

■ To view the contents of the Static Host table, use the command:

## **list dns hosts**

■ To delete a specific Host entry, use the command:

**delete dns host <host name>** 

**Managing the DNS Proxy** When resolving a DNS name, the OCR 812 first searches for a match in the Static Host table. If a match is not found it will perform a proxy function. The DNS Server table contains a list of DNS Servers for specific domains. Each domain listed in the table can have up to two DNS Server addresses associated with it. The default domain has the name '\*'.

> Using PPP it is possible to learn DNS server addresses when the PPP session is established. In addition to specifying server addresses in the DNS Server table, you can specify a VC profile name that should be used to learn the addresses.

■ To create a DNS Server entry when specific addresses are known, use the command:

add dns server <domain name> primary\_address <ip address> secondary\_address <ip address>

■ To create an entry that will learn addresses using PPP, use the command:

**add dns server** <domain name> **vc** <vc name>

- To display the contents of the DNS Server table, use the command: **list dns servers**
- $\blacksquare$  To delete a domain entry, use the command:

**delete dns server** <domain name>

- **Access Lists** Access lists enable you to restrict which Remote Subnets are allowed to access the Management services of the OCR812.
	- To add a remote subnet to the access list, use the following command: add access <ip subnet address>
	- $\blacksquare$  To remove a subnet from the access list:

**del access** <ip subnet address>

 $\blacksquare$  To display the access list:

#### **list access**

In addition to adding subnets to the list, you can enable access to all hosts on the local LAN.

To enable LAN access:

#### **enable lan access**

■ To enable the Access List functionality:

#### **enable access\_list**

- To disable the Access List functionality: **disable access\_list**
- To show the status of the Access List functionality:

#### **show access**

**IPX Routing** The OCR 812 can be configured as an IPX router to forward IPX packets between the local LAN interface and one or more remote sites. A forwarding table is maintained which specifies which interface to route an IPX packet based on the destination IPX network number. Entries into the forwarding table are both static and dynamic. Static entries are based on the LAN's network number, the remote site WAN interface number, and user configured static routes. Dynamic entries are added when RIP is enabled and routes are learned from neighboring routers.

> To configure IPX routing, IPX must be defined on both the LAN interface and one or more remote sites. On the LAN, an IPX network must exist with a specified IPX network number. On the remote sites, IPX forwarding needs to be enabled, and the WAN interface address need to be configured. The WAN interface can be Unnumbered (set to 0), Numbered, or dynamically learned if PPP is used.

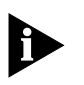

*Remember to save your configuration using the save all command before rebooting your OCR 812 so that your changes will be written to permanent FLASH memory.*

**Enabling IPX Routing** Unlike IP, there is no setting on the OCR 812 that enables or disables IPX routing functionality on a global basis.

**Configuring IPX for the LAN** To configure IPX over the LAN you need to assign an IPX network to the LAN port with the *add ipx network* command. Each network has a *name*. You will use the *name* when entering commands related to the network.

> **add ipx network** <network name> **address** <ipx network address>  **frame** [DSAP | ETHERNET\_II | NOVELL | SNAP]

You can obtain a list of all configured networks using the command **list networks**. To only list IPX networks, use **list ipx networks**.

By default, the network is enabled when it is created. You can disable the network using the following command:

**disable ipx network** <network name>

■ You can delete a disabled network using the command:

**delete ipx network** <network name>

**Configuring IPX for Remote Site Connections**

In order to enable IPX to be routed to a remote site, you must configure the following items in the VC profile associated with the remote site connection.

- You must enable IPX routing in the profile
- You must enter the WAN IPX network information
- To enable or disable IPX routing in a VC profile use the command:

**set vc** <vc name>  **ipx** [DISABLE | ENABLE]

The WAN IPX network information consists of the IPX network address for the wide area connection. The IPX network address associated with the WAN connection can be specified by you, learned from the remote site (if you are using PPP as the Network Service for the connection), or the interface can be Unnumbered.

■ To specify the WAN IPX address using up to 8 hexadecimal characters, use the command:

**set vc** <vc name> **ipx** address <ipx network address>

■ To specify that the WAN IPX network address should be learned via PPP you can enter FFFFFFFF for the <ipx network address> parameter:

**set vc** <vc name> **ipx\_address FFFFFFFF** To specify that the interface is Unnumbered you must enter 00000000 for the <ipx network address> parameter.

#### **set vc** <vc name>  **ipx\_address 00000000**

#### **Configuring IPX Static and Framed Routes** A *static* route is a configured route that will remain in the routing table until deleted. Static routes differ from Dynamic routes in that Dynamic routes are learned real-time via RIP or when new connections are established.

A *framed* route is much like a static route in that you manually configure the route. The difference is that a static route is defined for the LAN while a framed route is associated with a remote site connection. Also, while a static route is active when the LAN is connected, a framed route is active **only** when the connection to the associated remote site is active.

If you wish to set up a route to a network on the other side of a remote site, use a framed route.

If you wish to set up a route to a network through the LAN, use a static route. Only use static and framed routes for networks not learned using RIP.

■ To add a static IPX route over the LAN, use the command:

add ipx route <ipx network address> **gateway** <ipx network address> **metric** <number> **ticks** <number>

The route will appear in the IPX routing table.

You can display all IPX routes with the **list ipx routes** command.

■ To delete an IPX static route, use the command:

**delete ipx route** <ipx network address>

■ To add a framed route that will be installed in the IPX routing table when a connection is established use the following command:

**add ipx route vc** <vc name> **ipx\_net** <ipx network address> **metric** <number>  **ticks** <number>

The route will be removed from the IPX routing table when the VC profile is disabled.

■ To delete a framed route so that it no longer will be installed in the routing table when the connection is established use the command:

**delete ipx route vc** <vc name> **ipx** route <ipx network address

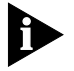

*Remember to disable and then re-enable the VC profile for the change to take effect.*

#### **Configuring IPX Static and Framed Services**

The Service table contains IPX server names, the *services* they provide, their network addresses and node addresses, and their relative distances. Examples of services include file servers and printers.

Note the following:

- A *static service* entry is a manually configured service accessible from the LAN. Once created, a static service entry remains in the Service table until deleted.
- *Static* services differ from *dynamic* services in that dynamic services are learned real-time via SAP packet exchange between routers.
- A *framed service* entry is a manually configured service accessible from the WAN. A framed service is active **only** when the connection to the associated remote site is active.

Use static and framed services for servers *not* learned using SAP.

■ To add a static IPX service over the LAN, use the command:

**add ipx service** <service name>  **gateway** <network.node address> **ipx\_net** <server network address> **metric** <number>  **node** <server node address> **socket** <hex number> **type** <hex number>

The service will appear in the IPX Services table. For example:

```
add ipx service Serv411 gateway 98.0:0:0:0:0:0 ipx_net 31ab17c9
metric 1 node 0:0:0:0:0:1 socket 451 type 4
```
You can display all IPX Services with the **list ipx services** command.

■ To delete an static IPX service, use the command:

**delete ipx service** <name> **type** <hex number>

 To add a framed service that will be installed in the IPX Services table when a connection is established, use the command:

**add ipx\_service vc** <vc name> **hops** <number> **ipx net** <server network address>  **name** <service name>  **node** <server node address> **socket** <hex number> **type** <hex number>

The route will be removed from the IPX routing table when the VC profile is disabled.

 To delete a Framed route so that it no longer will be installed in the routing table when the connection is established use the command:

#### **delete ipx service vc** <vc name> **name** <service name> **type** <type>

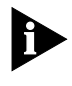

*Remember to disable and then re-enable the VC profile for the change to take effect.*

#### **Configuring IPX RIP and SAP**

IPX RIP is used to exchange IPX routing information with other IPX routers. SAP is a protocol used by IPX servers and routers to exchange information about the location of servers.

For IPX networks over the LAN you can separately enable or disable RIP and SAP. When enabled you can also specify whether RIPs or SAPs are sent, received, or both.

■ To configure RIP for a LAN network, use the command:

**set ipx network** <network name>  **rip** [BOTH | DISABLE | LISTEN | RESPOND\_ONLY | SEND]

■ To configure SAP for a LAN network use the command:

**set ipx network** <network name>  **sap** [BOTH | DISABLE | LISTEN | RESPOND\_ONLY | SEND]

Other permutations of the *set ipx network* command can be used to configure advanced RIP features and policies.

IPX RIP and SAP can be enabled or disabled for each remote site connection. You cannot individually enable or disable RIP or SAP; they are enabled or disabled together for each remote site connection. You can configure whether the OCR 812 should advertise local routes and services, only listen for routes and services from the remote site, or both.

 To configure IPX RIP and SAP for the remote site connection, use the command:

**set vc** < vc name>  **ipx\_routing** [ALL | LISTEN | NONE | RESPOND | SEND]

**Bridging** A bridge connects two or more physical networks together to function as one big network. The OCR 812 can be configured to be a learning bridge. A learning bridge does more than just link networks; it separates network traffic and forwards only the packets that need to be forwarded.

> Bridges separate traffic by examining the Media Access Control (MAC) addresses contained in data packets. MAC addresses uniquely identify each machine attached to a network segment. A data packet is not forwarded to another segment if its destination MAC address resides on the same segment as its source.

> To efficiently separate traffic, the bridge maintains a Bridge Forwarding Table. The table contains a list of MAC addresses and their associated network segments. The table is built dynamically from the source MAC addresses of data packets passing through the bridge.

The OCR 812 bridge supports the Spanning Tree Protocol (STP). This feature is used when two networks are joined by two bridges forming a looped network. STP prevents the data packets from circling the two networks.

The OCR 812 provides a Bridge Firewall function which allows flexible configuration of simultaneous bridging and routing. For more information on the Bridge Firewall, see the **Bridging and Routing** section.

To set up bridging on the OCR 812, you must:

- Configure bridging for the LAN.
- **Configure bridging for the remote site connection.**

You may also want to:

- Set up to bridge IP traffic.
- **Modify advanced bridging options.**

Details are provided in the following sections.

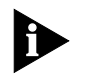

*Remember to save your configuration using the save all command before rebooting your OCR 812 so that your changes will be written to permanent FLASH memory.*

## **Configuring Bridging for the LAN**

To configure a protocol over the LAN, you need to assign a protocol network to the LAN port by providing a name. After adding a network, you can modify advanced parameters.

■ To add a bridge network over the Ethernet interface, use the command:

add bridge network <network name>

You can obtain a list of all configured networks using the command **list networks**.

To only list bridge networks, use **list bridge networks**.

By default, the network is enabled when it is created. You can disable the network using the following command:

**disable bridge network** <network name>

■ You can delete a disabled network using the command:

**delete bridge network** <network name>

**Configuring Bridging for the Remote Site Connections** To configure bridging to a remote site you must enable bridging in the VC profile using the command:

**set vc** <vc name>  **bridge** [DISABLE | ENABLE]

**Bridging IP Traffic** By default the OCR 812 is set up to route IP traffic. To bridge IP traffic you must turn off IP Forwarding.
*IP Forwarding refers to the routing of IP packets from one interface to another. It does not affect communicating to the OCR 812 itself. Even when IP Forwarding is disabled, you can perform non-routing functions such as use a Web browser to manage the unit and use PING.* 

■ To see the current IP Forwarding status use the command:

#### **show ip settings**

■ To disable IP Forwarding use the command:

#### **disable ip forwarding**

#### **Advanced Bridging Options**

The advanced bridging configuration options include Aging Time, Forward Delay, Spanning Tree, and Spanning Tree Priority.

To see the current settings for these options, use the command:

#### **show bridge settings**

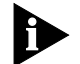

*Except for enabling Spanning Tree, most users do not need to change the advanced parameters from their default settings* 

The Aging Time is the time (in seconds) for aging out forwarding table information.

 $\blacksquare$  To change the Aging Time, use the command:

**set bridge aging\_time** <seconds>

The Forward Delay is the time (in seconds) to wait while learning forwarding information before starting to bridge packets.

■ To change the Forwarding Delay, use the command:

#### set bridge forward\_delay <seconds>

Spanning Tree refers to the Spanning Tree Protocol which is used to eliminate network loops between bridges.

■ To disable or enable Spanning Tree, use the commands:

#### **disable bridge spanning\_tree**

#### **enable bridge spanning\_tree**

The Spanning Tree Priority is the priority assigned to a bridge that is running the Spanning Tree Protocol. It is used for prioritizing the bridges when Spanning Tree is enabled.

To change the Spanning Tree Priority, use the command:

set bridge spanning\_tree\_priority <priority value>

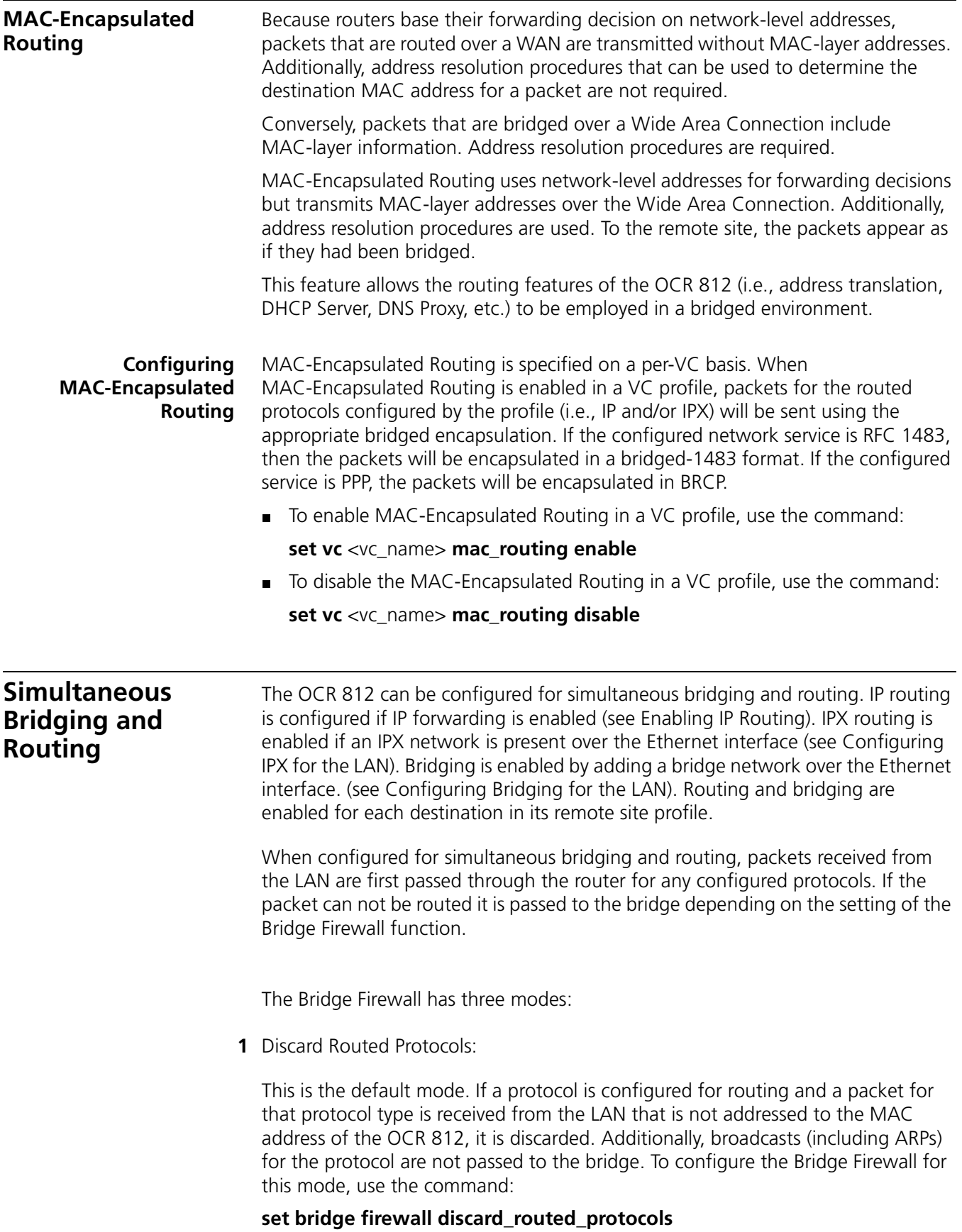

**2** Forward Unicast Packets Only:

If a protocol is configured for routing, and a packet for that protocol type is received from the LAN that is not addressed to the MAC address of the OCR 812, it is bridged. Additionally, ARP broadcasts for IP addresses other than that of the OCR 812 are also bridged. Other broadcasts for the configured protocol are not bridged. To configure the Bridge Firewall for this mode, use the command:

#### **set bridge firewall fwd\_unicast\_only**

**3** Forward Broadcast/Unicast Packets:

Unicast packets for a configured protocol received from the LAN that are not addressed to the MAC address of the OCR 812 are bridged. Received broadcasts (e.g., DHCP) are bridged. To configure the Bridge Firewall for this mode, use the command:

#### **set bridge firewall fwd\_bc\_and\_unicast**

Packets received from the WAN do not pass through the Bridge Firewall. Instead, packets received from the WAN are delivered to the router or bridging function based on their encapsulation and on the state of the MAC-Encapsulated Routing parameter in the remote site profile.

In general, a packet received in a routed encapsulation (i.e., IPCP or Routed RFC 1483) is delivered to the router. A packet received in a bridged encapsulation is passed on to the bridge. If MAC-Encapsulated Routing is enabled, the received (bridge-encapsulated) packets are delivered to the router.

**System** 

**Administration** This section provides details and examples for performing the following system administration tasks:

- Setting Date and Time
- Setting System Identification
- Configuring Web Browser and TELNET Login Access
- Providing TFTP Access
- Setting Password Protection

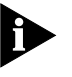

*Remember to save your configuration using the save all command before rebooting your OCR 812 so that your changes will be written to permanent FLASH memory.*

#### **Setting Date and Time** Date and time values are automatically set when the OCR 812 powers-up. *Optionally*, CLI commands can be used to manually set these values.

To manually set the **date**, use the command **set date** (which sets the system date, and leaves the time unchanged).

- **Set date** command format is dd-mmm-yyyy.
- **Month (mmm) must be specified as the first three characters of the month** name.

■ Year (yyy) can be specified as 2 digits or as 4 digits (97 or 1997).

#### *For example:* **set date 01-JAN-1998**

To manually set the **time**, use the command **set time** (which sets the system time, and leaves the date unchanged).

- **Set time** command format is hh:mm:ss.
- The seconds (ss) field is optional.
- **Military time (GMT in 24-hour format) is used.**

#### *For example:*

- To set the time to 4:10 **am**, enter the command **set time 04:10**.
- To set the time to 4:10 **pm**, enter the command **set time 16:10**.

Date and Time values are for the current session only.

#### **Setting Date and Time Using Network Time Protocol (NTP)**

The OCR 812 supports use of the Network Time Protocol (NTP) to automatically set system date and system time to the values provided by NTP servers installed on the network.

#### The default setting for NTP is **enabled**.

The OCR 812 maintains a list of known NTP servers installed on the network. If a particular NTP server is not specified, the OCR 812 randomly selects two NTP servers from the list and designates them primary NTP server and secondary NTP server (respectively).

If an installed NTP server is not available on your network, the OCR 812 sets system date and time using the values automatically provided at system power-up, or the values set manually by the user with CLI commands.

## **Network Time Protocol CLI Commands**

■ To enable NTP, use the following command:

#### **set enable ntp**

If the system detects the presence of an on-board Real-Time Clock (a battery powered chip *not* installed in Release 2.0 OCR 812 units), the default is **disable** ntp; otherwise, the default is **enable** ntp.

 $\blacksquare$  To disable NTP, use the following command:

## **set disable ntp**

■ To specify a primary NTP server, use the following command:

#### **set primary\_server** <ip\_name\_or\_addr>

<ip\_name\_or\_addr> is the IP address or host name of the *primary* server the OCR 812 queries for date and time information/synchronization.

The primary server is randomly selected from a list of known NTP servers you can access on the Internet at www.ntp.org. Many of these NTP servers can be used free of charge. To view a sample list of NTP servers, please see NTP Servers [List.](#page-77-0)

If more than one OCR 812 is installed in your network, each OCR 812 is assigned a *different* primary NTP server (the assignment of a primary NTP server to a given OCR 812 is based on the unique MAC address of that OCR 812 unit).

To specify a secondary NTP server, use the following command:

#### set secondary\_server <ip\_name\_or\_addr>

<ip\_name\_or\_addr> is the IP address or host name of the *secondary* server the OCR 812 queries for date and time information/synchronization whenever the *primary* server is unavailable.

The secondary server is randomly selected from a list of known NTP servers you can access on the Internet at www.ntp.org. Many of these NTP servers can be used free of charge. To view a sample list of NTP servers, please see [NTP Servers](#page-77-0)  [List.](#page-77-0)

If more than one OCR 812 is installed in your network, each OCR 812 is assigned a *different* secondary NTP server (the assignment of a secondary NTP server to a given OCR 812 is based on the unique MAC address of that OCR 812 unit).

 $\blacksquare$  To specify an NTP server polling interval, use the following command:

#### **set polling interval** <seconds>

<seconds> is the polling interval used by the NTP process to gather time synchronization information. The range available is 64 seconds to 1024 seconds (approximately 18 minutes).

The default polling interval is 600 seconds (10 minutes).

■ To specify an NTP server maximum retransmission value, use the following command:

#### set retransmissions <number>

<number> is the maximum number of times a request will be re-transmitted to a given server before the server is considered unavailable.

The value for <number> can be any value from 1 through 200, inclusive.

The default maximum value for  $\langle$  number $>$  is five.

■ To specify an NTP server retransmission timeout value, use the following command:

#### **set timeout** <seconds>

<seconds> is the number of seconds since a request was last sent to a server. When elapsed time becomes *greater* than the value specified for <seconds>, the request times out.

The value for <seconds> can be any value from 1 through 60, inclusive.

The default value for <seconds> is ten.

■ To specify a time zone for NTP, use the following command: set timezone <timezone\_name>

The default time zone is GMT.

- To display NTP time zone settings, use the following command: **list timezone**
- To display NTP settings, use the following command: **show ntp** <settings>
- To display NTP counter values, use the following command: **show ntp counters**

<span id="page-77-0"></span>**NTP Servers List** The following is a *partial* list of available NTP servers that can be found at the www.ntp.org web site. For an up-to-date, comprehensive list of all available NTP servers, please visit www.ntp.org.

## **NTP Servers**

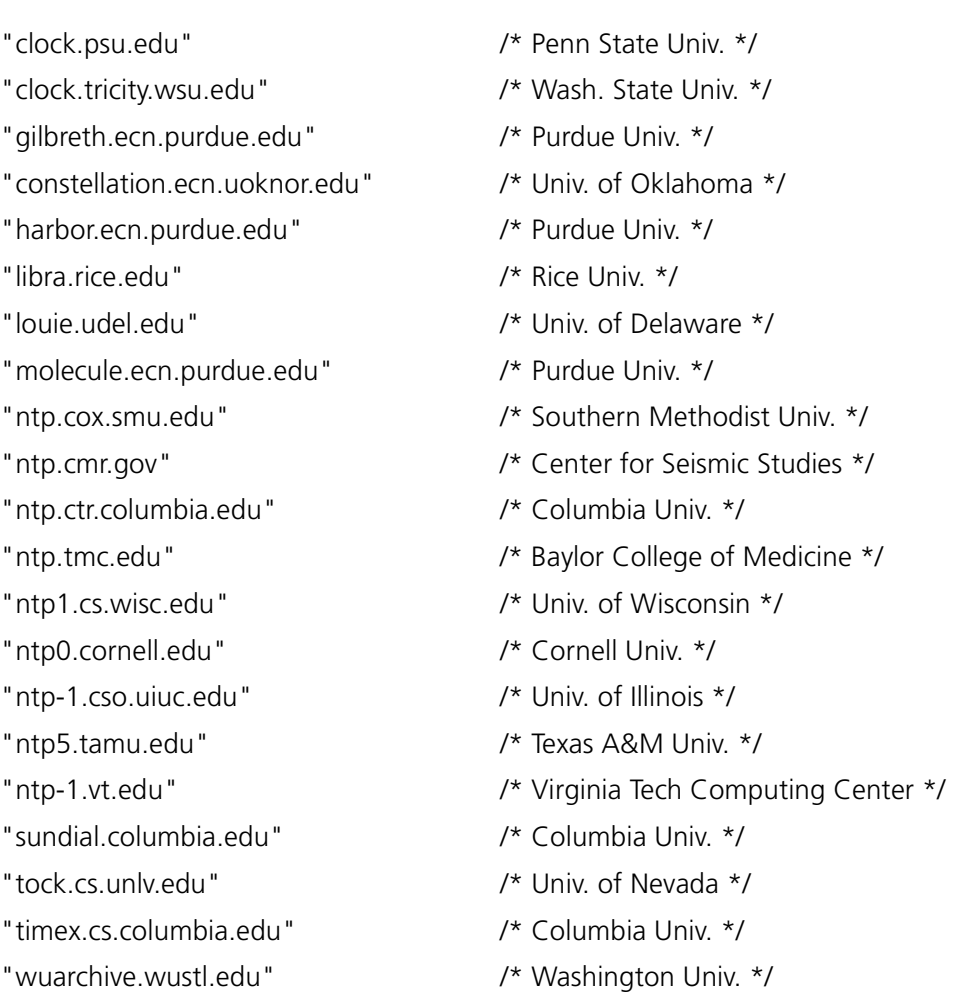

**Displaying Date, Time, and System Uptime** To display current date, current time, and system uptime (time elapsed since power-on), use the command **show date**.

Date and time information displays in the following format:

System Date: 02-MAR-1998 05:17:00 System UpTime: 2d 08:37:54

**Setting System Identification** The system name, location and contact information is useful when monitoring the OCR 812 remotely. You should choose a name, location and contact that is appropriate for the unit.

You can view the settings using the command:

#### **show system**.

To set these parameters use the command:

**set system name** <name> **location** <location> **contact** <contact>

The name, location, and contact can be up to 32 characters long. For example,

**set system name** OCR1 **location** Rack4 **contact** SysAdmin@555-1212

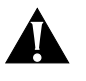

*You must assign a system name to the OCR 812 using the SET SYSTEM NAME <name> command. If you do not assign a system name, the unit may reboot during PPP operation.*

#### **Configuring Web Browser and TELNET Login Access**

Setting up a login user allows you to provide controlled access to the OCR 812 from a Web browser or through TELNET. Connecting with a Web browser allows you to configure and monitor your unit using the OCR 812 Manager. Connecting using TELNET on a workstation allows you to remotely manage the unit using CLI.

A default user name of **root** and password **!root** are provided by DHCP Smart Mode and the IP Wizard during the initial installation. For secure access, you should add a private login name and password and delete the default name.

 $\blacksquare$  To view the current login users, use the command:

#### **list users**

■ To add a login user, use the command:

#### **add user** <name> **password** <password>

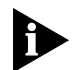

*The name can be up to 32 characters long and the password can be up to 15 characters long.*

■ To delete a login user, use the command:

**delete user** <name>

■ To change the password, use the command:

**set user** <name> **password** <new password>

To enable the use of CLI for TELNET users, issue the additional command:

**enable security\_option remote\_user administration**

**Providing TFTP Access** Trivial File Transfer Protocol (TFTP) provides a simple way to transfer files from one machine to another. The OCR 812 has a TFTP server that allows you to copy files to or from the unit. All you have to do is set up TFTP access on the OCR 812 and run a TFTP client program on a workstation.

> You can configure the OCR 812 to provide access to all TFTP clients or you can specify the IP addresses of the TFTP clients for restricted access.

■ To view the current TFTP client access list, use the command:

## **list tftp clients**

■ To add a TFTP client to the list, use the command:

**add tftp client** <host name or IP address or 0.0.0.0>

Provide either the host name or the IP address of the workstation running the TFTP client. An address of 0.0.0.0 allows all TFTP clients unrestricted access.

■ To remove a TFTP client from the list, use the command:

**delete tftp client** <host name or IP address or 0.0.0.0>

**Setting Password Protection** The OCR 812 provides the capability to password-protect access to the CLI. When the password protection feature is enabled, a user connecting to the CLI via the serial console port will be prompted for the CLI password.

> After the correct password is entered, all CLI commands are accessible by the user. The user can 'exit' from the CLI to disable further access or can configure an idle timeout period. If no commands are executed by the CLI for a period longer than the idle timeout period, the user will automatically be logged out of the console. The password will have to be re-entered in order to access the CLI again.

CLI password protection is **disabled** by default.

Password protection can be configured by the QuickSetup program or by using CLI commands.

The Console password is independent of the Login Access passwords. Only the Console password can be used to gain access to the Console port.

■ To enable or disable CLI password protection, use the commands:

#### **enable command password <password>** or **disable command password**

where  $\langle$ **password**> is an alphanumeric string of 1 to 8 characters. The default password is "password."

■ To display console port *status* (console port connection *up* or *not up*), you can display console port *prompt* status by entering the **show command** command.

For a description of the **show command** command, see [Appendix B,](#page-102-0) [show](#page-142-0)  [command](#page-142-0).

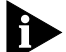

*Be sure to save your configuration after entering a new password.*

 After logging in to the CLI, you can exit the CLI with the command: **exit cli**

■ To set the idle timeout period, use the command:

**set command idle\_timeout <timeout>** where <*timeout*> specifies the idle timeout period in minutes. By default, there is no idle timeout period.

This capability is useful for system administrators or users who wish to restrict access to the OCR 812.

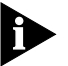

*Care should be taken to remember the configured password. If the password is forgotten, the unit must be sent back to 3Com support to have the feature disabled.*

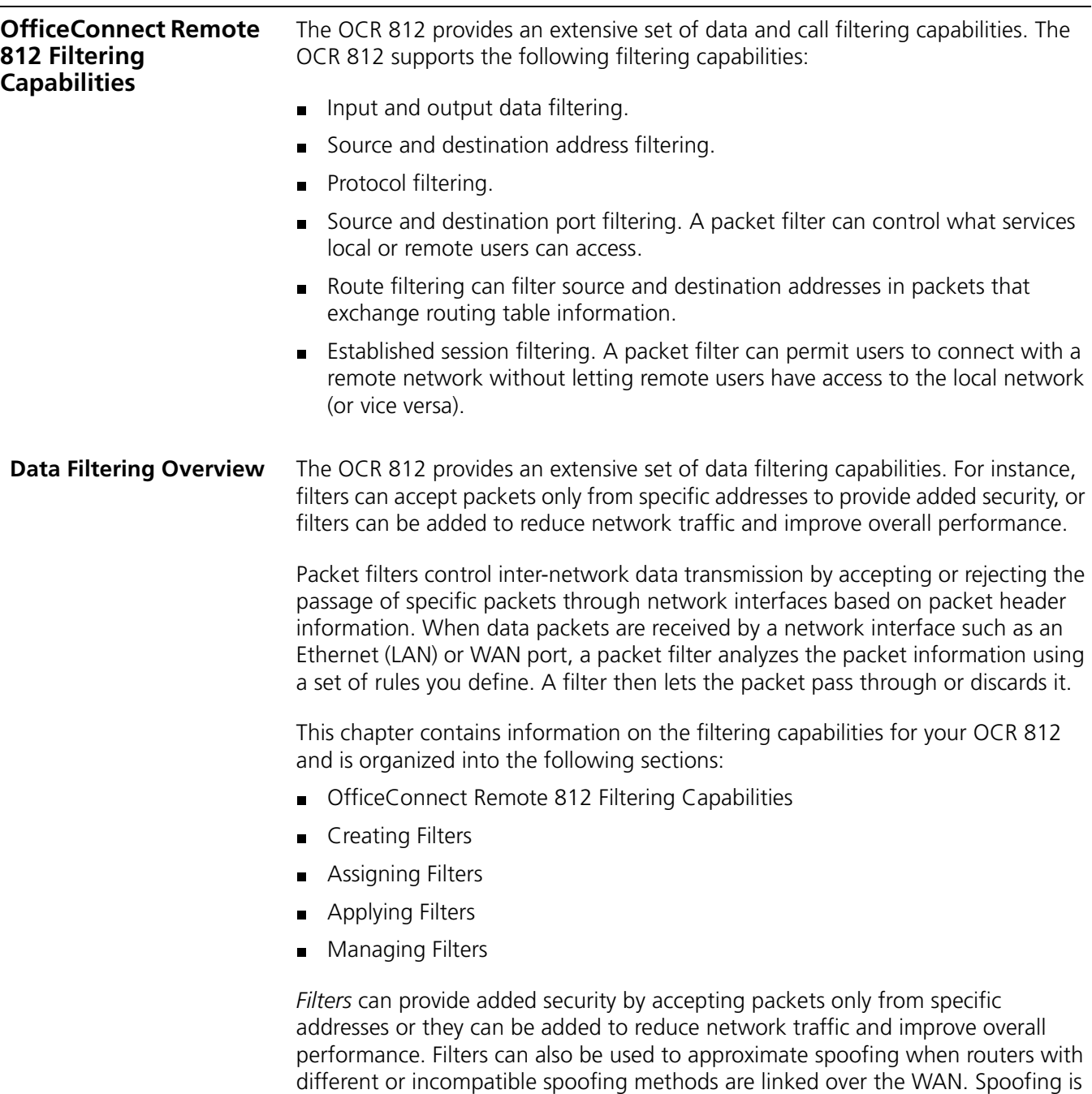

the use of a forged IP source address to circumvent a firewall.

*Packet filters* control inter-network data transmission by accepting or rejecting the passage of specific packets through network interfaces based on packet header information. When data packets are received by a network interface such as an Ethernet LAN or WAN port, a packet filter analyzes packet header information against a set of rules you define. A filter then lets the packet pass through or discards it.

**Filter Classes** The OCR 812 supports three filter classes:

- **Input data** filter packets as they enter.
- **Output data** filter packets as they exit.
- **Embedded bypass** for periodic router protocol packets (IP RIP, IPX RIP and IPX SAP)

Each filter class can be identified further by the following types:

- **Filter Types** Filters can be classified by the following types:
	- **Data filters** based on protocol-specific packet information.
	- **Advertisement filters** based on broadcast packet information (IP RIP, IPX RIP, and IPX SAP).
	- **Generic filters** based on packet structure.

**Data Filters** Data filters control network access based on the protocol, source / destination address, and port designation (e.g., TCP and UDP port designations) of the packet. The following table describes the data filters supported.

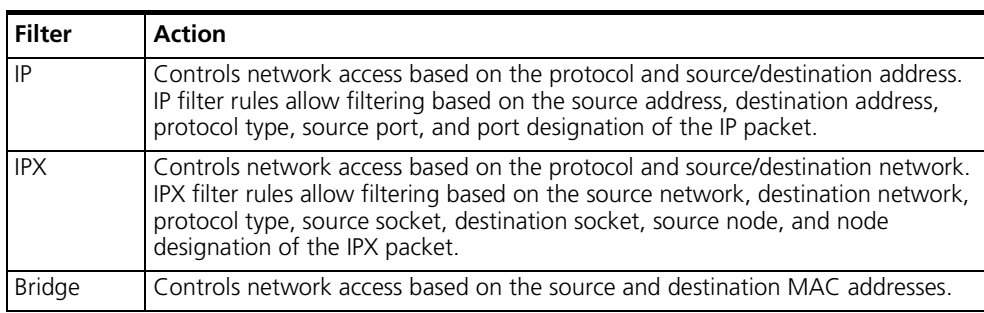

#### **Table 6-3** Data Filters

Advertisement Filters Advertisement filters operate on network protocol packets that contain varying information such as SAP or RIP. Filtering of these packets is performed by the specific protocol process.

The following table describes the advertisement filters supported:.

**Table 0-1** Advertisement Filters

| l Filter | <b>Action</b>                                                                                                    |
|----------|----------------------------------------------------------------------------------------------------|
| IP-RIP   | Controls the content of IP Routing Information Protocol (RIP) packets that are<br>sent out or received on specific ports. The IP RIP filtering process filters addresses<br>from the RIP packet upon transmission, and does not enter routes into the<br>routing table upon receipt. |

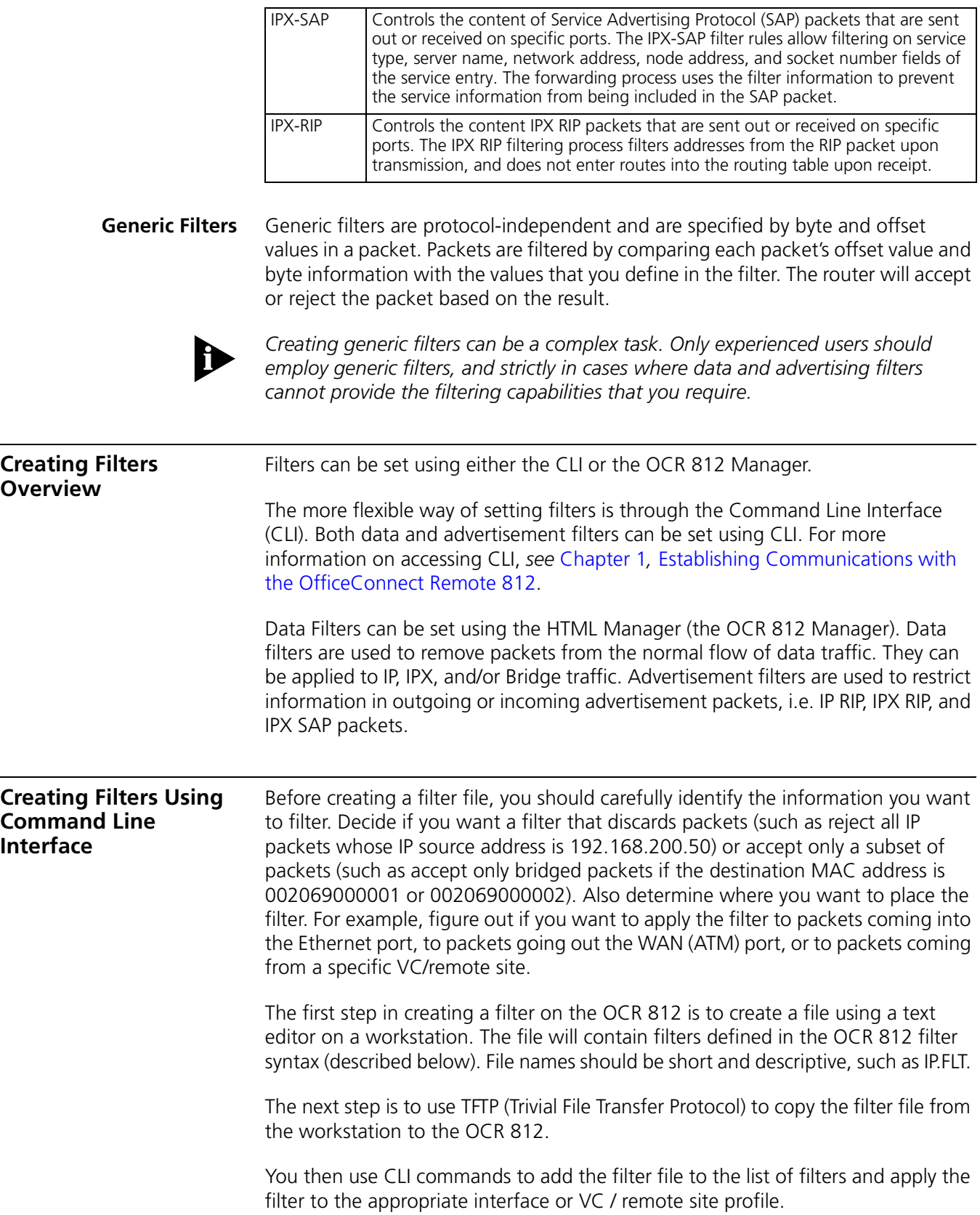

**Filter File Components in CLI**

You define the filtering rules used by the router within filter files. Filter files are text files that are stored in the unit's FLASH memory. You can create and modify filter files using an off-line text editor, then TFTPing the finished file on to the unit.

To be valid, a filter file must always have the following file descriptor on the first line: **#filter**

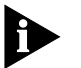

*Be sure that no blank space precedes the descriptor, or an error will occur.*

The remainder of the filter file is partitioned into protocol sections. Each protocol section has a descriptive header and contains the filter rules for that protocol.

**Protocol Sections** A single filter file can contain all valid protocol sections in any order, but the sections cannot be repeated. The following conditions will generate errors or prevent normal filter operation:

- $\blacksquare$  If you do not specify a protocol section in the filter file, no filtering will occur and packets of that protocol type will be accepted.
- If you specify a protocol section but do not define any rules, an error will occur. The following table describes the valid protocol sections that you can define in the filter file.

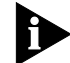

*To comment out a protocol section, you must place a pound (#) sign before the section header and before all rules defined in the section.*

| <b>Protocol Sections</b> | <b>Descriptions</b>                |  |
|--------------------------|------------------------------------|--|
| IP                       | IP protocol data filter section    |  |
| IP-RIP                   | IP RIP advertising filter section  |  |
| <b>IPX</b>               | IPX protocol data filter section   |  |
| <b>IPX-RIP</b>           | IPX RIP advertising filter section |  |
| <b>IPX-SAP</b>           | IPX SAP advertising filter section |  |
| <b>BR-ETH</b>            | Bridge protocol data filter        |  |

**Table 6-4** Protocol Sections

#### **Protocol Rules**

You can define protocol rules within each protocol section in the filter file. Protocol rules determine which packets may and may not access the network. The rule syntax is:

#### **<line #> <verb> <keyword> <operator> <value>**

The line # range is 1-10. This means you can combine up to 10 rules to create a filter for a specific protocol. Additionally, line number 999 is used for the DENY verb.

The combination of keyword, operator, and value forms the condition which (when combined with the verb) determines whether a packet is accepted or rejected.

When a packet is filtered, the router parses each rule defined in the protocol section sequentially according to the line number. *Filtering is performed based on*  *the first match that occurs*. If there is no match, by default the packet is accepted. For this reason, you should order your protocol rules so that the rules you expect to be most frequently matched are in the beginning of the section. This reduces the amount of parsing time that occurs during filtering.

The following table describes each field used in the rule syntax:

**Table 6-5** Protocol Rules

| Field    | <b>Description</b>                                                                                                    |  |  |
|----------|----------------------------------------------------------------------------------------------------|--|--|
| line #   | Each rule must have a unique line number from 1-10 plus 999 for the DENY verb.<br>You must arrange rules in increasing order.                                                                                                    |  |  |
| Verb     | This field can be one of the following:                                                                                                    |  |  |
|          | <b>ACCEPT</b> - Allow the packet access if the condition is met (use with DENY verb to<br>indicate reject all other packets).                                                                                                    |  |  |
|          | <b>REJECT</b> - Do not allow the packet access if the condition is met.                                                                                                    |  |  |
|          | <b>AND</b> - Logically use the AND condition with condition of the next rule to<br>determine if the packet is accepted or rejected. Both defined conditions must be<br>met.                                                                             |  |  |
| Keyword  | The keywords for all protocol, descriptions, corresponding operators and values.                                                                                                    |  |  |
| Operator | Describes the relationship between the keyword and its value. The operator field<br>must be one of the following:<br>$=$ Equal<br>$!=$ Not equal<br>$>$ Greater than<br>< Less than<br>>= Greater or Equal<br><= Less or Equal<br>$\Rightarrow$ Generic |  |  |
| value    | Contains a entity that is appropriate for the keyword.                                                                                                    |  |  |

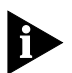

*The OR operation can be implemented by successive rules.* 

*For example, to accept a packet if the source address is xxx, or the destination address is yyy, the following rules are used (this will only accept packets from the specified address(es); all other packets will be rejected):*

#### *IP: 1 ACCEPT src-addr=xxx; 2 ACCEPT dst-addr=yyy; 999 DENY;*

The following table describes the keywords for each protocol section and their legal operators used in the rule syntax.

Value ranges are also given where ddd is a decimal between 1 and 255, mask is a decimal between 1 and 32, and xx is a hex number:

| Protocol<br><b>Section</b> | Keyword      | <b>Operators</b> | <b>Description and Value Range</b>                    |
|----------------------------|--------------|------------------|-------------------------------------------------------|
| IP                         | src-addr     | $= 1.1 =$        | Source IP Address (ddd.ddd.ddd.ddd/mask)              |
|                            | dst-addr     | $=$ , $!=$       | Destination IP Address (ddd.ddd.ddd.ddd/mask)         |
|                            | tcp-src-port | all              | TCP source port (1 - 65535)                           |
|                            | tcp-dst-port | all              | TCP destination port (1 - 65535)                      |
|                            | udp-src-port | all              | UDP source port (1-65535)                             |
|                            | udp-dst-port | all              | UDP destination port (1-65535)                        |
|                            | protocol     | $=$ , $!=$       | IP protocol (UDP, TCP, ICMP)                          |
|                            | generic      | $=$              | Generic filter                                        |
| IP-RIP                     | network      | $= 1.1 =$        | IP network number (ddd.ddd.ddd.ddd/mask)              |
| <b>IPX</b>                 | src-net      | $=$ , $!=$       | Source IPX network (xx-xx-xx-xx)                      |
|                            | dst-net      | $= 1.1 =$        | Destination IPX network (xx-xx-xx-xx)                 |
|                            | src-host     | $=$ , $!=$       | Source IPX host node address (xx-xx-xx-xx-xx-xx)      |
|                            | dst-host     | $= 1.1 =$        | Destination IPX host node address (xx-xx-xx-xx-xx-xx) |
|                            | src-socket   | all              | Source IPX socket (0x1 - 0xFFFF)                      |
|                            | dst-socket   | all              | Destination IPX socket (0x1 - 0xFFFF)                 |
|                            | generic      | $=$              | Generic Filter                                        |
| <b>IPX-RIP</b>             | network      | $=$ , $!=$       | IPX network (xx-xx-xx-xx)                             |
| <b>IPX-SAP</b>             | network      | $= 1.1 =$        | IPX network (xx-xx-xx-xx)                             |
|                            | node         | $= 1.1 =$        | IPX node (xx-xx-xx-xx-xx-xx)                          |
|                            | server       | $= 1.1 =$        | Server name (character string to 32 characters)       |
|                            | service-type | $= 1.1 =$        | Service type (0x0 - 0xFFFF)                           |
|                            | socket       | all              | Socket (0x1 - 0xFFFF)                                 |
| <b>BR-ETH</b>              | src-addr     | $= 1.1 =$        | Source MAC address (xx-xx-xx-xx-xx-xx)                |
|                            | dst-addr     | $=$ , $!=$       | Destination MAC address (xx-xx-xx-xx-xx-xx)           |
|                            | generic      | $=$              | Generic filter                                        |

**Table 6-6** Protocol Keywords

**Generic Filter Rule** The syntax for generic filters is slightly different than that for other filters:

**<line #> <verb> GENERIC => ORIGIN = <FRAME > DATA>/OFFSET = <# of bytes>/ LENGTH = <# of bytes>/MASK = < 0x Mask>/VALUE = <0x value>**

- **ORIGIN** The location in the packet to start the offset count. This location can be at byte 0 (FRAME) or at the start of the protocol data (DATA).
- **OFFSET** The number of bytes from the origin to skip before comparing the value to the packet contents.
- **LENGTH** The number of bytes in the packet to compare to the value.
- **MASK** The mask to logically "and" with the packet contents before comparing with the value (hex).
- **VALUE** The value (hex) to compare to the packet contents.

For example, a generic bridge filter to prevent all IP packets from being bridged is:

#### **BR-ETH:**

**1 reject generic=>origin=frame/offset=12/length=2/mask=0xFFFF/value=0x0800;**

**Applying the Rules Using CLI** The sections that follow provide detailed information and examples for creating specific filters based on protocol.

#### **IP Source and Destination Network Filtering Using CLI**

Source and destination address filtering is generally used to limit permitted access to trusted hosts and networks only, to explicitly deny access to hosts and networks that are not trusted, or to limit external access to a given host (for example, a web server or a firewall).

Note that only the part of the IP address specified by the mask field is used in the comparison. If a match is found, the packet is forwarded (rules containing accept) or discarded (rules containing reject).

The following rule example allows forwarding of **only** IP packets with source addresses that match the first 16 bits of the given IP address (addresses beginning with 192.77):

```
IP:
1 ACCEPT src-addr = 192.77.200.203/16;
999 DENY;
```
The following rule example rejects IP packets with a source address: 144.133.20.1.

```
IP:
1 REJECT src-addr =144.133.20.1;
```
The following rule example allows forwarding of only IP packets with source address 192.77.100.32 and destination address 201.128.11.34:

**IP: 1 AND src-addr = 192.77.100.32; 2 ACCEPT dst-addr = 201.128.11.34; 999 DENY;**

#### **IP Source and Destination Port Filtering Using CLI**

You can also filter against UDP and TCP ports. The following rule example rejects IP packets with a TCP port number of 80.

**IP: 1 REJECT tcp\_dst\_port = 80;**

#### **IP Protocol Filtering Using CLI**

Filtering can be done on protocol as well. The protocols that can be filtered are UDP, TCP and ICMP. The following rule example rejects TCP packets.

**IP: 1 REJECT protocol = TCP;**

#### **IP RIP Packet Filtering Using CLI**

Routing Information Protocol (RIP) packets are used to identify all attached networks as well as the number of router hops required to reach them. The responses are used to update a router's routing table

If the router is listening for, or broadcasting RIP messages, you should allow them to pass in the appropriate direction(s). You define IP RIP filtering rules in the IP-RIP protocol section of the filter file.

For example, if you want to filter all routes except the one specified by the IP network address 195.12.254.45, you would create this rule:

**IP-RIP: 1 ACCEPT network = 195.12.254.45; 999 DENY;**

This filter only allows the route 195.12.254.45 into the route table. All other routes are rejected.

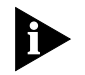

*Spurious RIP messages can disrupt your routing tables. If you are listening for RIP messages on a given interface, you may wish to consider filtering out RIP updates from untrusted networks.*

#### **IPX Source and Destination Network Filtering Using CLI**

IPX network numbers must be specified as an network number no greater than 8-digits in hexadecimal format. The following rule example rejects IPX packets with a source address: 00-03-42-BF.

**IPX: 1 REJECT src-net = 00-03-42-BF;**

## **IPX Source and Destination Host Filtering Using CLI**

Host addresses must consist of the 8-digit network number, followed by the four digit node number in hexadecimal format.

The following rule example accepts IPX packets with a destination address of 04-0B-43-AA:

```
IPX:
1 ACCEPT dest-host = 04-0B-43-AA;
999 DENY;
```
## **IPX Source and Destination Socket Number Filtering Using CLI**

Sockets numbers represent communications interfaces that let an application access a network protocol by opening a socket and declaring a destination. Sockets are useful because they provide a simple way to direct an application onto the network.

You can compare the source or destination IPX socket number contained in the packet to the socket number defined in the filter rules. You must specify the type of the comparison.

For example, the following rule example accepts IPX packets with the IPX source socket number 0x001:

**IPX: 1 ACCEPT src-socket = 0x001; 999 DENY;**

#### **IPX RIP Packet Filtering Using CLI**

Routing Information Protocol (RIP) packets are used to identify all attached networks as well as the number of router hops required to reach them. The responses are used to update a router's routing table.

You define IPX RIP packet filtering rules in the IPX-RIP protocol section of the filter file. You can filter IPX RIP packets by network only.

The following rule example filters the route specified by the IPX network address 00-03-55-BF:

**IPX-RIP: 1 REJECT network = 00-03-55-BF;**

#### **IPX SAP Packet Filtering Using CLI**

SAP packets are used to identify the services and addresses of servers attached to the network. The responses are used to update a table in the router known as the Server Information Table.

You define IPX SAP packet filtering rules in the IPX-SAP protocol section of the filter file. You can filter SAP packets by network, node, server, service-type, and socket.

The following rule example accepts SAP services from the server name sales\_1, with a socket number is less than 32:

**IPX-SAP: 1 AND server = sales\_1; 2 ACCEPT socket < 32; 999 DENY;**

#### **Bridge / Generic Filtering Using CLI**

The rules in this filter file section are setup to allow bridging of only IP and IPX packets (assuming that all traffic is being bridged and that the IPX protocol is using Ethernet II framing). To stop traffic in both directions, you can apply the filter as an input\_filter on both the Ethernet and the WAN or User Profile interfaces. However, to improve efficiency over the WAN interface, it would be better to have the same type of filter applied on the equipment at the other side of the WAN to keep non-IP and IPX traffic off the WAN completely.

#### **BR-ETH:**

**# Allow IP traffic**

- **1 ACCEPT generic=>origin=FRAME/offset=12/length=2/mask=0xFFFF/value=0x0800; # Allow ARP traffic**
- **2 ACCEPT generic=>origin=FRAME/offset=12/length=2/mask=0xFFFF/value=0x0806; # Allow IPX traffic**

#### **3 ACCEPT generic=>origin=FRAME/offset=12/length=2/mask=0xFFFF/value=0x8136; 4 ACCEPT generic=>origin=FRAME/offset=12/length=2/mask=0xFFFF/value=0x8137; 999 DENY;**

#### **Step by Step Guide to Creating Filter Files Using CLI** You can create filter files using any text editor. Once the file is created, use the Trivial File Transfer Protocol (TFTP) to place the filter file in the router FLASH memory.

To create a filter file using CLI:

- **1** Open a new text file. Enter the file descriptor on the first line: **#filter**
- **2** Enter a file section header followed by a colon for the protocol rules you want to define. For example, if you want to define IP filtering rules, enter the following section header: **IP:**
- **3** You can comment a section header out by placing a # sign before the section header. This is useful if you want to insert a placeholder for a protocol section you will define in the future.
- **4** Enter the protocol rules for the protocol section you are defining. Observe the following guidelines.
	- Begin each rule with a unique line number ranging from 1 10.
	- **EXTERGHTM** Arrange rules in increasing line number order within each protocol section.
	- Arrange rules so that the rules you expect to be matched most frequently are toward the top of the list
	- Delimit each rule with a semi-colon. Example:

**IP 1 ACCEPT src-addr = 128.100.33.1; 2 ACCEPT dst-addr = 200.135.38.9; 999 DENY;**

- **5** Continue to define protocol rules for each protocol section you want to filter.
- **6** Inspect the file to ensure that it meets all filtering rules.
- **7** This step is important since you cannot edit the filter file from within the CLI. To edit the file, you must modify the it using a text editor, TFTP the modified file into the FLASH (replacing the original file) and verify the filter using the verify filter command.
- **8** Save the filter file using a 12.3 FLT extension. The filter file extension will allow you to differentiate the filter file from other files stored in the router FLASH memory.
- **9** You can use the list files command to ensure the filter file was successfully stored in the router FLASH memory.
- **10** Configure a PC as a Trivial File Transfer Protocol (TFTP) client of the router by entering **add TFTP client <hostname or IP address>**.

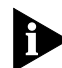

*To use CLI, see* [Chapter 1](#page-14-0)*,* [Establishing Communications with the OfficeConnect](#page-14-0)  [Remote 812](#page-14-0)*. This section provides detailed instructions for connecting the console cable and communicating with the OCR 812 using a terminal emulator like Microsoft's HyperTerminal.*

**11** From a machine that has access to the same network as the router, use a TFTP command to transfer the filter file to the router FLASH memory.

For example, from the workstation command line enter:

# **tftp <OfficeConnect Remote 812 IP address> put <filter filename>**

<span id="page-91-0"></span>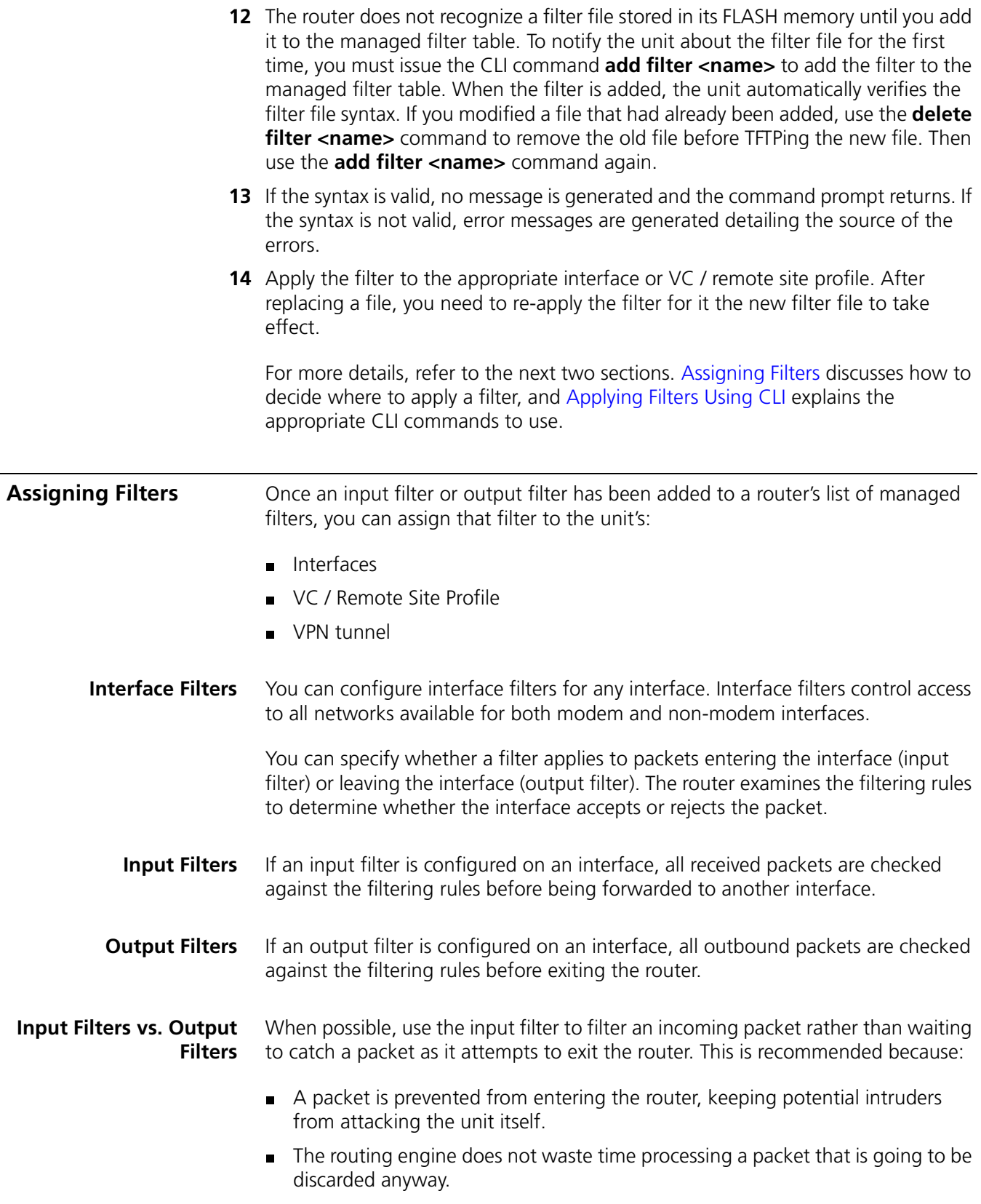

<span id="page-92-0"></span>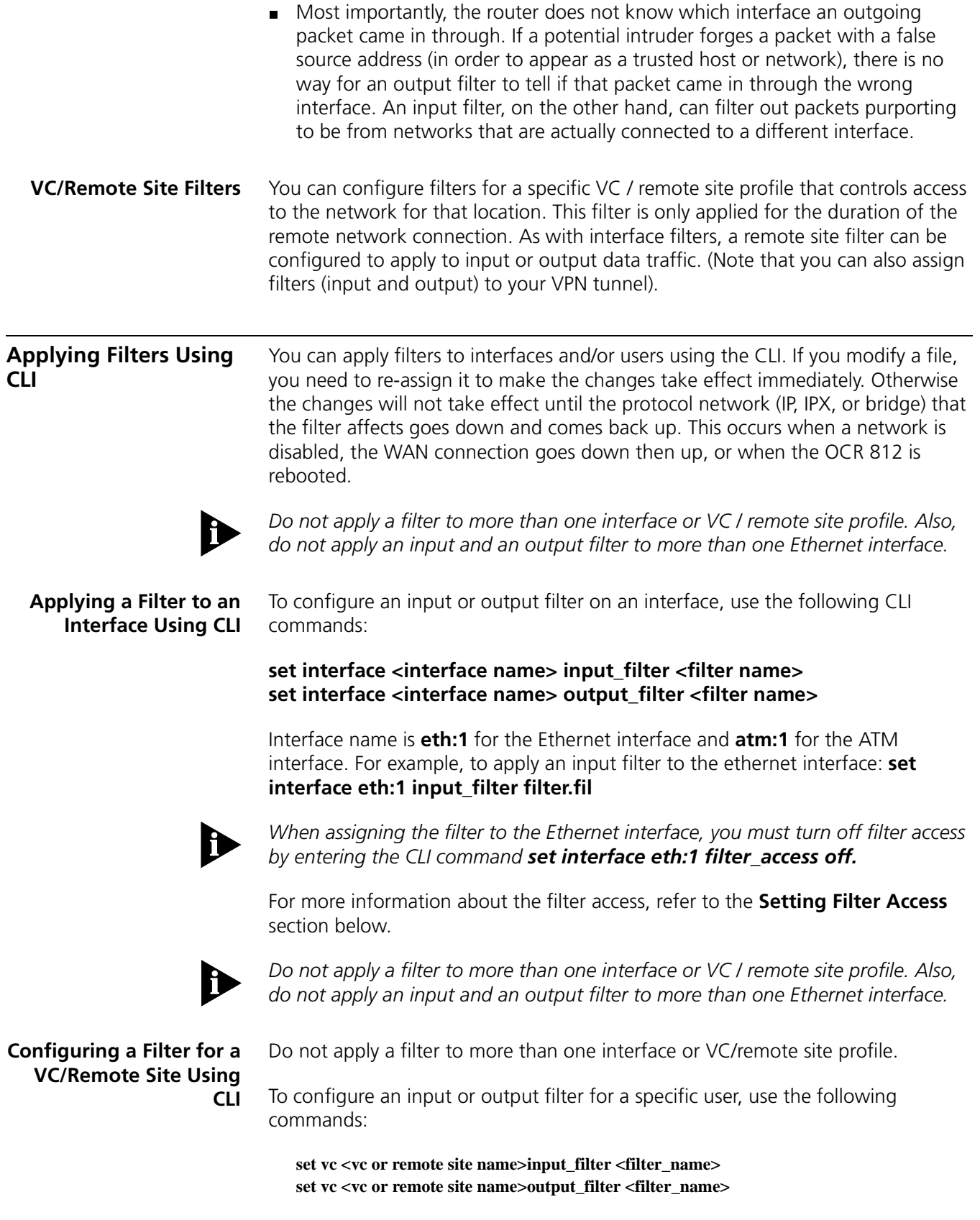

For example, to apply an output filter to a user: **set vc corpoffice input\_filter filter.fil**

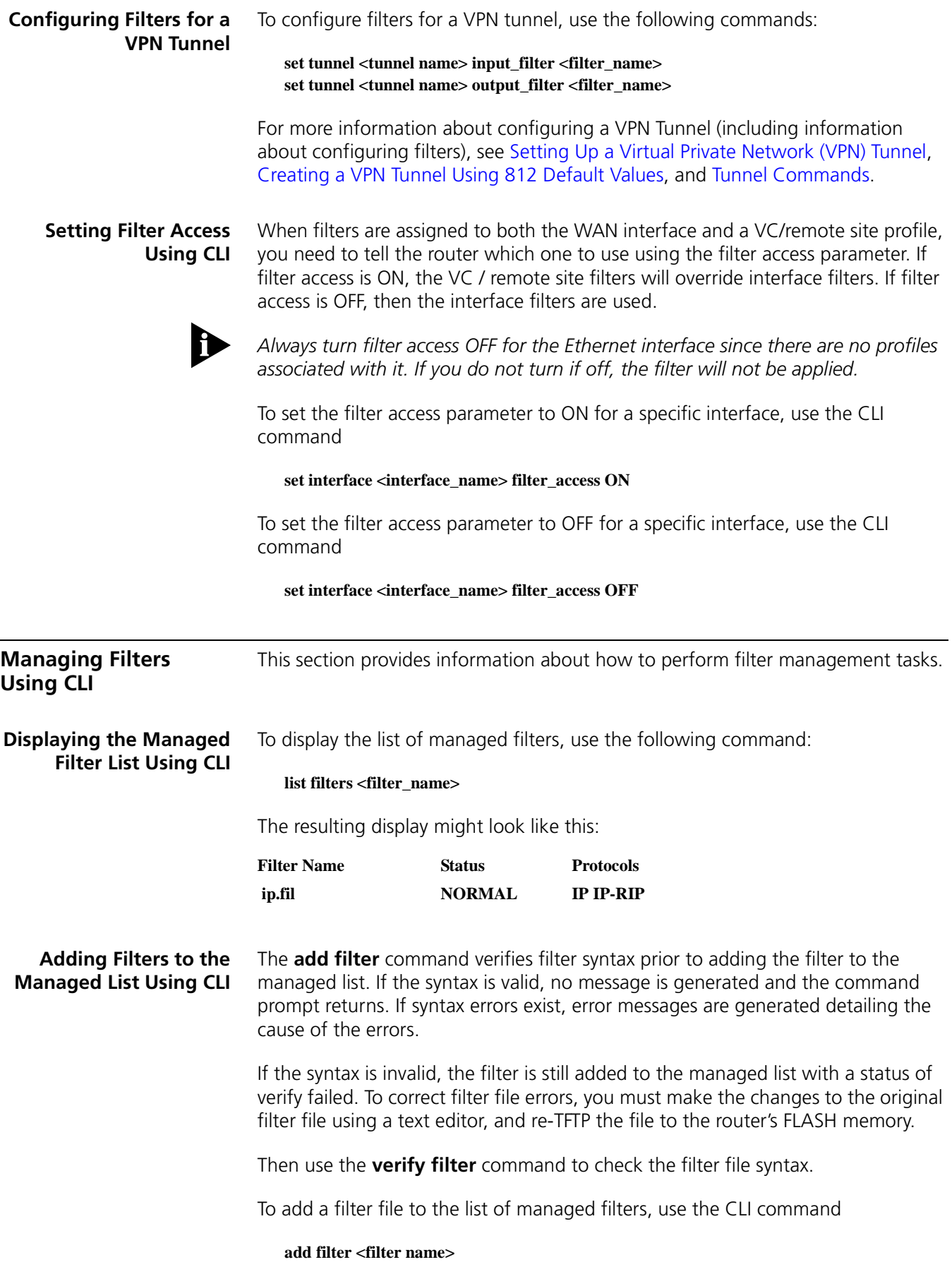

It may be helpful to use the **list files** command to see files successfully stored in the FLASH memory.

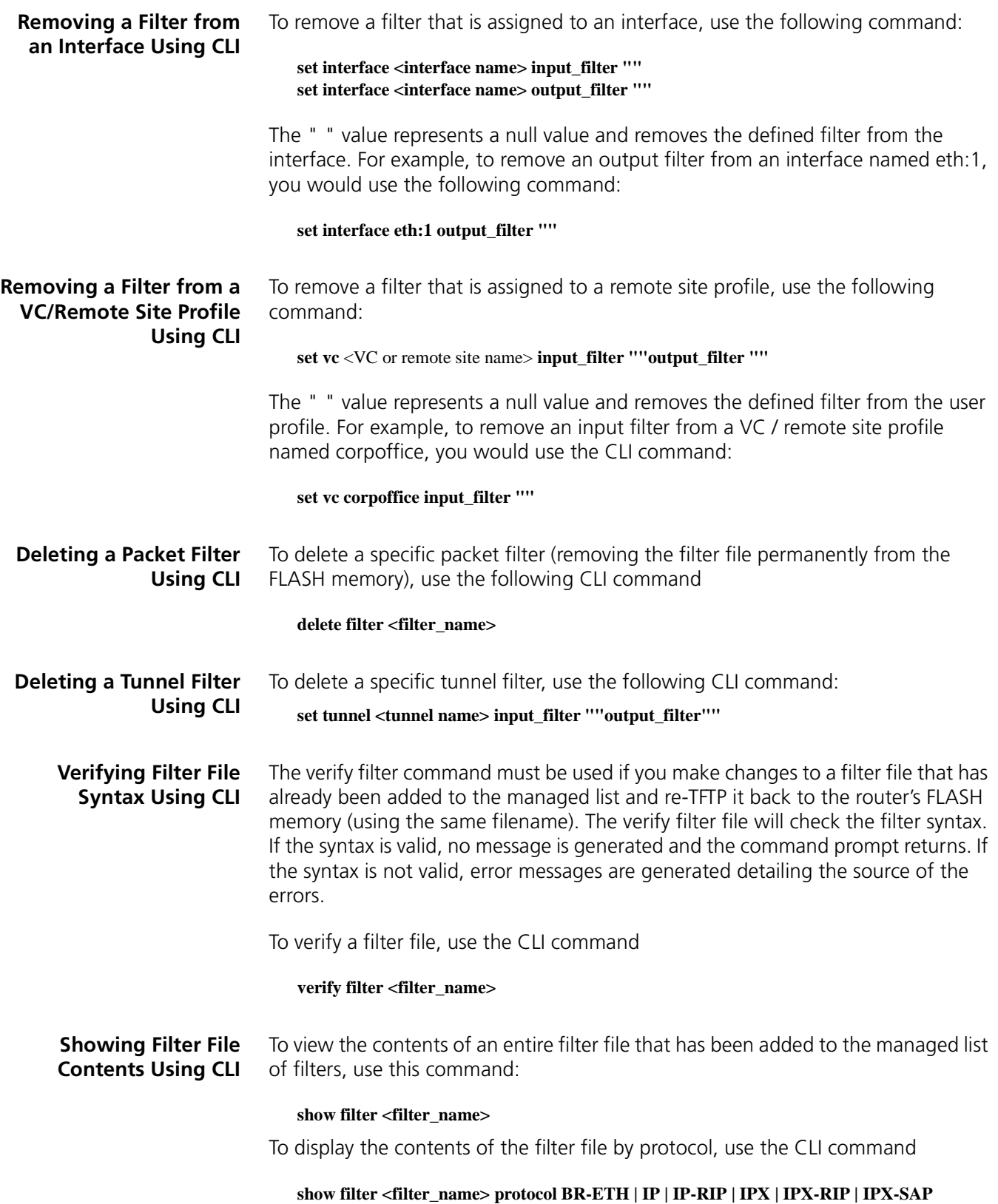

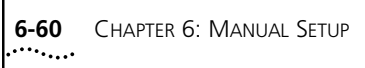

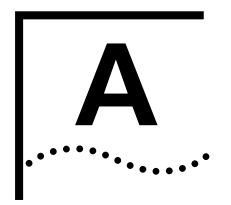

# **A OFFICECONNECT REMOTE 812 SAMPLE CONFIGURATION**

**Sample Configuration Overview** This section describes a sample configuration that illustrates the following OCR 812 features:

- Address Translation
- Internal DHCP Server and DNS Proxy.
- Multiple Remote Sites, with different routing and bridging configurations.

Our sample SOHO network, shown below, has the OCR 812 connected to a LAN that is using private IP addresses. The OCR 812 is configured as the DHCP Server, dynamically assigning IP addresses and configuration information to each locally connected workstation. Two Remote Sites are defined, one to an ISP for Internet access, and another to the main Corporate office. IP routing is enabled for the Internet site and both IP and IPX routing as well as bridging is enabled for the Corporate site.

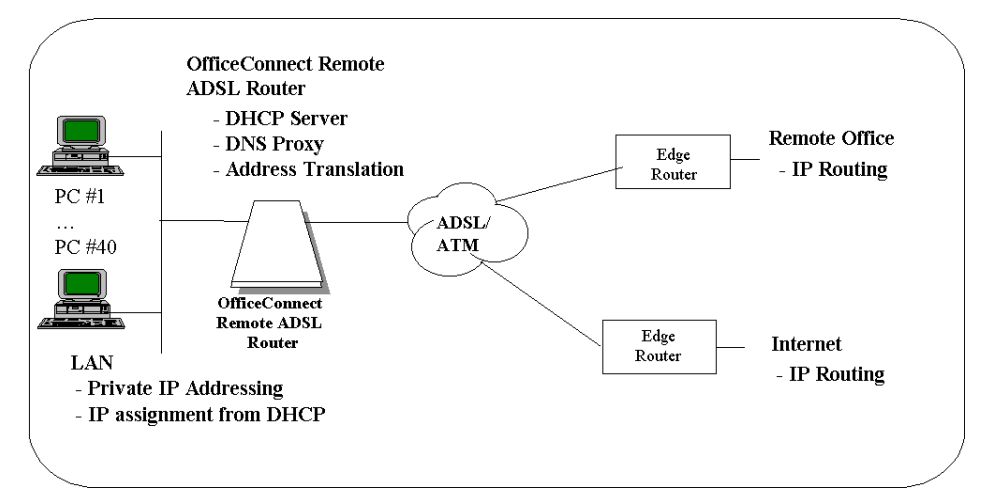

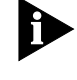

*Remember to save your configuration using the save all command before rebooting your OCR 812 so that your changes will be written to permanent FLASH memory.*

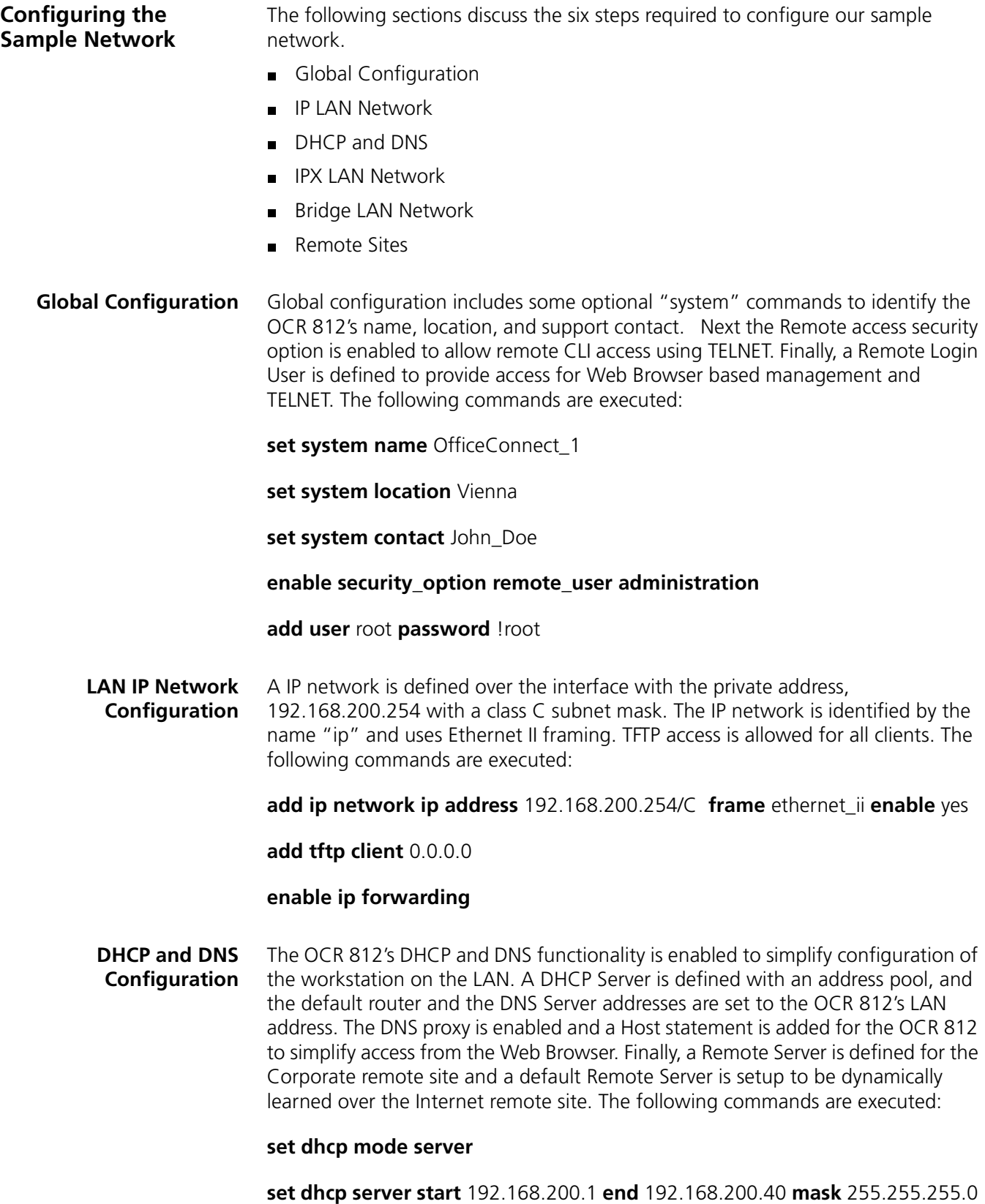

**set dhcp server router** 192.168.200.254

**set dhcp server dns1** 192.168.200.254 **dns2** 0.0.0.0

**set dhcp server wins1** 0.0.0.0 **wins2** 0.0.0.0

**add dns host** ocrdsl-3com.com **addr** 192.168.200.254

**add dns server** MyCorp.com **primary** 192.168.1.253

**add dns server** \* **vc** Internet

#### **enable dns**

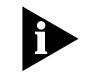

*When a DNS request is received from a locally attached workstation, the OCR 812 will search the local static table to find an entry. If one is not found, the request will be forwarded to a Remote DNS Server. The DNS Server is selected by comparing the domain name within the Request.* 

*If the Request was for www.MyCorp.com/events/local the domain MyCorp.com would match given our configuration and the request would be forwarded to the DNS Server at 192.168.1.253.*

*If a request was for www.3com.com, a match would not be found in the Remote server table and therefore the request would be forwarded to the default Remote DNS Server. In this case, the Remote DNS Server is dynamically learned when the connection to the remote site "Internet" is first established.*

*After a workstation is rebooted and is configured automatically by the OCR 812's DHCP Server, the 812's browser-based Manager can attach to the OCR 812 by typing in ocrdsl-3com.com in the Browser's location field. If the OCR 812's DNS functionality is disabled, the manager can still be accessed by using the OCR 812's LAN address (i.e., 192.168.200.254 for this configuration).*

**LAN IPX Network Configuration** The local IPX Network is defined with a Network Number of 10 and an identifying name of "ipx". Routes and Services will be dynamically learned using RIP and SAP once the Remote Site to MyCorp is established. The following commands are executed:

**add ipx network** ipx **address** 10 **frame** ethernet\_ii **enable** yes

**set ipx net** ipx **rip** both **sap** both

**Bridge Configuration** A Bridge network is configured for the LAN. With our example, IP and IPX are routed over the Corporate Remote Site and all other protocols (e.g. AppleTalk) will be bridged. The Bridge network is added with the following commands:

#### **disable bridge spanning\_tree**

#### **add bridge network** bridge

**Remote Site: Internet** In our example, we have two defined Remote Sites. In this section, the Remote Site to the ISP is defined with the identifying name of "Internet". The configured network service is PPP, our local WAN address and the remote router address will be dynamically learned when the connection is established. In addition, we will

dynamically learn the addresses for two remote DNS Servers. The login name for this account is "internet-user" and the password is "1a2b3c".

Port Address Translation will be enabled, allowing all the workstations on our local LAN to share one public IP address. This Remote Site will be used as our default gateway. The ATM virtual channel is VPI 0 and VCI 32 and the Peak Cell Rate is set to the default access rate.

This remote site is configured with the following commands:

**add vc** Internet

**set vc** Internet **ip** enable **ipx** disable **bridging** disable

**set vc** Internet **network\_service** ppp

**set vc** Internet **send\_name** internet-user **send\_password** 1a2b3c

**set vc** Internet **atm vpi** 0 **vci** 32 **category\_of\_service** unspecified **pcr** 0

**set vc** Internet **address\_selection** negotiate

**set vc** Internet **local\_ip\_address** 255.255.255.255

**set vc** Internet **nat** enable

**set vc** Internet **ip\_routing** listen

**set vc** Internet **default\_route\_option** enable

**enable vc** Internet

**Remote Site: Corporate Access** In this section, the Remote Site to the Corporate office is defined with the identifying name of "corp-net". IP and IPX are both routed over this remote site and all other protocols are bridged. The configured network service is RFC 1483 and the remote router address is specified (192.168.1.254). The WAN IPX interface is Unnumbered.

> Port Address Translation is disabled on this Remote Site Profile. The ATM virtual channel is VPI 0 and VCI 33 and the Peak Cell Rate is set to the default access rate. This remote site is configured with the following commands:

**add vc** corp-net

**set vc** corp-net **ip** enable **ipx** enable **bridging** enable

**set vc** corp-net **network\_service** rfc\_1483

**set vc** corp-net **atm vpi** 0 **vci** 33 **category\_of\_service** unspecified **pcr** 0

**set vc** corp-net **remote\_ip\_address** 192.168.1.254

**set vc** corp-net **local\_ip\_address** 0.0.0.0

**set vc** corp-net **nat\_option** disable

**set vc** corp-net **ip\_routing** both

**set vc** corp-net **ipx\_address** 0 **ipx\_routing** all

**enable vc** corp-net

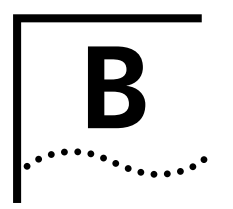

# <span id="page-102-0"></span>**B CLI Command Description**

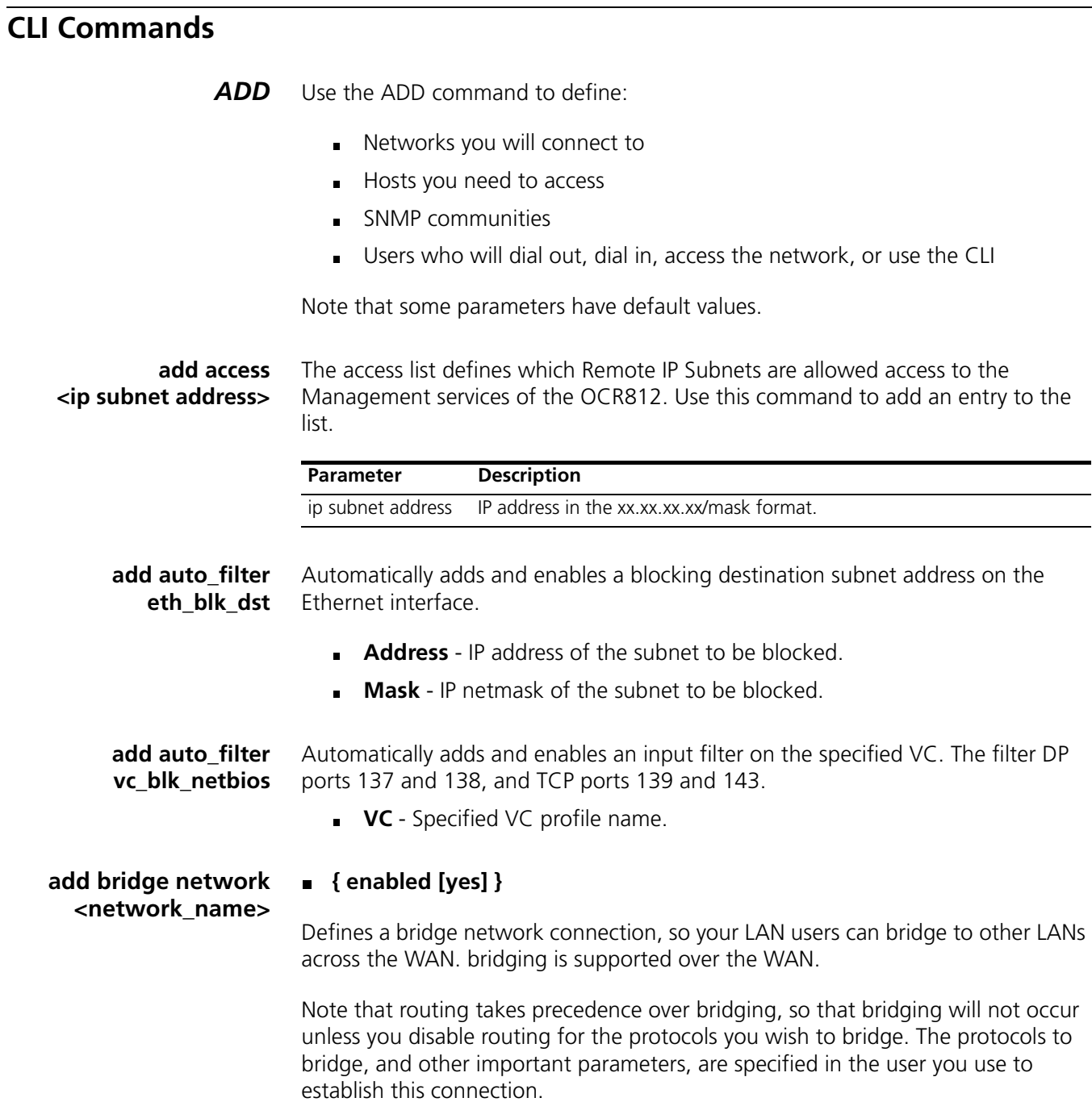

You must use *add user* to create a network type user for this command, and *set user* to specify the protocol and other parameters related to bridging.

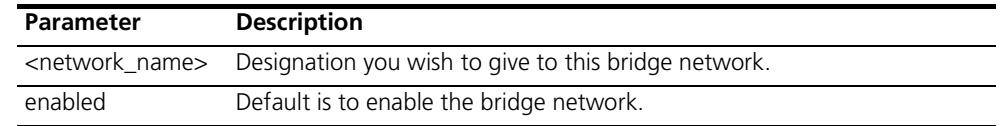

**add dns host <host\_name> address <ip\_address>**

Adds the named host to the Local Host Table. When the system needs to resolve an address for an IP host name, the Local Host table is checked first, before a request is sent to the remote DNS Name Server.

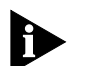

*The add login\_host command may also add to this table. See that command's description for details.*

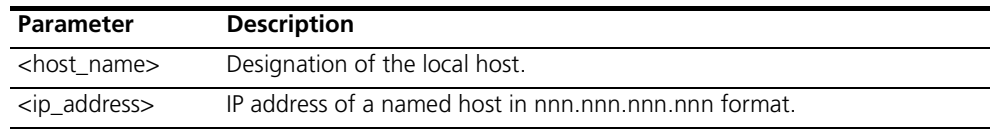

#### **add dns server <domain\_name>**

#### **primary\_address [ip\_address]**

- **secondary\_address [ip\_address]**
- **vc\_name [vc\_name]**

Adds the IP address of a remote DNS Server for the specified Domain Name to the Domain Name Server Table. The first specified server is sent the IP host name to be resolved, first without, and then with the default domain name (see *set dns* for more information about the default domain name). If that server cannot resolve the name, it is sent to the next specified server. If PPP is being used for a wide area connection, the vc\_name parameter to specify a remote connection from which the primary and secondary addresses will be learned.

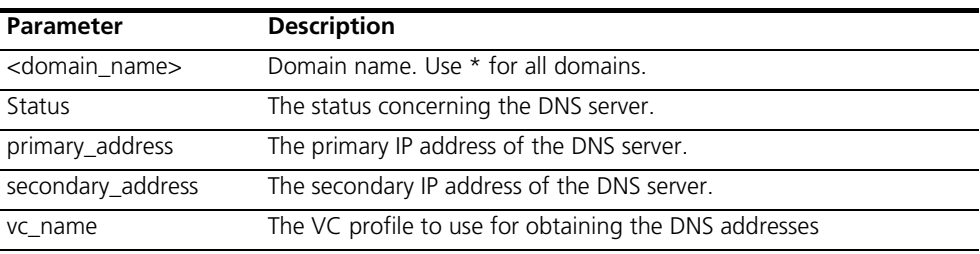

## **add filter <filter\_name>**

Adds a filter file name to the filter table. The filter table is a managed list of filter names used by SNMP. A filter file is a text file stored in the FLASH file system, that you load using TFTP. *Add filter* also verifies the syntax of the filter file.

If syntax verification fails, you'll receive an error message, and the filter will still be added to the table, but is not usable.

You must correct the filter file in a text editor, use TFTP to export the updated file to the system's FLASH file system, and use the *verify filter* command to check the filter's syntax.

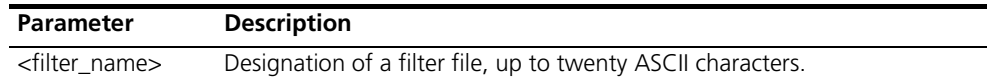

#### **add framed\_route vc ip\_route [ip\_address]**

**<name>**

#### **metric [number]**

Adds a framed (static) network to the VC profile for WAN connections. This method of creating a static route does not run RIP to learn routes, so you must specify IP route and gateway addresses. See *add ip route.*

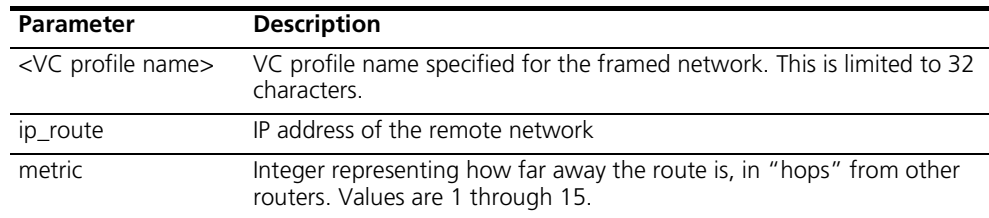

#### **add framed\_route tunnel <tunnel\_name>**

#### **ip\_route [ip\_address]**

#### **metric [number]**

Adds a framed (static) network to the VC profile for WAN connections. This method of creating a static route does not run RIP to learn routes, so you must specify IP route and gateway addresses. See *add ip route.*

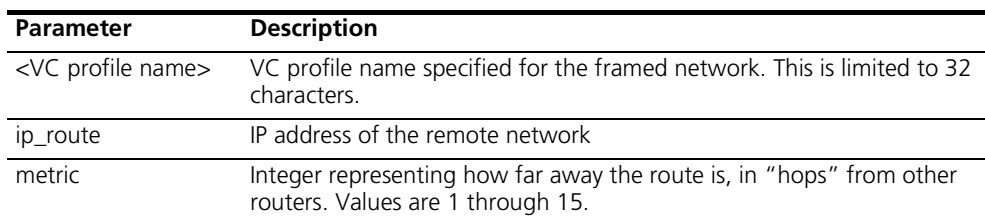

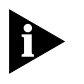

*Before adding a framed route for a VPN tunnel, ensure that the tunnel is disabled. Once the tunnel has been disabled, you can then add the framed route using the add framed\_route command.*

#### **add ip defaultroute gateway <ip\_address>**

## **{ metric [1] }**

Defines a default gateway IP router, which acts as the default route for IP packets destined for remote hosts.

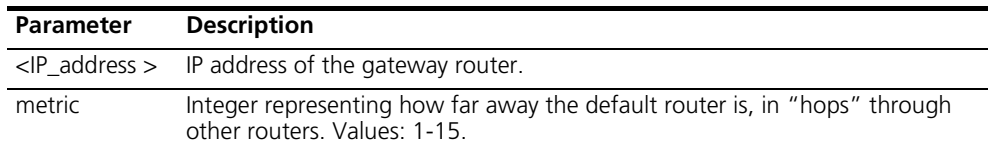

#### **add ip network <network\_name>**

#### **address [ip\_net\_address]**

- **frame [ETHERNET\_II | SNAP | LOOPBACK]**
- **{ interface [eth:1] }**
- **{ enabled [yes]** }

Adds an IP network to the list of IP networks available over the specified interface.

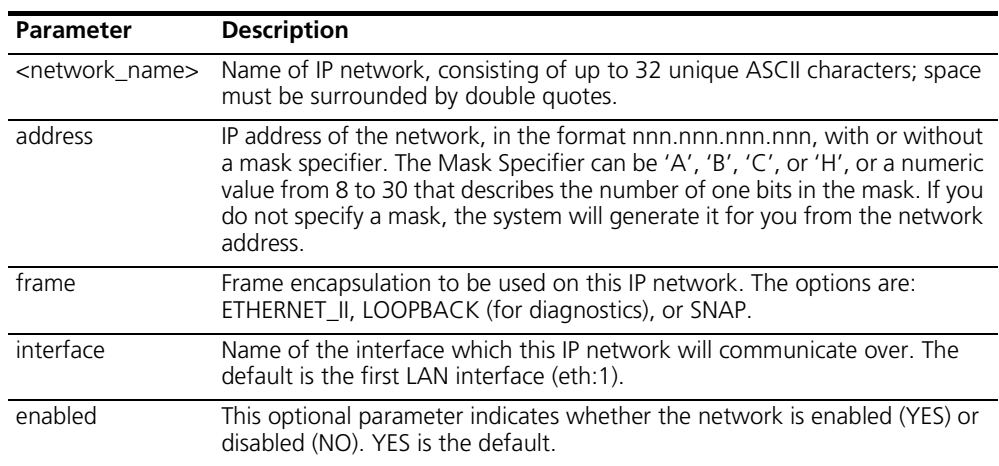

#### **add ip route <ip\_net\_address>**

#### **gateway [gateway\_addr]**

#### **metric [hop\_count]**

Adds an entry to the IP routing table. IP packets destined for networks that match this network will be routed to this address. The command *list ip routes* displays your currently defined routes.

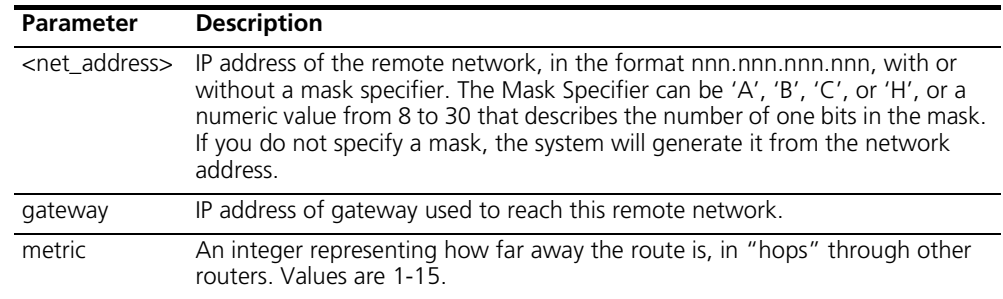

#### **add ipx network <network\_name>**

- **address [ipx\_address]**
- **{ interface [eth:1] }**
- **{ enabled [yes] }**
- **frame [ETHERNET\_II | SNAP | DSAP | NOVELL\_8023]**

Adds an IPX network to the list of IPX networks available over the specified interface.

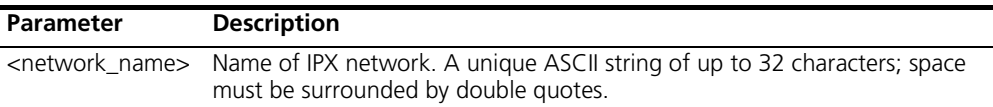

........

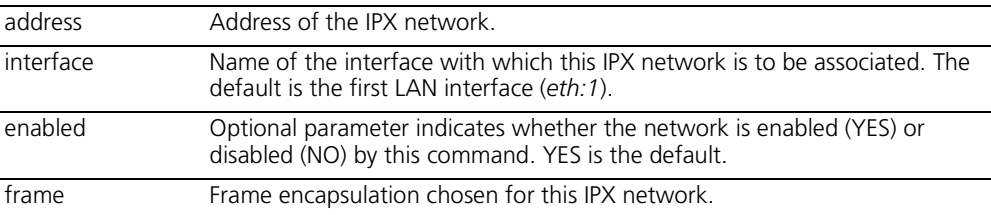

#### **add ipx route <ipx\_net\_address>**

#### **gateway [ipx\_host\_address]**

- **metric [metric\_number]**
- **ticks [tick\_number]**

Adds an IPX static route (for the LAN) to the system's IPX Route table, which defines static routes to remote IPX networks.

The command *list ipx routes* displays currently defined static routes.

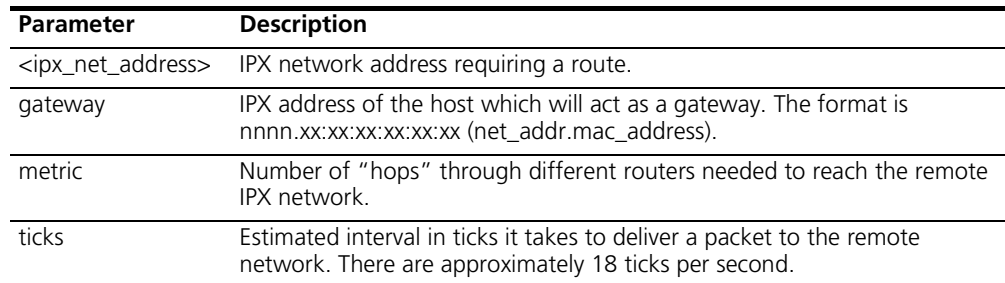

#### **add ipx service [service\_name]**

- **address [internal network number]**
- **gateway [network\_number.mac\_address]**
- **metric [metric]**
- **node [internal\_node\_number]**
- **socket [socket\_number]**
- **type [service\_type]**

Adds a static IPX service (for the LAN) to the IPX services table. You must supply the name, internal ipx network number, node number, socket, and type of service for this service. The user must also supply gateway information to indicate the next router hop. To remove this service, use the *delete ipx service* command.

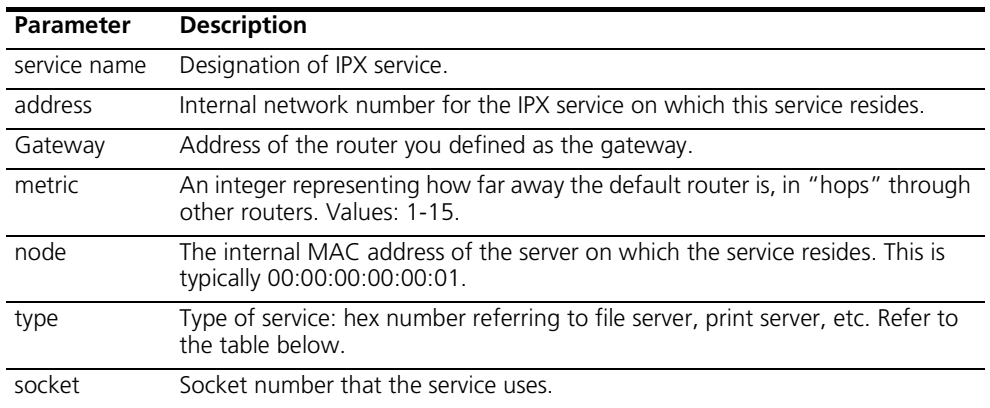

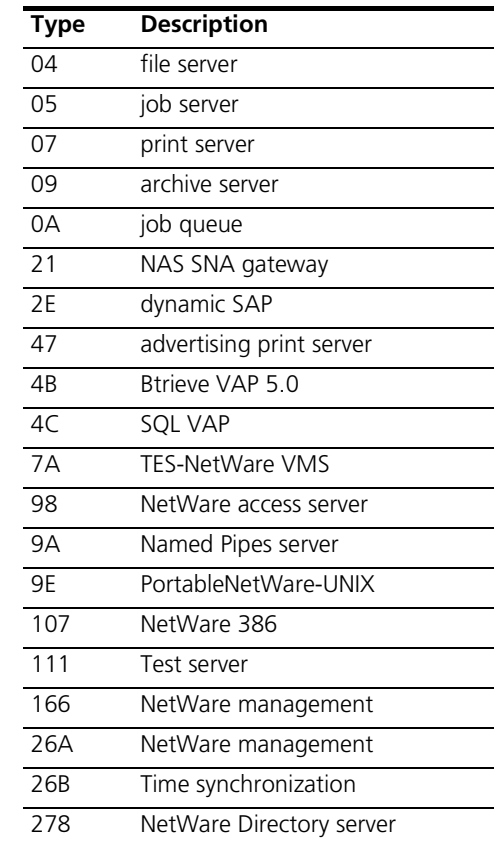

Below is a partial list of the IPX services available:

**add ipx\_route vc ipx\_net [ipx\_address] <name>**

- 
- **metric [hop\_count]**
- **ticks [tick\_number]**

Adds an IPX route for the a user over the WAN.

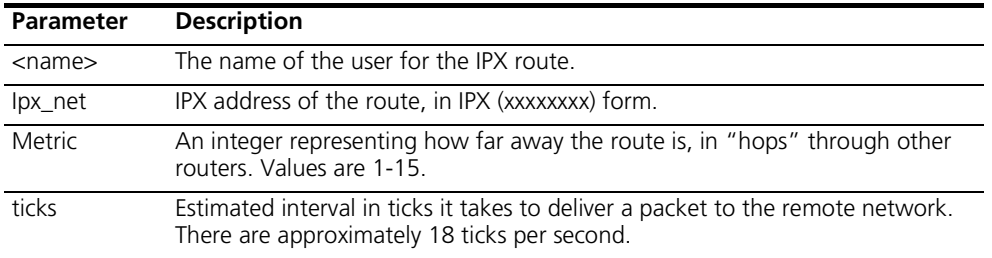

# **<name>**

- **add ipx\_service vc ipx\_net [ipx\_address]**
	- **hops [number]**
	- **name [name]**
	- **node [internal\_node\_number]**
	- **socket [socket\_number]**
	- **type [service\_type]**

Adds a static IPX service (for the WAN) to the IPX services table.
You must supply the name, internal ipx network number, node number, socket, and type of service for this service. The user must also supply gateway information to indicate the next router hop.

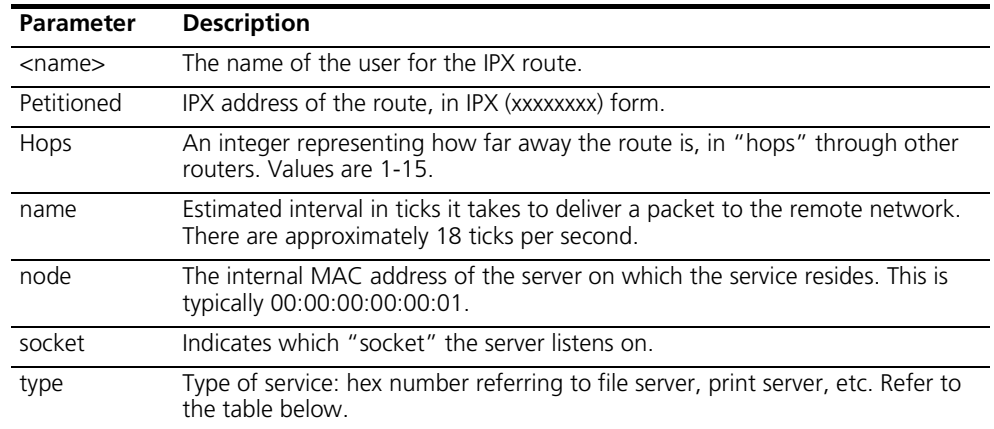

Below is a partial list of the IPX services available:

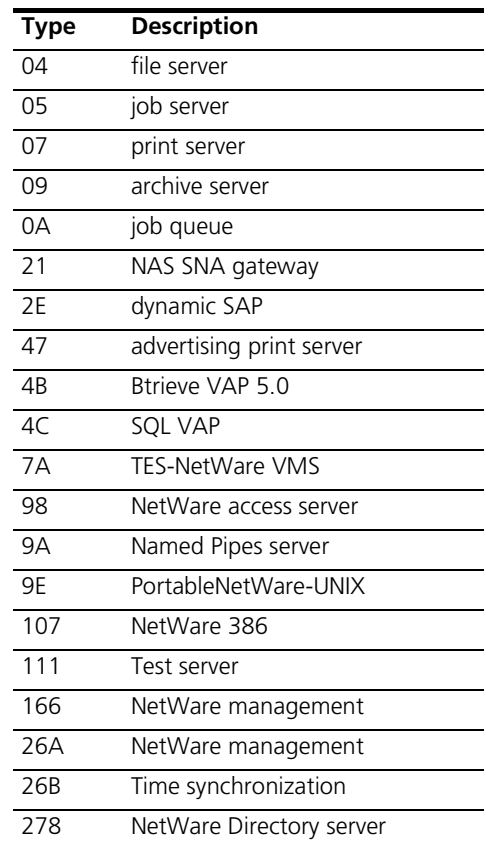

**add network service <service\_name> status**

- **server\_type [server\_type]**
- **socket [socket\_number]**
	- **enabled [YES]**
- **data ["string"]**

#### **close\_active\_connections [TRUE | FALSE]**

This configures a network listener process that provides a certain type of service.

To see the available server types, use *list services*.

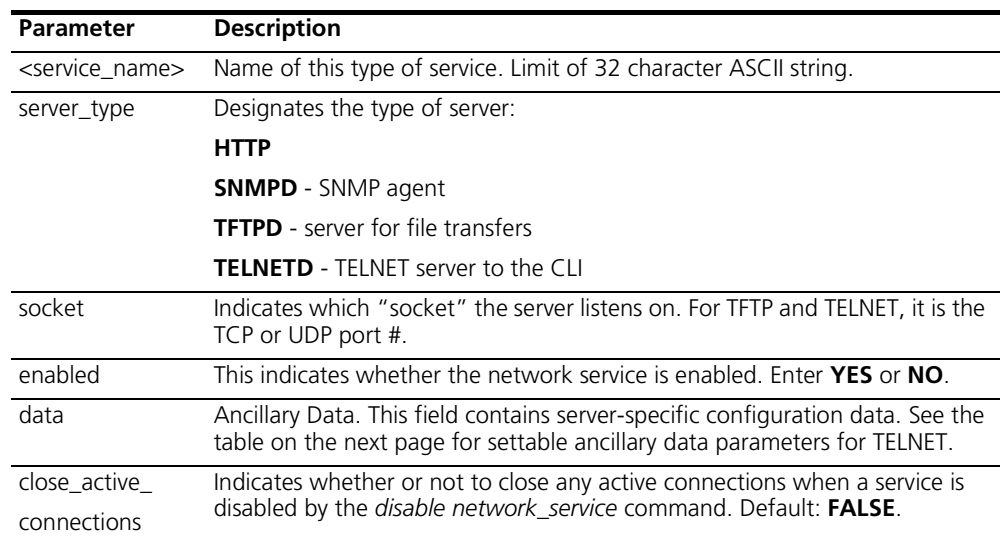

The table below shows configurable parameters for TELNET services, which are specified with the data parameter.

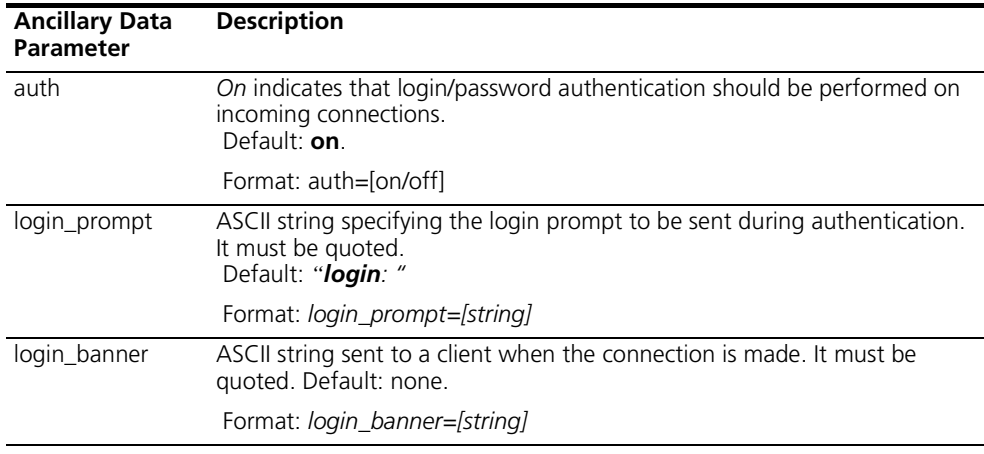

#### *Add network service* **example**

To configure a TELNET service to offer CLI access on port 23, doing authentication upon connect:

#### **add network\_service CLI\_access server\_type TELNETD socket 23**

**add snmp community <community\_name>**

- **address [ip\_address]**
- **access [RO | RW]**

Adds to the list of SNMP authorized users. The community name and IP address of SNMP requests from managers on the network must match the list, which you can see using *list snmp communities*.

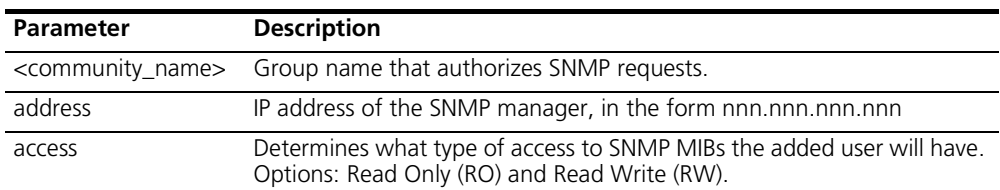

#### **add snmp trap\_community <name>**

#### **address [ip\_address]**

Adds to the list of community name/IP address pairs that are allowed to receive SNMP traps. You can see the list of authorized users with the *list snmp communities* command.

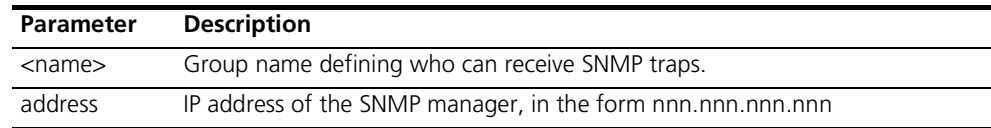

**add syslog <ip\_name\_or\_addr> loglevel [loglevel]**

Adds an IP host to the list of IP hosts that will receive syslog entries. You can see the current log levels for the system using *list facilities*, and modify the current log level for each facility using *set facility loglevel*.

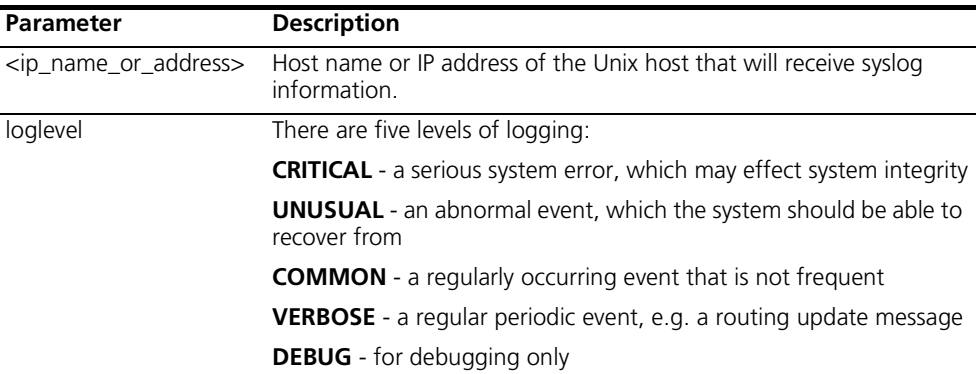

# **add tftp client**

Adds the tftp client to the authorization table for tftp access.

**<ip\_name\_or\_addr>**

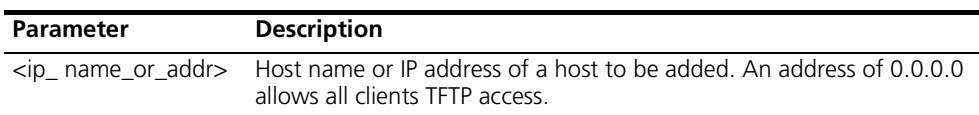

## **add tunnel <tunnel\_ name>**

# **server\_end\_point [host name or ip\_address]**

Sets up a VPN tunnel with the default values.

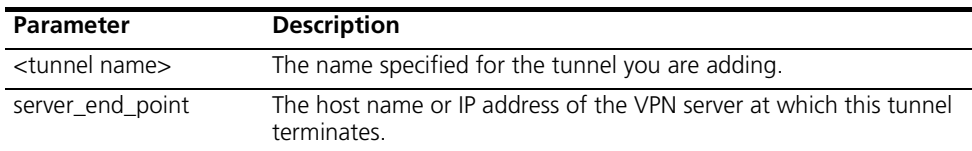

## **add user [name] password [password]**

# **{enabled [yes]}**

Adds a Telnet user to the local user table. The *list users* command displays these parameters for all users.

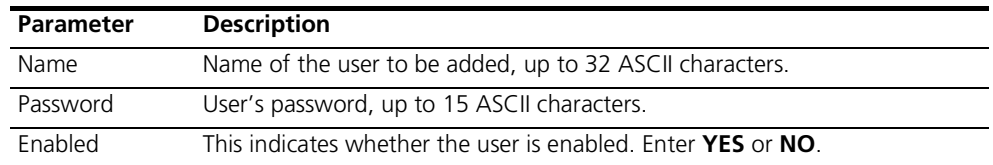

**add vc [name]** Creates a virtual channel (VC) profile. Each profile represents a connection to a remote site. The *list vc* command displays a list of all configured VCs and their status. Use the *set vc* command to modify VC parameters.

> When a VC profile is created, all of the different configurable parameters associated with the profile assume default values*.* The default values are specified in the VC profile named 'default'. You can display the current default values with the command *show vc default*.

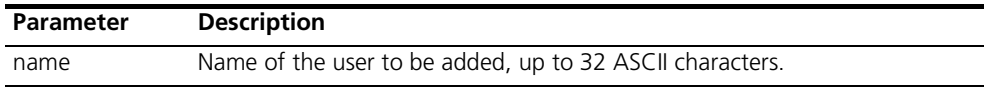

## *ARP*

#### **arp <ip\_name\_or\_addr>**

#### **output [outputfile\_name]**

Prints the IP address (and Media Access Control Address [MAC] if on a locally connected network) of a network node to a file or the CLI (default). If a node is not in the ARP cache, an ARP request will be sent out.

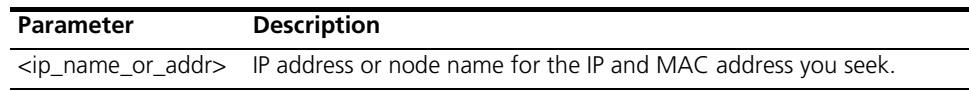

*DELETE* Delete commands remove anything you previously *add*ed.

**delete access <ip subnet address>** The access list defines which Remote IP Subnets are allowed to access the Management services of the OCR812. Use this command to remove an entry in the list.

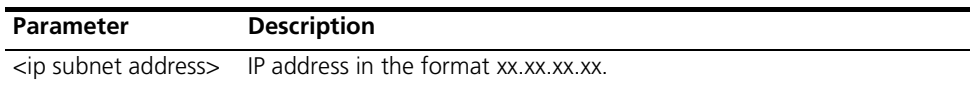

**delete bridge network <network\_name>** Deletes the previously *add*ed bridge network. Make sure you have disabled the bridge network, using the *disable bridge network* command, before trying to delete it. Use *list bridge forwarding* to see if there is any activity over the bridge connection.

**delete configuration** Deletes all your configuration files, reboots the system and restores system configuration to default values.

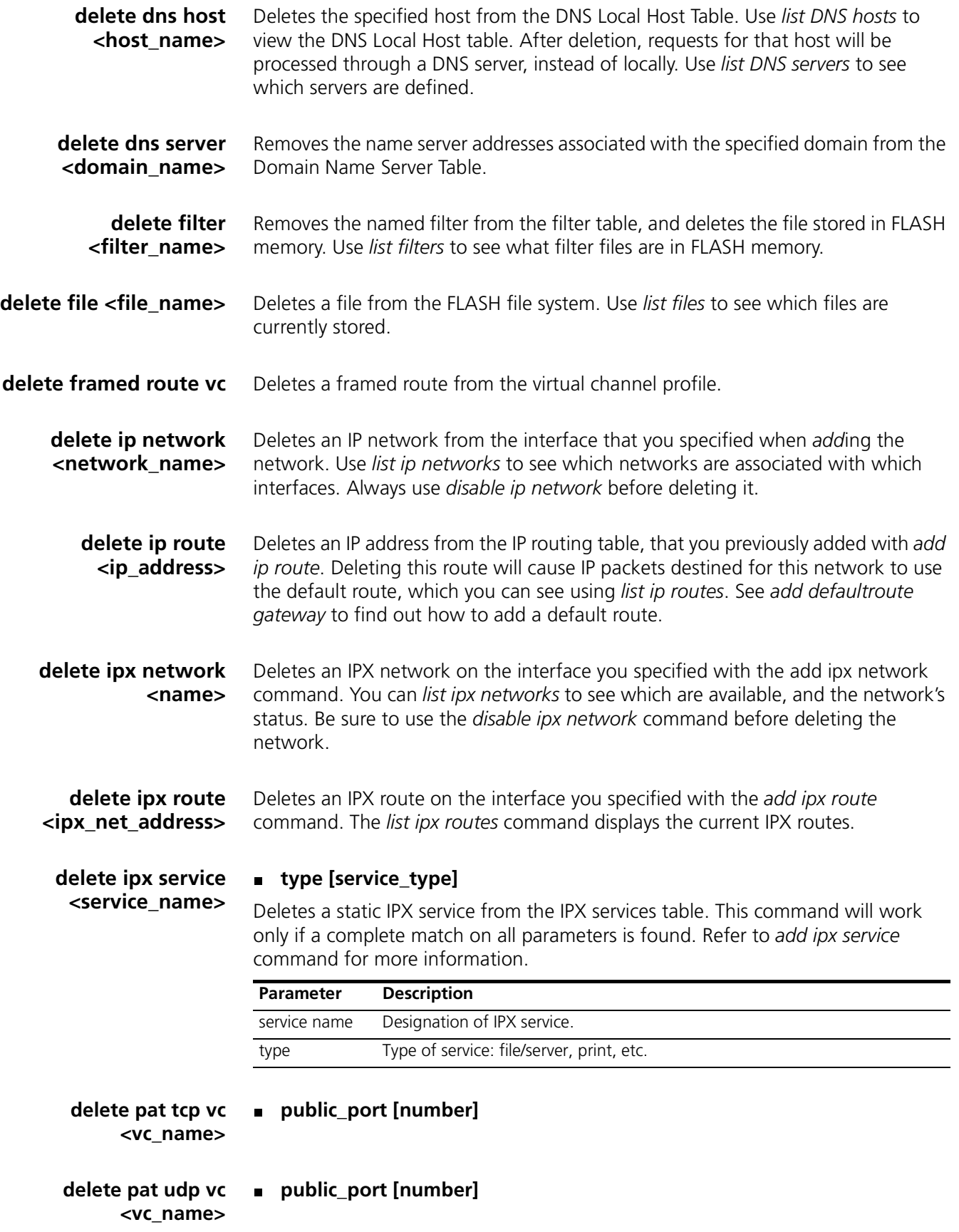

**delete nat [dynamic | static ] vc <vc name> public\_pool\_start <address>**

#### **public\_address <ip\_address>**

Deletes the static NAT mapping to this public IP address for the associated VC.

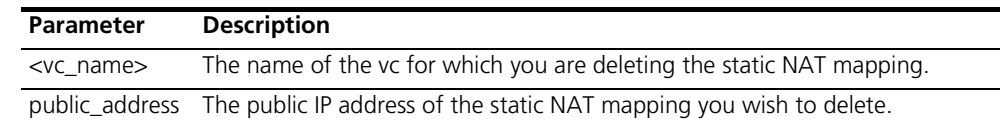

#### **public\_pool\_start <ip\_address>**

Deletes the dynamic NAT mapping to this pool of public IP address for the associated VC.

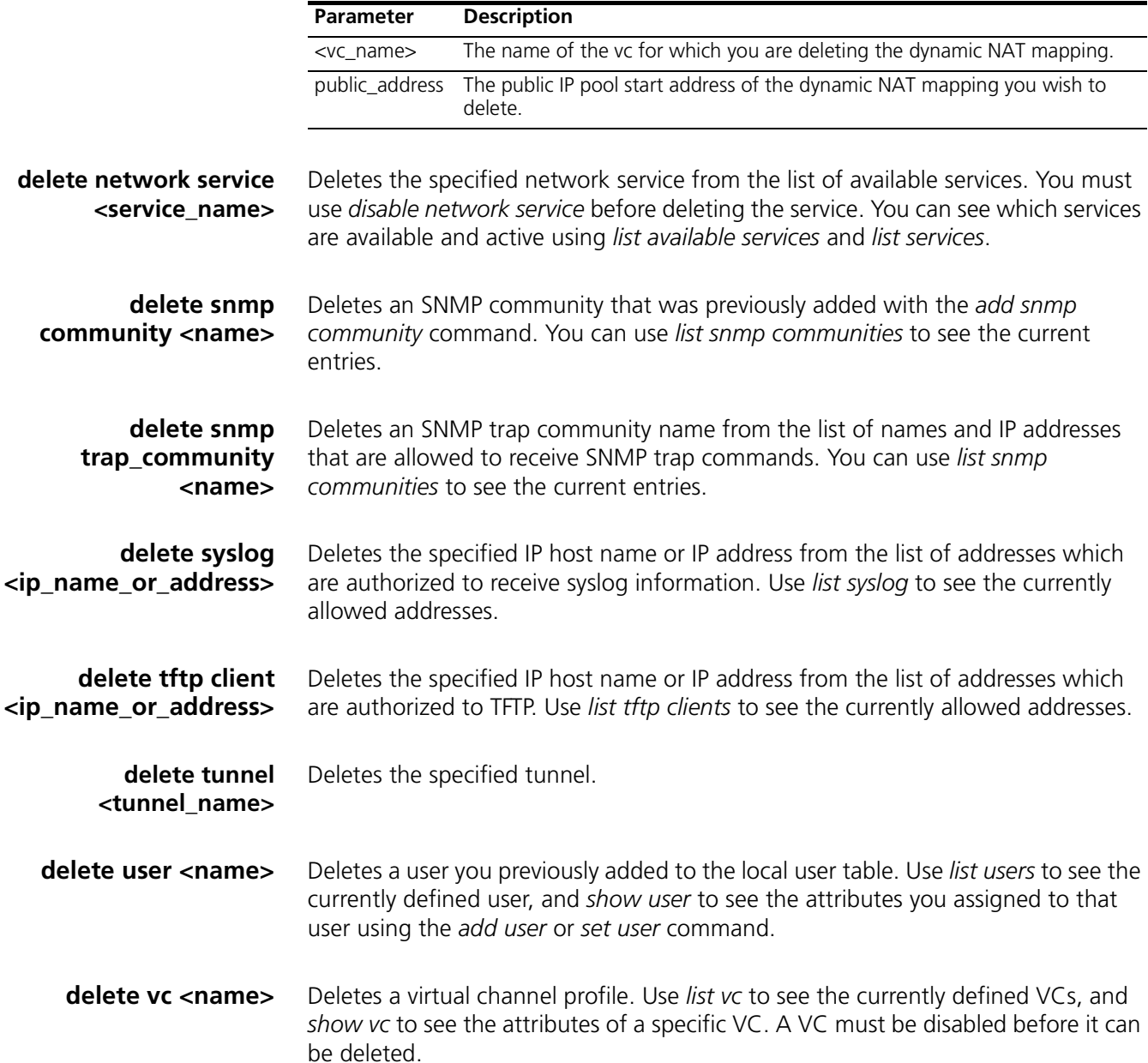

# *DIAL*

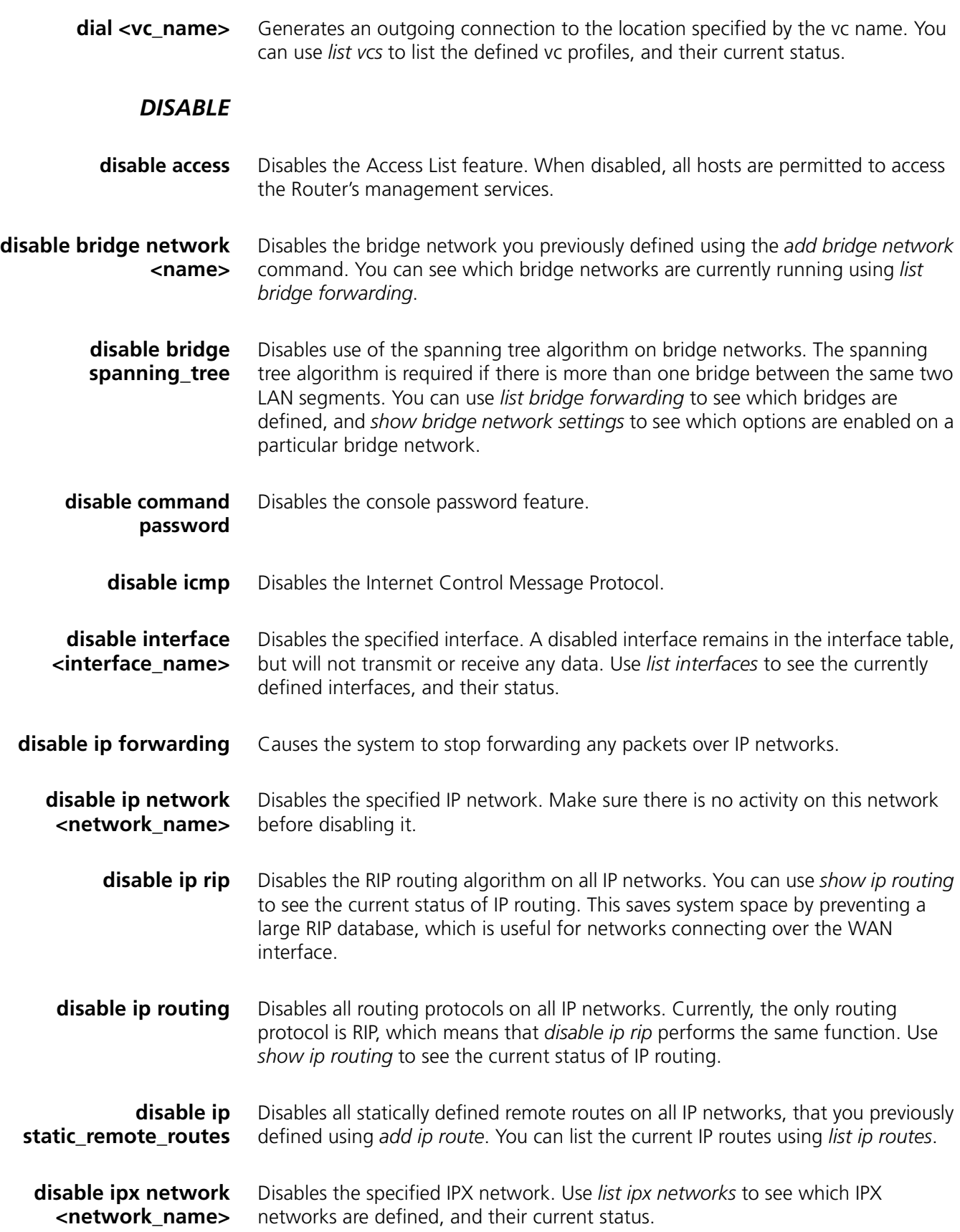

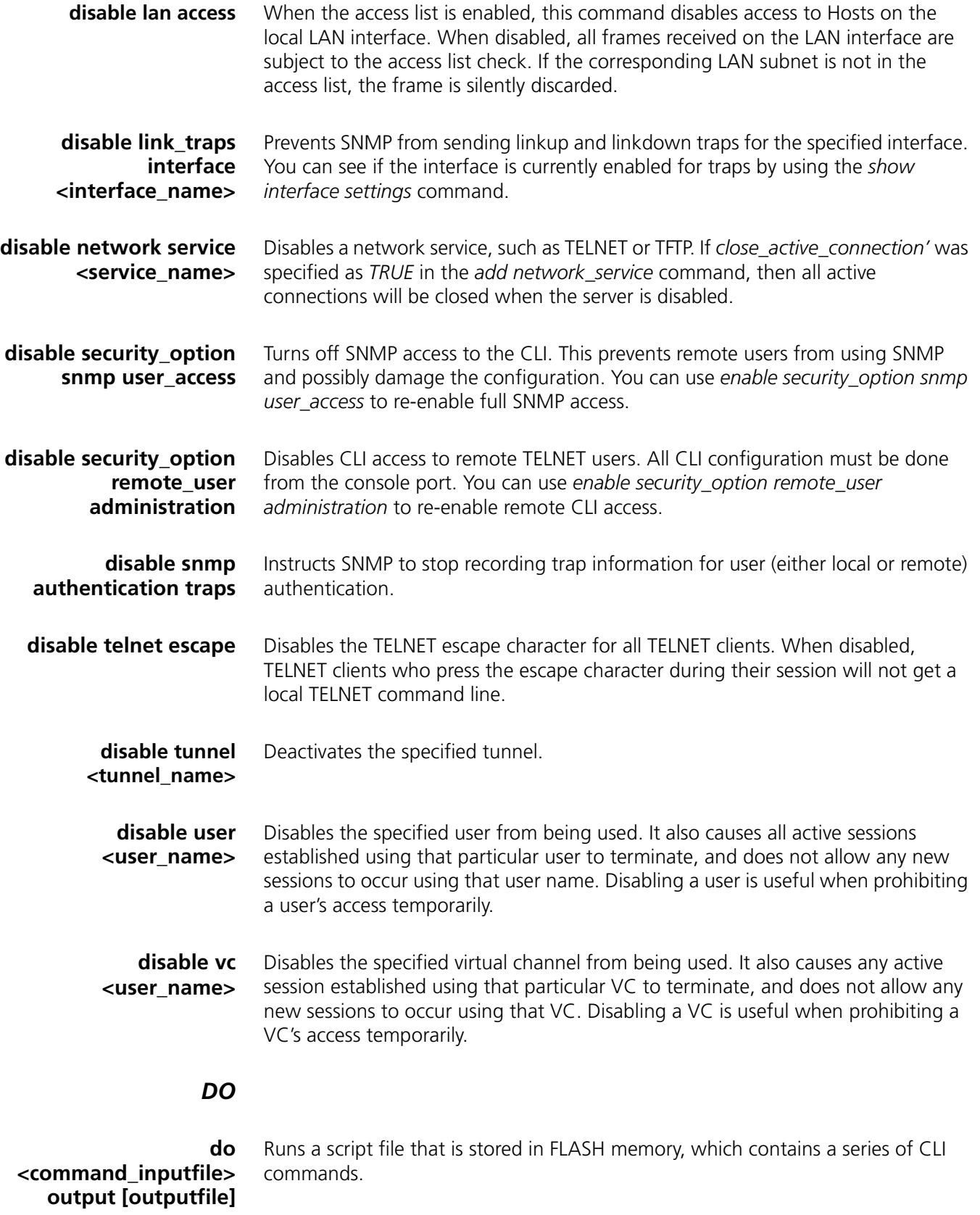

# *ENABLE*

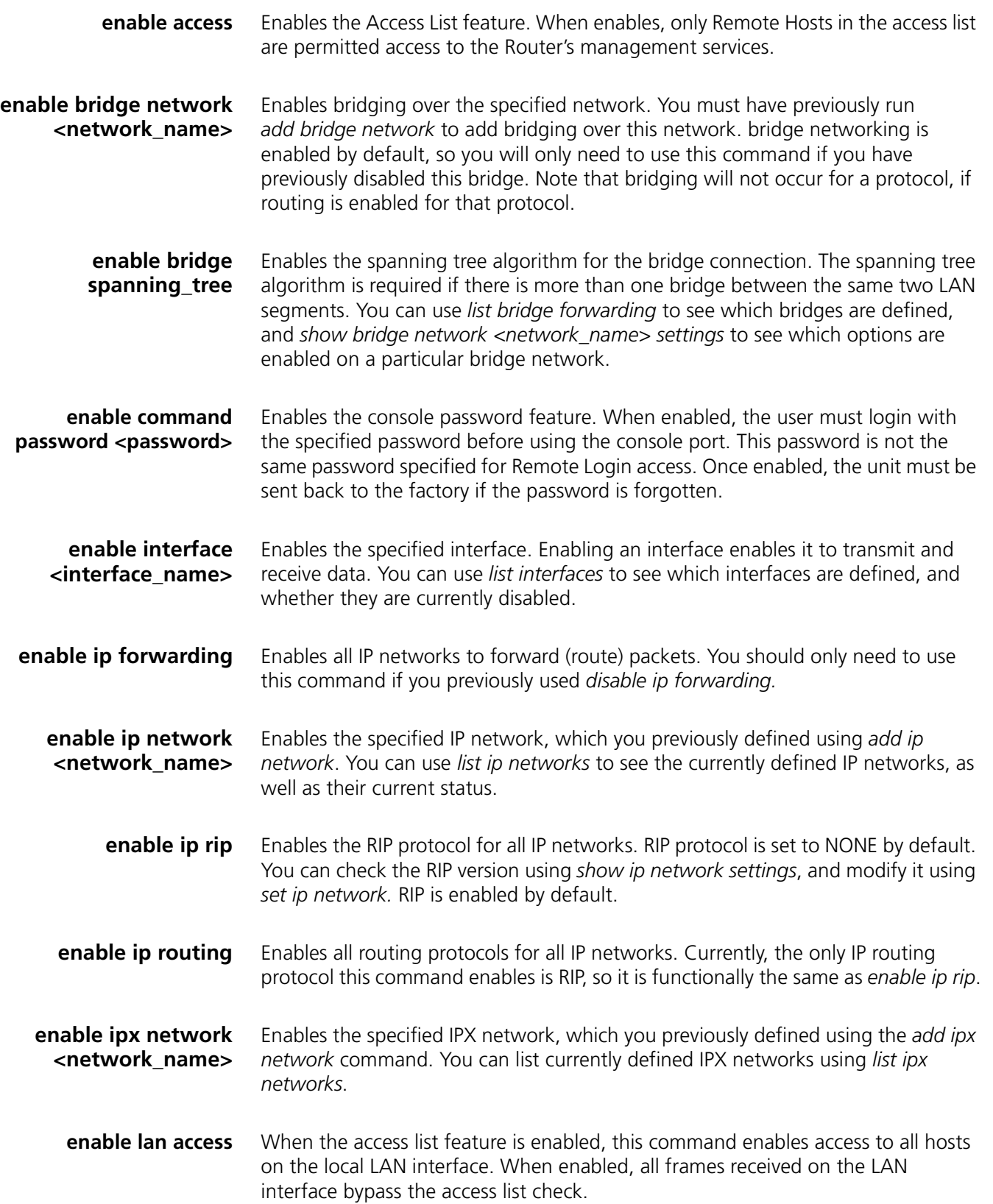

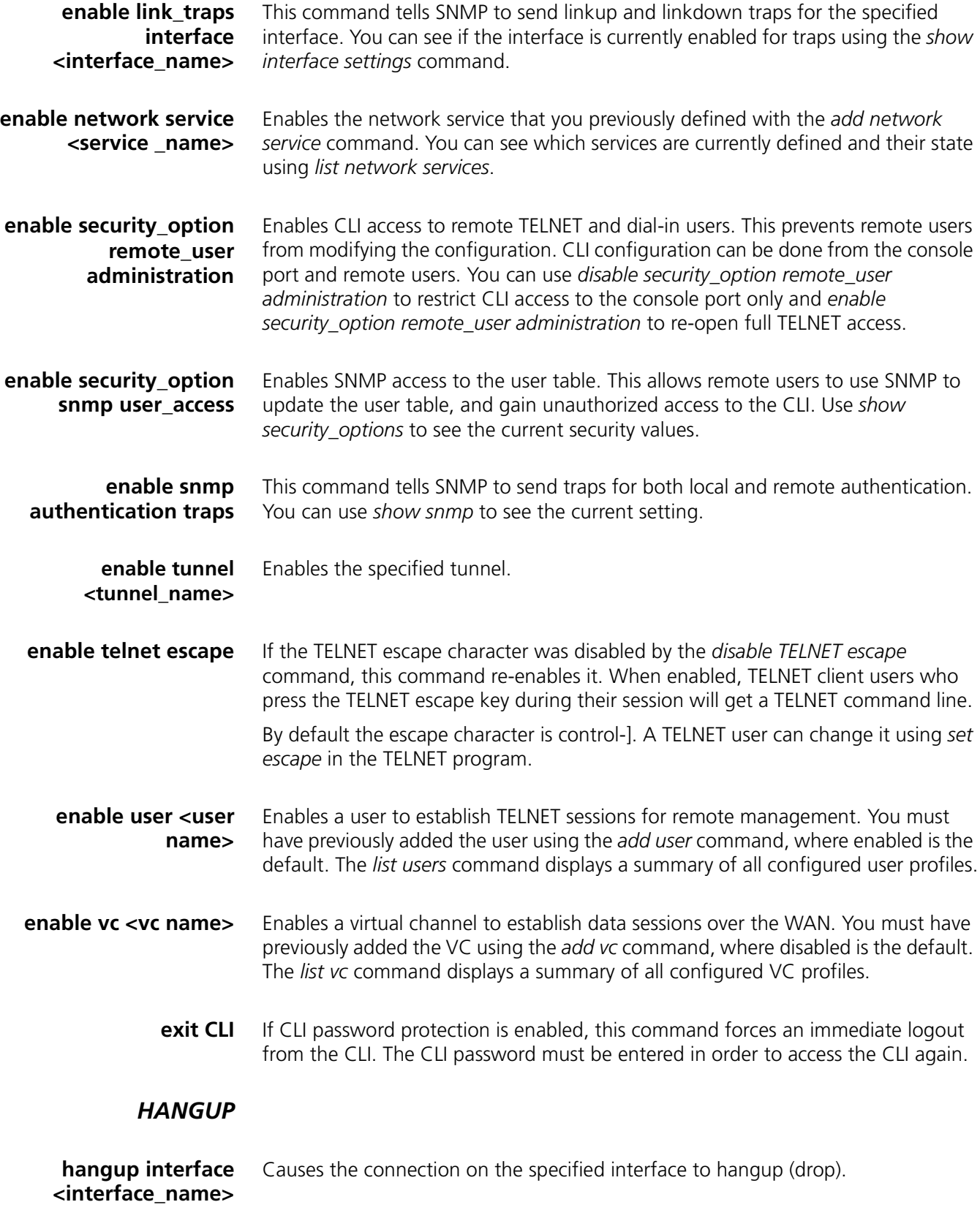

**hangup vc <vc name>** Causes the connection for the specified VC to drop. You can see which VCs have active connections using *list vcs*. Also see *disable vc*, which causes a VC's session to drop, and prevents new sessions which use that VC from being established.

# *HELP*

**help <command>** Provides information about possible commands and their formats. Typing help alone lists the possible commands. Typing help <command name> lists the possible parameters for that command.

> Typing part of a keyword (command or parameter) and pressing Esc completes the keyword. If you have not yet entered enough of the keyword to be unique, pressing Esc causes the bell to ring.

> Typing **?** after a command string displays the possible keywords and values for that command.

# *HISTORY*

**history** Displays your previous CLI commands. You can recall commands from the history using  $\Delta P$  ( C-P) to recall commands up the list, and  $\Delta N$  ( C-N) to recall commands working down the list. The default depth is 10 commands. You can modify the history depth using the *set command history* command.

# *KILL*

**kill <"process name">** Kills an active process. Use *list processes* to see which processes are currently active. You can only *kill* a process that you started. An example would be a *ping* that you started that you now wish to kill.

# *LIST*

**list access** Displays all IP Subnet addresses in the access list.

**list active interfaces** Displays the index, name, operational status, and administration status of all active interfaces. The output is the same as the *list interfaces* command, except non-active interfaces are not displayed. Inactive interfaces are interfaces with no current connections.

**list bridge forwarding** Displays the forwarding and filtering information

- **MAC address** A unicast MAC address for which the bridge has forwarding and/or filtering data
- **Status** One of the following:

*other* - not one of the following

*invalid* - aged out

*learned* - learned, and in use

*self* - statically defined, and in use

*mgmt* - unknown, but filtering information exists

- **RxPkt** Number of packets received from this MAC station
- **RxOctets** No. of bytes (octets) received from this MAC station
- **Fltr** Number of packets received from this MAC station that were filtered out (discarded)
- **Fwd** Number of packets received from this MAC station that were forwarded
- **TxPkt** Number of packets forwarded to this MAC station
- **TxOctets** Number of bytes forwarded to this MAC station
- **list call events** Displays the last *twenty* call events. This is useful when trying to determine why a call over the WAN is not being established. The table displays the system, the up time, and the event.
	- **list call log** Displays the current call status for all VCs for which a call has been attempted. Each entry will include the VC name, the current call state (Disconnected, Connecting, or Connected), and the reason why the last call was cleared. Reasons for clearing include: line down, PPP timeout, Authentication error, Network configuration error, and termination initiated from either the local or remote side.
- **list critical events** Displays the last *ten* critical status events, and the system time when each occurred. You can change which events are logged as critical, using the *set facility* command. The table displays the system, the up time, and the event.
	- **list dns hosts** Displays the DNS Local Host name and its IP address, which you configured using the *add dns host*.
	- **list dns servers** Displays DNS Name Servers, which you configured using the *add dns server* command. The domain name and the server address are listed for each DNS server.
		- **list facilities** Displays the system facilities (processes) currently running, plus the default log level. The log level is the severity of error that facility will produce syslog entries for. You can change the log level using the *set facility loglevel* command.
			- **list filters** Displays all the filter names in the filter table, which you previously defined using the *add filter* command. You can remove filters using *delete filter*. The command lists the filter file name, the status of the filter, and the protocols the file applies to. For example:

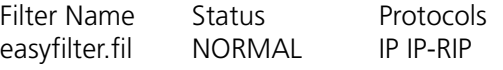

**list files** Displays the files currently stored in the FLASH file system. You can remove files using *delete file*, but you can add them using TFTP only.

- **list interfaces** Displays the installed interfaces, along with their operational status, administration status, and interface index. If an interface is down, you can use *enable interface* to try to bring it up. The command lists:
	- **Index** number used to identify the interfaces position in the table
	- **Name** interface name: *eth:1, DA:1* or *loopback*
	- **Oper Status** current, operating status of interface; UP or DOWN
	- **Admin Status** administrative status you designated interface to be, up or down. If it doesn't match Oper Status, a problem exists with the interface.
- **list ip addresses** Displays the IP address for each interface. It lists:
	- **Address** IP address of the interface
	- **Bcast Algo** broadcast algorithm used
	- **Reassembly Max Size** maximum allowable size of packet that can be reassembled from a fragmented packet
	- **Interface** interface this IP address uses to connect to the system
	- **list ip arp** Displays the contents of the ARP cache. It lists:
		- **IP Address** IP address for this entry
		- **Phys Address** MAC address that the IP address maps to
		- **Type** interface type: Ethernet or Token Ring
		- **If Name** *eth:1, DA:1* or *loopback*

**list ip interface block** Displays the IP addresses associated with each system interface. If the interface has a point-to-point connection, then the neighbor field contains the address of the remote system. This command lists:

- **Address** IP address of the interface
- **Neighbor** IP address of the remote system
- **Status** status of the connection; ENABLED or DISABLED
- **Interface** *eth:1, DA:1* or *loopback*

**list ip networks** Displays all the IP networks you previously defined using the *add ip network* command. It also lists:

- **Name** network designation
- **Prot** always the IP protocol
- **Int** name of the interface this network runs on
- **State** state of the network; ENABLED or DISABLED
- **Type** STATIC or DYNAMIC network
- **Network Address** address of the IP network
- **list ip routes** Displays all the statically defined IP routes that you previously defined using the *add ip route command*. It lists:
	- **Destination** IP address that the route resolves to
- **Prot** LOCAL or RIP
- **NextHop** address of the gateway used to reach this route
- **Metric** number of router hops away this route is from the system
- **If** interface that the route uses
- **list ipx networks** Displays the IPX networks that you previously defined using the *add ipx network* command. It lists:
	- **Name** designation you assigned this network
	- **Prot** protocol; always IPX
	- **Int** interface each IPX network runs on
	- **State** ENABLED or DISABLED
	- **Type** STATIC or DYNAMIC
	- **Network Address** network address of this IPX network
	- **list ipx routes** Displays the IPX routes that you previously defined using the *add ipx route* command, plus the defined IPX nodes. It lists:
		- **Network Addr** network address of this route
		- **Prot** protocol used to find this route: LOCAL, RIP, STATIC, NLSP, OTHER
		- **NextHopNIC** network address of the next router (the next hop to the destination), or the MAC address for the local IPX nodes (on the LAN)
		- **Gateway** address of the gateway to this network
		- **Metric Ticks** number of hops through routers this network is distant from
	- **list ipx services** Displays IPX services. It lists:
		- **Name** name of the IPX service
		- **NetNum** network number that the service is on
		- **Node** name of the IPX node running the service
		- **Socket Type** socket number of the service
		- **Prot** protocol used to find this service: SAP, LOCAL, NLSP, STATIC or OTHER
		- **Metric** number of hops through routers to reach this service
- **list lan interfaces** Displays the operational and administrative status (UP or DOWN), interface index number and name (eth:1) of all LAN interfaces. The output is the same as the *list interfaces* command, except only LAN interfaces are displayed.
	- **list networks** Displays all defined networks running any protocol. The command lists:
		- **Name** designation of the network that you defined with *add network*
		- **Prot** protocol of the network (IP or Bridging)
		- **Int** interface the network is running on
		- **State** ENABLED or DISABLED network
- **Type** STATIC or DYNAMIC network
- **Network Address** address of the network

**list processes** Displays all processes running on the system.

- **Index** a reference number in the process table
- **Name** designation of the process (e.g.: Domain Name System)
- **Type** SYSTEM, APPLICATION, FORWARDER or DRIVER
- **Status** ACTIVE, PENDING or INACTIVE
- **list ppp** Displays PPP bundles and links. When multiple physical links are combined to run multilink PPP (RFC1717), the group of physical links is called a bundle. With the OCR 812, only a single link is supported.

This command displays:

- **Bundle Index** index number of the physical interface in the bundle
- **Link Index** index number in the list of links
- **Oper Status** current operational status of the link
- **Interface Name** designation of interface belonging to this bundle
- **list services** Displays all network services you defined using the *add network service* command:
	- **Name** name of service
	- **Server Type** type of service. For example: tftp
	- **Socket** TCP port number used by the service
	- **Close** reveals whether all connections close when you disable this service: TRUE or FALSE. See *add network service* command for details.
	- **Admin Status** the status you have requested for this service: ENABLED or DISABLED. See the *add network service* command for details.

**list snmp communities** or **list snmp trap\_communities** These commands display the defined SNMP communities, which you previously defined using the *add snmp community* command. *SNMP trap\_communities* does not list access.

- **Community Name** community designation for the IP address
- **IP address** IP address of a member of the community
- **Access (Read/Write)** type of access a member has to MIBs
- **list syslog** Displays IP addresses which get syslog entries from the system. See *add syslog* for more information, and *delete syslog* command to remove entries. This command shows:
	- **Syslog** IP address to which syslog entries will be sent
	- **Log Level** reporting level of entries to send
	- **Msg Count** current number of messages sent since system bootup

Also see *list facilities* and *set facilities* commands, which let you view and change log reporting levels for each system facility.

**list tcp connections** Displays information about all TCP connections. Connection status is defined in RFC-793.

- **Local Address** IP address of the local host for this connection
- **Local Port** TCP port number used by the local connection
- **Remote Address** IP address of the remote host for this connection
- **Remote Port**  TCP port number used by the remote connection
- **Status** status of the connection. E.g.: *Listen*
- **list tftp clients** Displays IP addresses of all users who allowed to use the Trivial File Transfer Protocol (TFTP) to connect to the system. You must have used *add network service* to add TFTP support to the system and used *add tftp client* to authorize users to connect.

**list udp listeners** Displays User Datagram Protocol (UDP) ports being used by the system. These ports correspond to processes which are receiving UDP data (for example SNMP, User Management, TFTP service). Local IP addresses and port numbers are listed for each UDP port.

**list tunnel** Lists (displays) the name and status of tunnels.

**list users** Lists all users, showing:

- **User Name** user designation you specified using *add user*
- **Login Service** The service used to login to the network (i.e. TELNET).
- **Status** link status: ACTIVE, INACTIVE or DISABLED
- **list vc** Lists all virtual channel profiles, showing:
	- **Name** user designation you specified using *add vc*
	- **Network Service** type of network service: RFC1483, PPP, PPPLLC
	- **VPI** Virtual Path Identifier
	- **VCI** Virtual Channel Identifier
	- **Status** link status: ACTIVE, INACTIVE or DISABLED
- **login\_required** Enables or disables CLI password protection.
	- **password** The CLI password. It must consist of 1 to 8 alphanumeric (printable) characters, inclusive.

# *PAUSED COMMANDS*

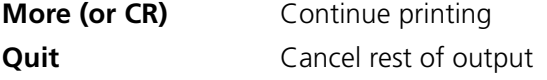

# *PING*

**More (or CR)** Continue printing

**output [output\_filename]** 

**ping**

- **<ip\_name\_or\_addr>**
- **count [count]**
- **interval [interval]**
- **timeout [timeout\_value]**

Sends an ICMP echo request to a remote IP host. A reply from the pinged address indicates success.

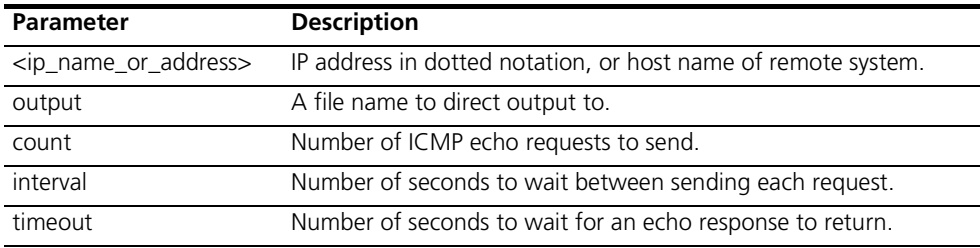

- **QUICKVC** Runs the QuickVC Setup program to easily configure a virtual channel connection (remote site profile). See Chapter 5 for a complete description of the QuickVC Setup program.
- *REBOOT* Reboot the system. If you have made any configuration changes, be sure to *save all* before rebooting. Also see the *delete configuration* command.

# *RENAME*

**rename file** Renames files within the FLASH file system.

**<input\_file>**

**<output\_file>** The FLASH file system is a flat file system (no subdirectories). Use the *list files* command to see what files currently exist.

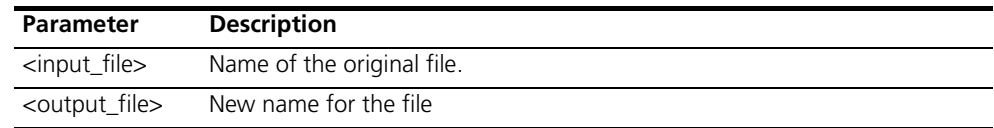

# *RESOLVE*

#### **resolve name <ip\_host\_name>**

Returns an IP Address for the specified host name by sending it to DNS for resolution. If the Domain Name has been specified using the *set DNS* command, it will also be resolved, otherwise you must specify it as part of the name. This command requires either a DNS local host entry (use *add DNS host*) or a DNS server (use *add DNS server*) to resolve the host name. It is the reverse of the *ARP* command.

# *SAVE*

**save all** Saves all changes you have made during your session with the CLI. It is a good idea to save your changes frequently, just as you should with any type of editor.

## *SET*

**set adsl reset** Resets the ADSL interface.

**set adsl wire [pair]** Overrides the auto-direction of inner and outer pair wiring on the RJ-11 connector.

- **inner** inner pair.
- **outer** outer pair.

#### **set bridge aging\_time <seconds>**

- **forward\_delay <seconds>**
- **spanning\_tree\_priority <seconds>**

Sets parameters for all bridge networks.

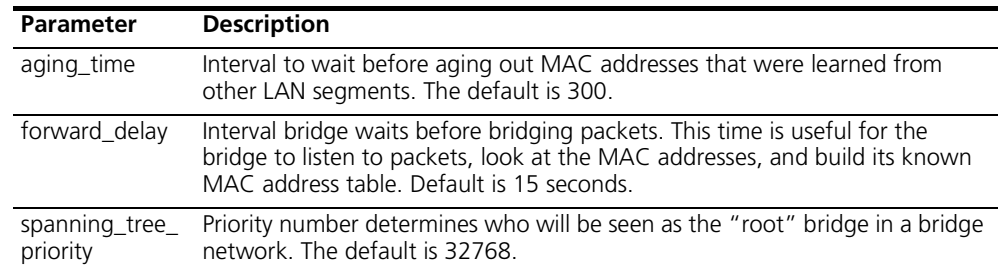

**set bridge firewall [firewall\_mode]** Sets the mode of the Bridge Firewall function. The three modes are completely described in Chapter 6.

- **discard\_routed\_protocols** packets for routed protocols are not bridged.
- **fwd unicast packets only** unicast packets for routed protocols may also be bridged. Broadcast and multicast packets are not bridged.
- **fwd\_bc\_and\_unicast** broadcast, multicast and unicast packets for routed protocols may also be bridged.

#### **set command history <numerical range>**

- **idle timeout <minutes>**
- **local\_prompt <string>**
- **prompt <string>**

Sets console parameters for CLI commands.

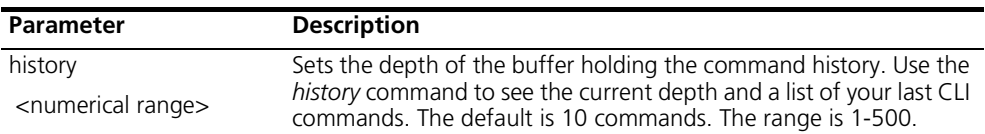

بررود والمعموم

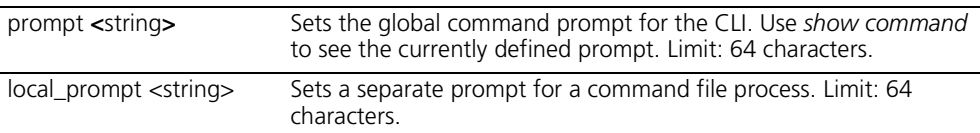

**set date <date>** Sets the system date, and leaves the time unchanged. Use *show date* to see what the current settings are. The format is: dd-mmm-yyyy. The month should be the first three characters of the month name. The year can be either 2 or 4 digits (97 or 1997).

#### set dhcp mode <mode> Sets the DHCP mode for the unit.

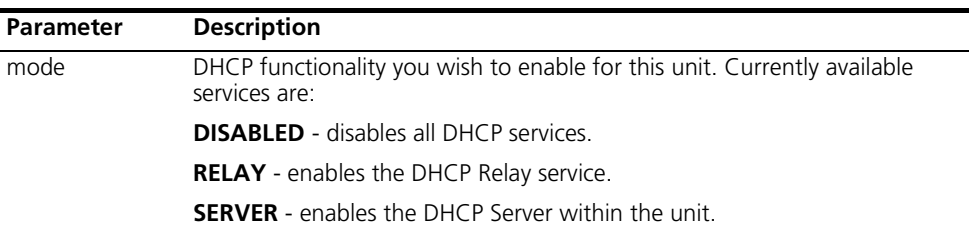

#### **set dhcp relay server1 address <IP\_address>**

#### **enabled [YES | NO]**

#### **max\_hops <number>**

Defines the address and characteristics of the primary DHCP Server over the WAN that should receive our relayed DHCP requests.

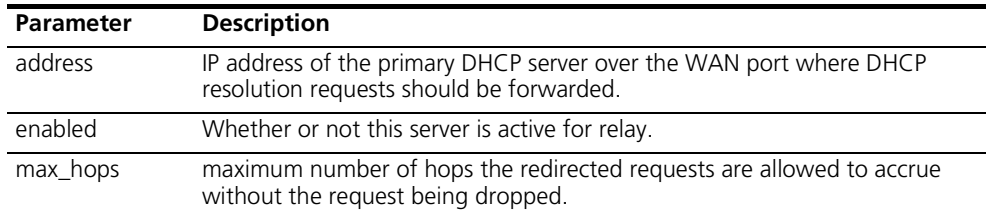

#### set dhcp relay server2 **a** address <IP\_address>

- **enabled [YES | NO]**
- **max\_hops <number>**

Defines the address and characteristics of the secondary DHCP Server over the WAN that should receive our relayed DHCP requests.

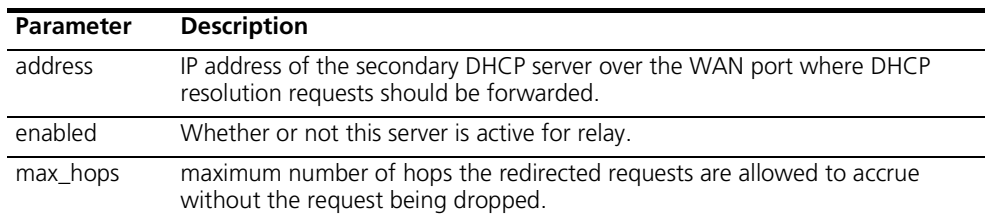

- **set dhcp server DNS1 <IP\_address>**
	- **DNS2 <IP\_address>**
	- **domain <string>**
	- **end\_address <IP\_address >**
	- **hostname <string>**
	- **lease <seconds>**
	- **mask <IP\_address>**
	- **router <IP\_address>**
	- **start\_address <IP\_address>**
	- **WINS1 <IP\_address>**
	- **WINS2 <IP\_address>**

Defines the characteristics of the DHCP Server and defines the pool of addresses that this facility should administer.

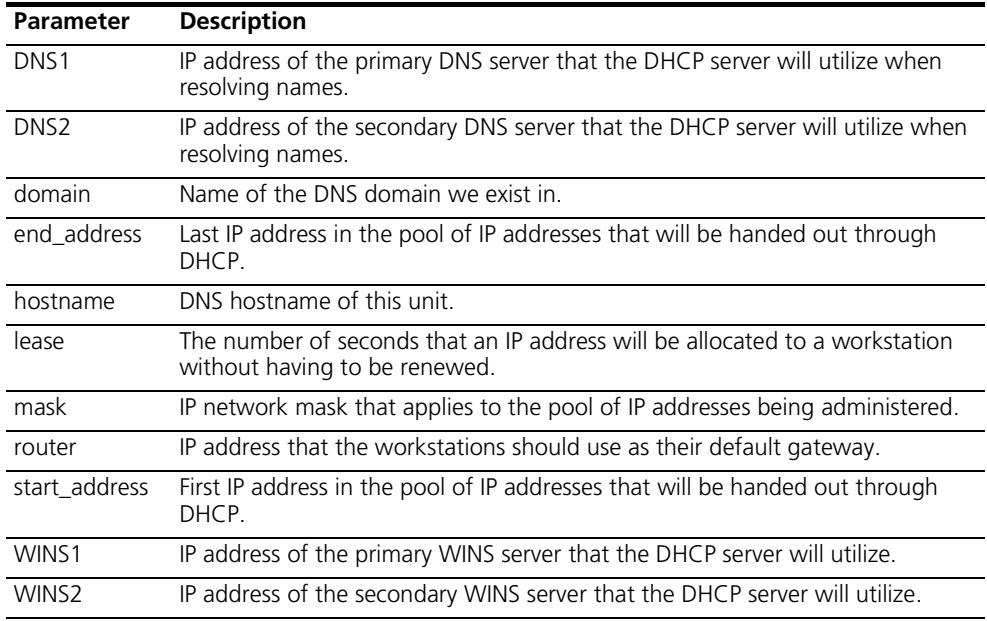

#### **set dns cache\_size <number>**

- **number** retries <number>
- **timeout <seconds>**

Sets the global parameters for DNS; both the local DNS hosts (*list DNS host*) and the remote DNS servers (*list DNS servers*).

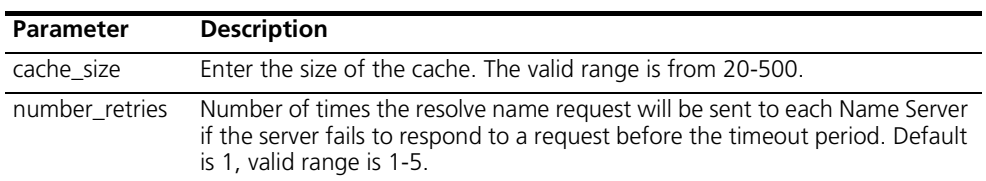

.........

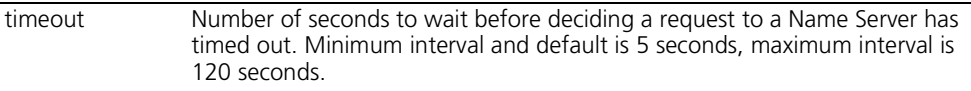

# **set facility <facility\_name> loglevel [level]**

Sets the severity reporting level for a facility. The hosts that will receive the error log entries are defined using *add syslog loglevel*. Use *list facilities* to see what the current loglevel is for each facility. The levels:

- **CRITICAL** a serious system error, which may effect system integrity
- **UNUSUAL** an abnormal event, which the system should recover from
- **COMMON** a regularly occurring event that is not frequent
- **VERBOSE** a regular periodic event, e.g. a routing update message
- **DEBUG** for debugging purposes only

set ilmi vpi <number> **vci <number>** This allows modification of the Virtual Path or Channel ID that will be used for exchanging ILMI (Integrated Local Management Interface) messages.

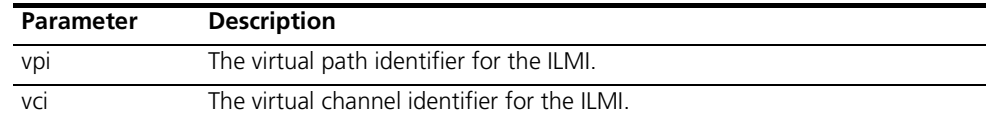

#### **set interface <interface\_name>**

#### **filter\_access [ON | OFF]**

#### **input\_filter <filter\_name>**

#### **output\_filter <filter\_name>**

Sets filter parameters for the specified protocol on the specified interface. You can see the available filter files using *list filters*, view the contents of a filter file using *show filter*, and add filter files to FLASH memory using TFTP.

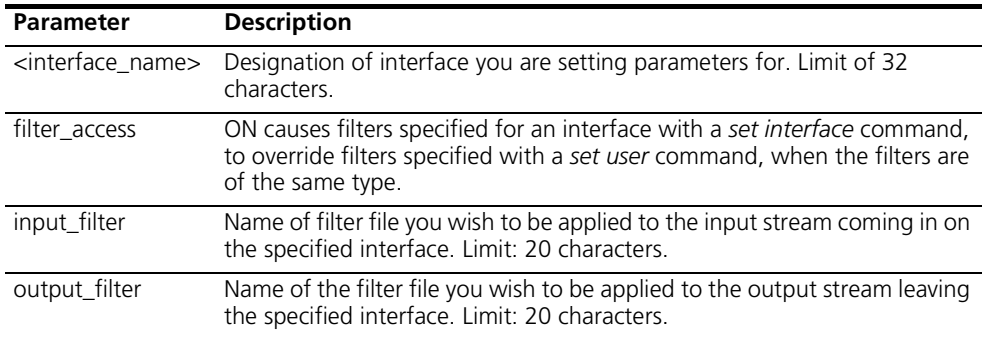

#### **set ip network <name> broadcast\_algorithm [number]**

- **reassembly\_maximum\_size [number]**
- **rip** authentication [string]
- **rip\_policies\_update <rip\_policies>**
- **routing\_protocol [NONE | RIPV1 | RIPV2]**

Sets the broadcast algorithm, the maximum size used for reassembling fragmenting packets, the RIP authentication string, RIP policies, and the routing protocol for the specified interface. The only required parameter for this command is <name>. All other parameters are optional. You can set all of them at once, or one at a time. This command can only be used on IP networks that have already been defined using *add ip network*. You can list the currently defined IP networks using *list ip networks*. You must also disable the network before setting these parameters, using *disable ip network*.

**RIP Policies**: The following RIP policies are supported by the IP route:

- **Send Default** *disabled* by default, causes router to advertise itself as the default router.
- **Send Routes** *enabled* by default. Tells RIP to advertise (broadcast) its routes on the network every 30 seconds - is standard for a gateway router.
- **Send Subnets** *disabled* by default. If this flag is on, only routes having the same network mask and are subnets of the same network are sent out the interface.
- **Accept Default** *disabled* by default. Determines whether router accepts default route advertisements.
- **Split Horizon** *enabled* by default. Records the interface over which it received a particular route and does not propagate its information about that route back over the same interface. This prevents route broadcasts from looping between routers.
- **Poison Reverse** *enabled* by default. Routes that were excluded due to the use of split horizon are instead *included* with infinite cost (16). The system continues to broadcast the route, but with an infinite cost. This policy speeds the news that a link is down to the rest of the internetwork's routers. In general, it performs better when used with split horizon.
- **Flash Update** *enabled* by default. It is also known as "triggered update", meaning broken routes will be advertised immediately, instead of waiting for the next scheduled broadcast.

The following flags are for backward compatibility with RIP version 1 when RIP version 2 is selected as the routing protocol:

- **Send Compatibility** Controls the selection of destination MAC and IP addresses. It is *enabled* by default. When enabled, *broadcast* address is used; when disabled, *multicast* address is used.
- **RIP V1 Receive** Controls the receipt of RIP version 1 updates. When RIP version 1 is the selected routing protocol, this policy is *enabled* by default, which means RIP version 1 packets are received. (When RIP version 2 is chosen, this policy is en*abled* by default, meaning RIP version 1 packets are received.
- **RIP V2 Receive** Controls the receipt of RIP version 2 updates. When RIP version 1 is the selected routing protocol, this policy is *enabled* by default, which allows RIPV1 packets to be received. When RIP version 2 is selected, this policy is *enabled* by default, allowing RIPV2 packets to be received.
- **Silent** This flag tells RIPv2 not to send updates. It is *disabled* by default.

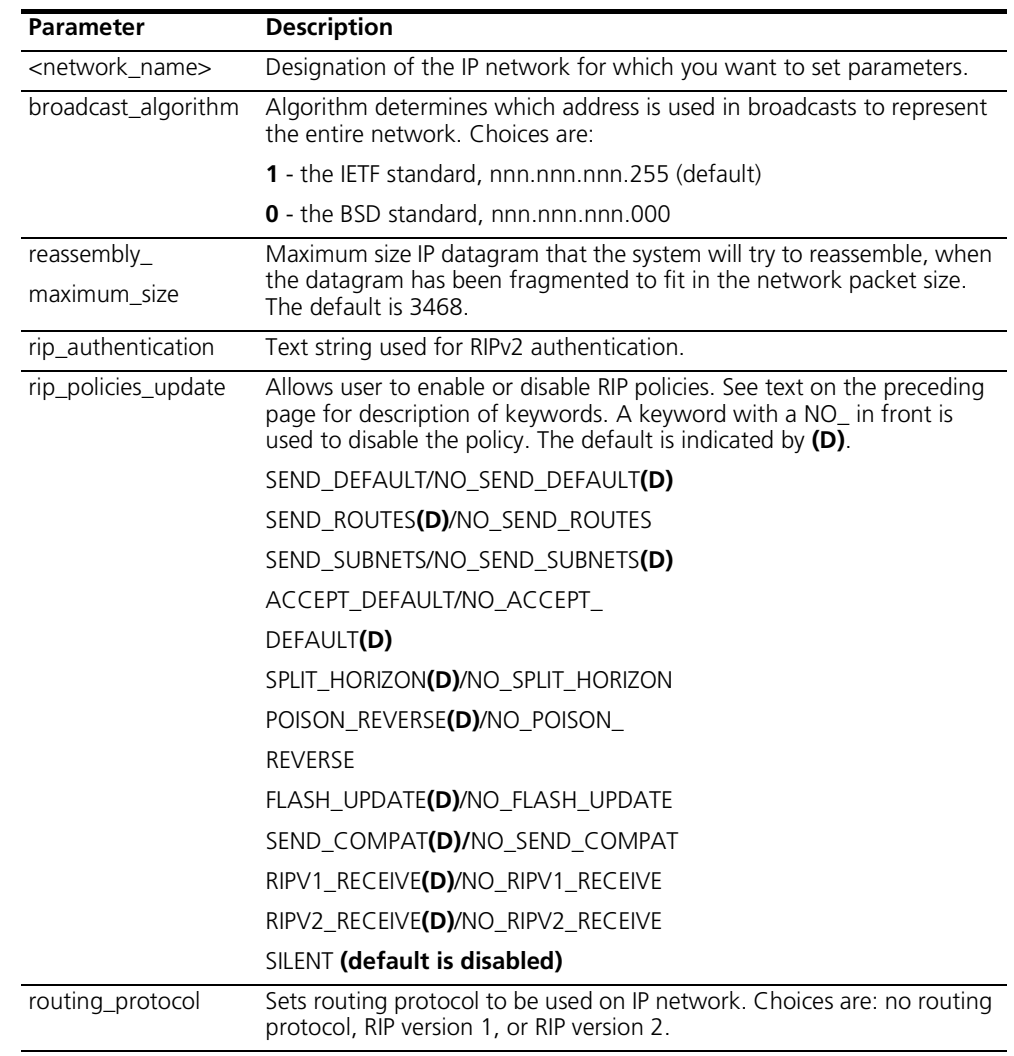

- **set ip routing autonomous\_system\_number [number]**
	- **table\_maximum\_size [number]**
	- **metric\_maximum\_entries [number]**
	- **rip\_flags [METRICS, SEND\_REQUEST]**
	- **router\_id [router\_id]**

Sets parameters for IP routing to the specified IP router address, which is the gateway to an Autonomous System.

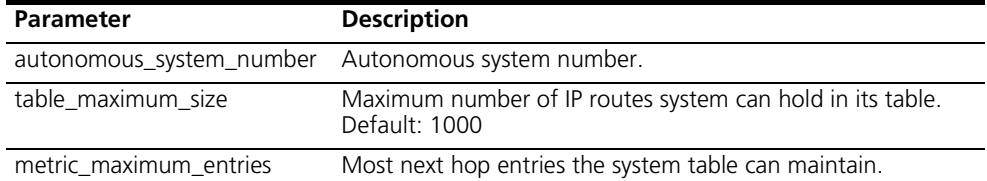

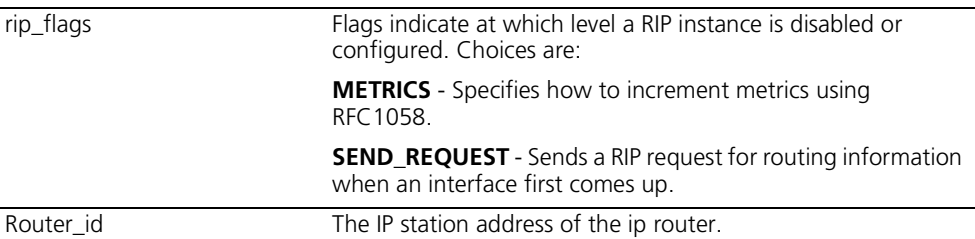

**<network\_name>**

- **set ipx network delay\_ticks [number]**
	- **diagnostics [DISABLE | ENABLE]**
	- **maximum\_learning\_retries [number]**
	- **netbios [ENABLE | DISABLE]**
	- **netbios\_name\_cache [DISABLE | ENABLE]**
	- **netbios\_cache\_timer [seconds]**
	- **netbios\_max\_hops [number]**
	- **packet\_maximum\_size [number]**
	- **rip [BOTH | DISABLE | LISTEN | RESPOND\_ONLY | SEND]**
	- **rip\_age\_multiplier [number]**
	- **rip\_packet\_size [number]**
	- **rip\_update\_interval [number]**
	- **sap [BOTH | DISABLE | LISTEN | RESPOND\_ONLY | SEND]**
	- **sap\_age\_multiplier [number]**
	- **sap\_packet\_size [number]**
	- **sap\_nearest\_replies [ON | OFF]**
	- **sap\_update\_interval [number]**

Sets parameters for the specified IPX network.

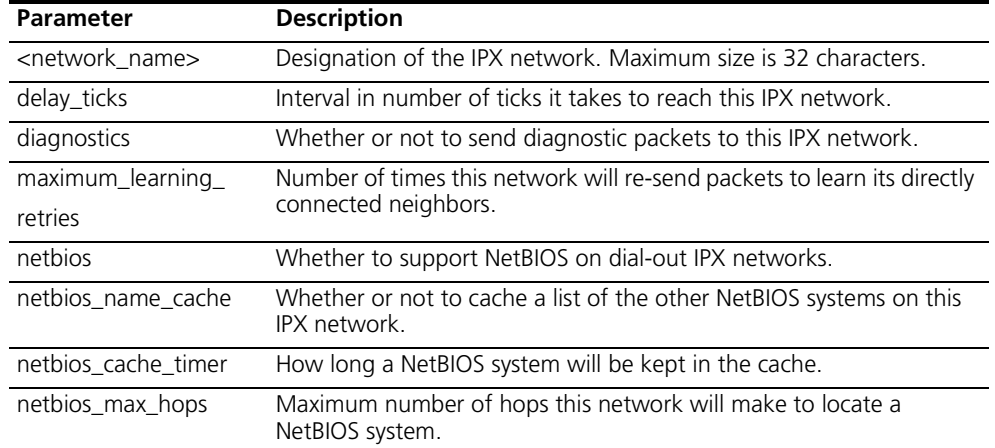

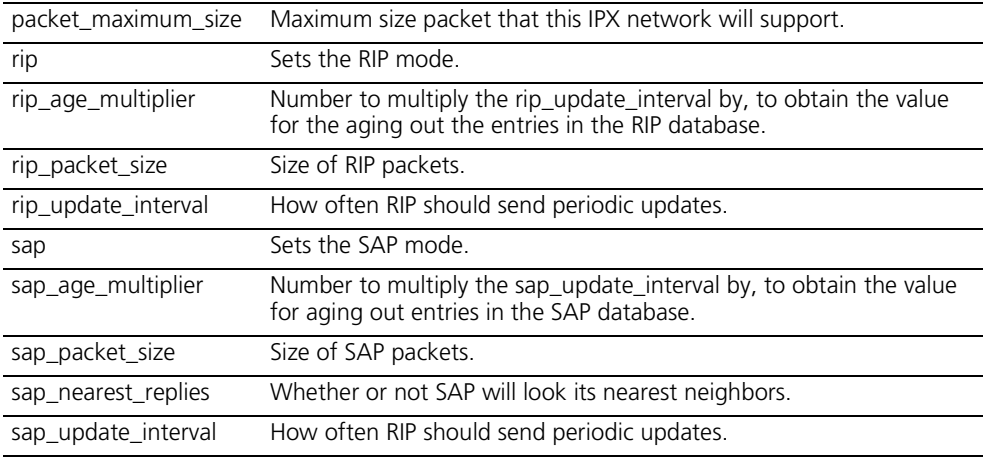

#### **set ipx system priority [priority level]**

- **default\_gateway [ipx\_host\_add]**
- **initial\_pool\_address [ipx\_addr]**
- **pool\_members [number]**

Sets parameters for dynamic IPX networks.

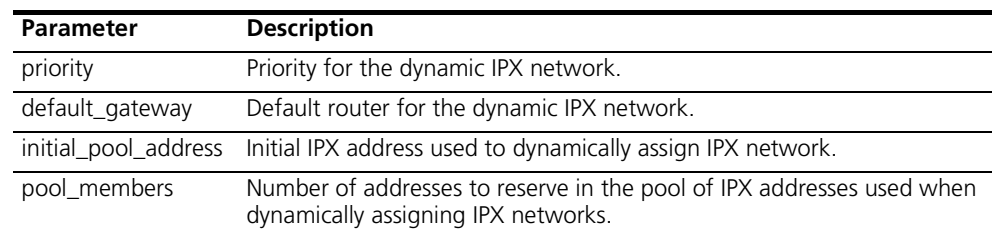

# **set network service <admin\_name>**

- **server\_type [server\_type]**
- **socket [socket\_number]**
- **data ["string"]**
- **close\_active\_connections [TRUE | FALSE]**

Sets parameters for configured network services.

You can list the configured network services using *list network services*. The service must be disabled for this command to work.

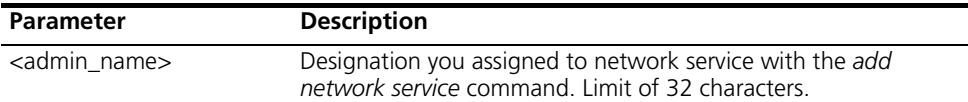

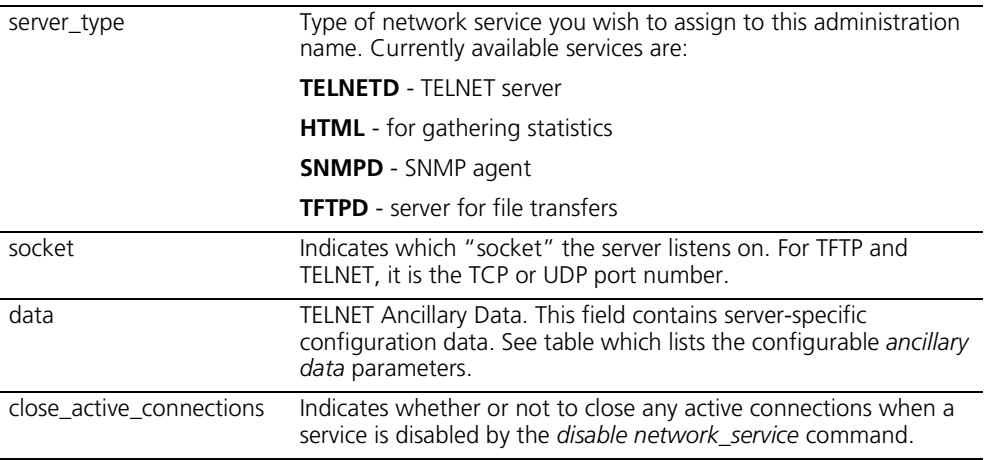

**set ppp receive\_authentication [ANY | ANY\_EXCEPT\_MSCHAP | CHAP | MSCHAPV1 | MSCHAPV2 | NONE | PAP]**

Sets the type of inbound authentication to be used when establishing PPP connections for PPTP and L2TP tunnels.

For in-depth information about CHAP and PAP, see RFC 1334.

m

*A VPN tunnel can only be configured for MSCHAPv1 by using the CLI set ppp command (MSCHAPv1 cannot be configured via the OCR 812 web interface).* 

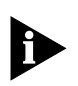

*To use PPTP with CHAP for a VPN established between the OCR 812 and a Windows 2000 Server, you must ensure that store pw using reversible encryption for all users in domain is set to enabled before adding VPN users. For more information, see [Configuring Windows 2000 Server to Support](#page-45-0)  [CHAP Authentication](#page-45-0).* 

#### **Authentication Options**

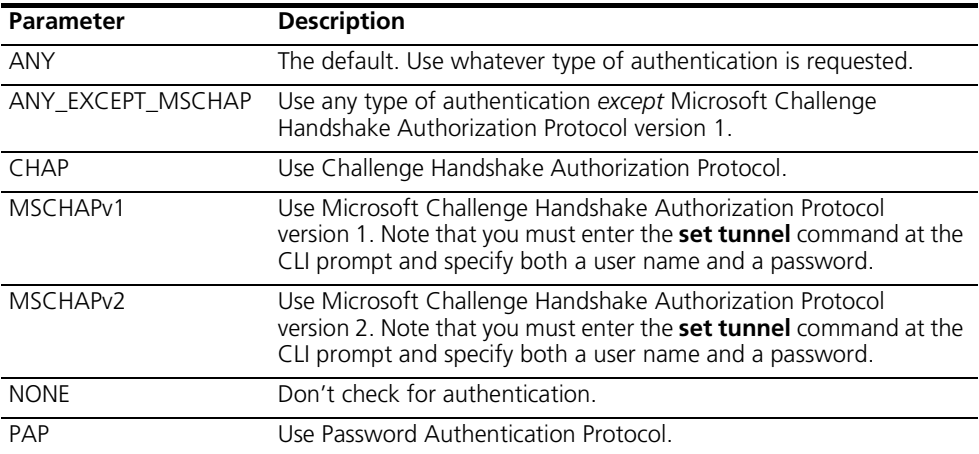

**set tunnel <tunnel\_ name>encryption\_algori thm [AUTO | MICROSOFT\_128BIT | MICROSOFT\_40BIT | MICROSOFT\_56BIT | NONE | REQUIRED]**

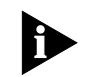

Sets encryption for a PPTP or L2TP tunnel.

Encryption can be set to any of the parameters shown in the Table below. **However**, a tunnel can only be configured for Microsoft 40-bit, 56-bit, and 128-bit encryption (MPPE) if the **MSCHAPv1** authentication protocol is set to enabled. To enable MSCHAPv1, enter the *set ppp receive\_authentication* command and specify the MSCHAPv1 option.

*The OCR 812 implementation of MPPE (Microsoft Point-to-Point Encryption) will not work if MSCHAPv2 authentication is required by the server (to use MPPE, you must set your system to use MSCHAPv1).* 

*If you must authenticate with MSCHAPv2, we suggest you set encryption to NONE (otherwise, it may be impossible to connect to sites that require MSCHAPv2 authentication).* 

#### **MPPE Options:**

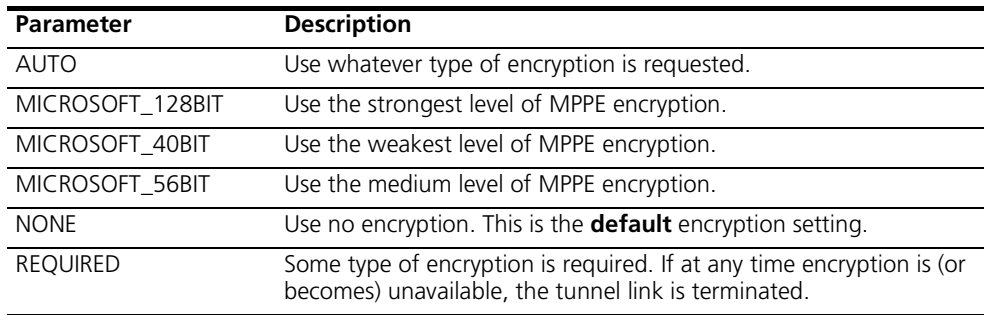

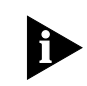

*MPPE (Microsoft Point-to-Point Encryption protocol) does not support encryption for L2TP tunnels.*

#### **set ppp echo\_retries <number>**

Sets the number of PPP echo request retries that will be attempted before declaring a PPP link down. When set to a non-zero value, PPP echo requests will periodically be sent on all active PPP links. If a <number> consecutive PPP echo responses are not received, the PPP link will be declared down. The maximum <number> of PPP echo retries is 10. When set to 0 (the default), no PPP echo requests will be sent - the feature is disabled.

## **set snmp community <community\_name>**

# **address [IP\_address] access [RO | RW]**

Modifies parameters for an SNMP authorized user. The community name and IP address of SNMP requests from managers on the network must match the list, which you can see using list snmp communities.

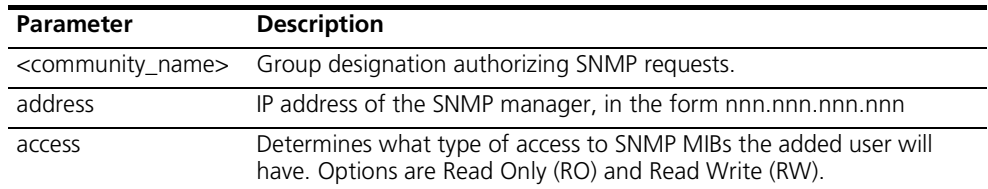

#### **set system name ["name"]**

- **location ["location"]**
- **contact ["contact info"]**
- **transmit\_authentication\_name [name]**

Specifies system contact information, which is displayed using *show system*. The user name is the remote account name. *Location*, *name* and *contact* names are limited to 64 characters.

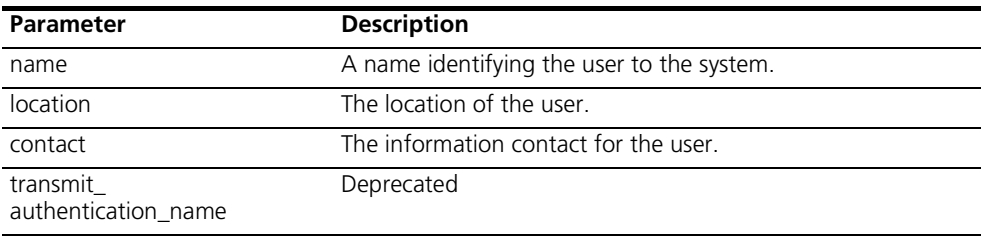

#### **set syslog <ip\_address> loglevel [level]** Sets the error reporting level for syslog entries that will be sent to the specified IP address. You must have previously defined this syslog IP address using *add syslog*. There are *five* levels of logging:

- **CRITICAL** a serious system error, which may effect system integrity
- **UNUSUAL** an abnormal event, which the system should recover from
- **COMMON** a regularly occurring event that is not frequent
- **VERBOSE** a regular periodic event, e.g. a routing update message
- **DEBUG** for debugging only
- **set time <time>** Sets the system time, and leaves the date unchanged. Use *show date* to see what the current settings are. The format is: hh:mm:ss. The seconds field is optional.

**set tunnel** Modifies tunnel parameters.

**<tunnel\_name>**

The following is a list of *set tunnel* parameters and supported values:

#### **Table 6-7** 812 Set Tunnel Parameters and Supported Values

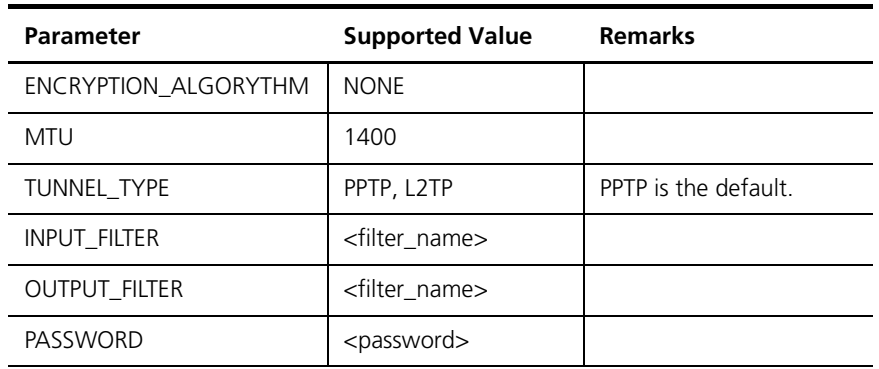

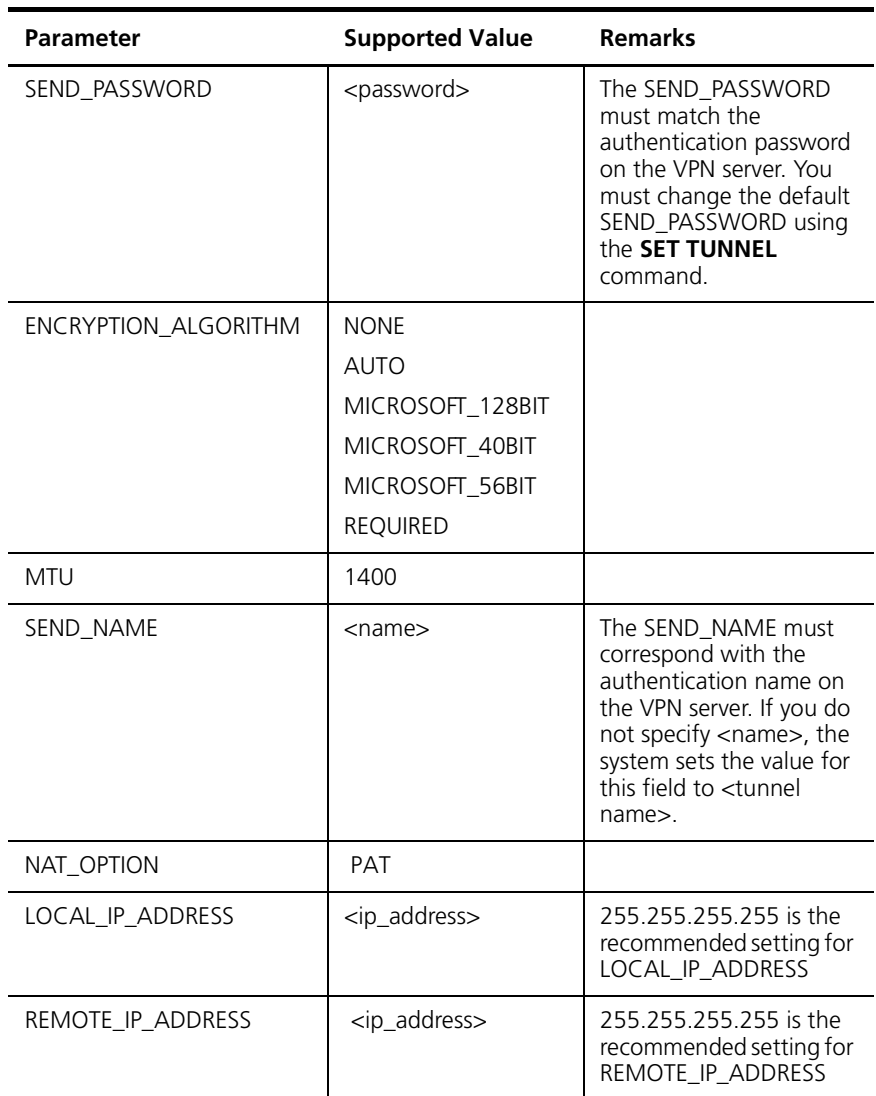

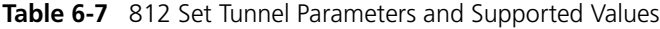

- **set user <user\_name> message ["message"]**
	- **password [password]**
	- **session\_timeout [seconds]**
	- **tcp\_port [tcp\_port]**
	- **terminal\_type**

Modifies user parameters.

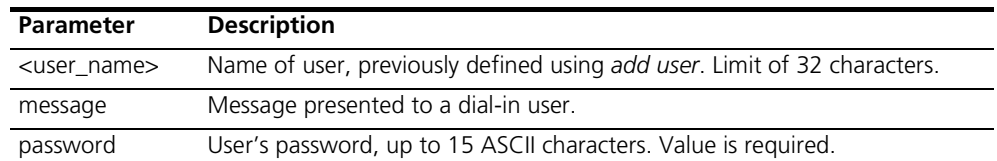

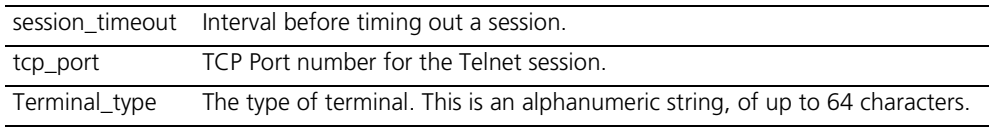

#### **set vc <vc\_name> address\_selection [negotiate | assign | specified]**

- **bridging [enable | disable]**
- **default\_route\_option [enable | disable]**
- **destination\_address [ip address]**
- **end\_time [ HH:MM:SS ]**
- **header\_compression [none | TCPIP]**
- **idle\_timeout [seconds]**
- **input\_filter [filter\_name]**
- **ip [enable | disable]**
- **ip\_routing [listen | send | both | none]**
- **ip\_source\_validation [enable | disable]**
- **ipx [enable | disable]**
- **ipx\_address [ipx\_addr]**
- **ipx\_routing [all | listen | respond | send | none]**
- **ipx\_wan [enabled | disabled]**
- **local\_IP\_address [ip\_net\_address]**
- **mac\_routing [enable | disable]**
- **MTU [number]**
- **NAT\_option [disable | enable | nat | pat | super\_nat]**
- **PAT\_default\_address [ip\_addr]**
- **network\_service [ppp | PPPLLC | RFC\_1483]**
- **output\_filter [filter\_name]**
- **password [ password ]**
- **remote\_ip\_address [ip\_addr]**
- **rip [ripv1 | ripv2]**
- **rip\_authentication [string]**
- **rip\_policies\_update [rip\_policies]**
- **send\_name [ ]**
- **send\_password ["text string"]**
- **type [ONDEMAND | CONTINUOUS | MANUAL]**

Specifies parameters for VCs.

بررود والمعموم

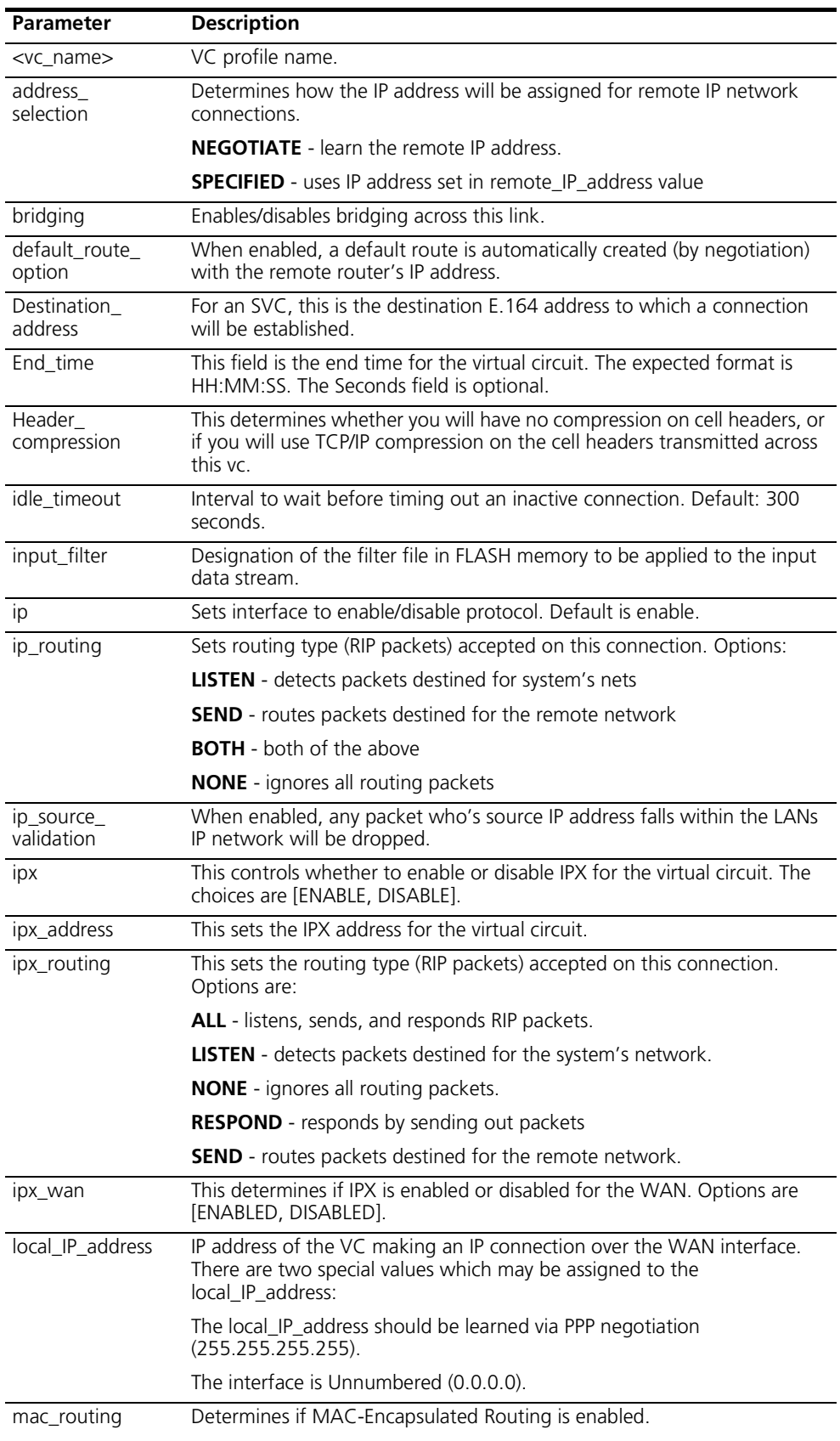

Ĭ.

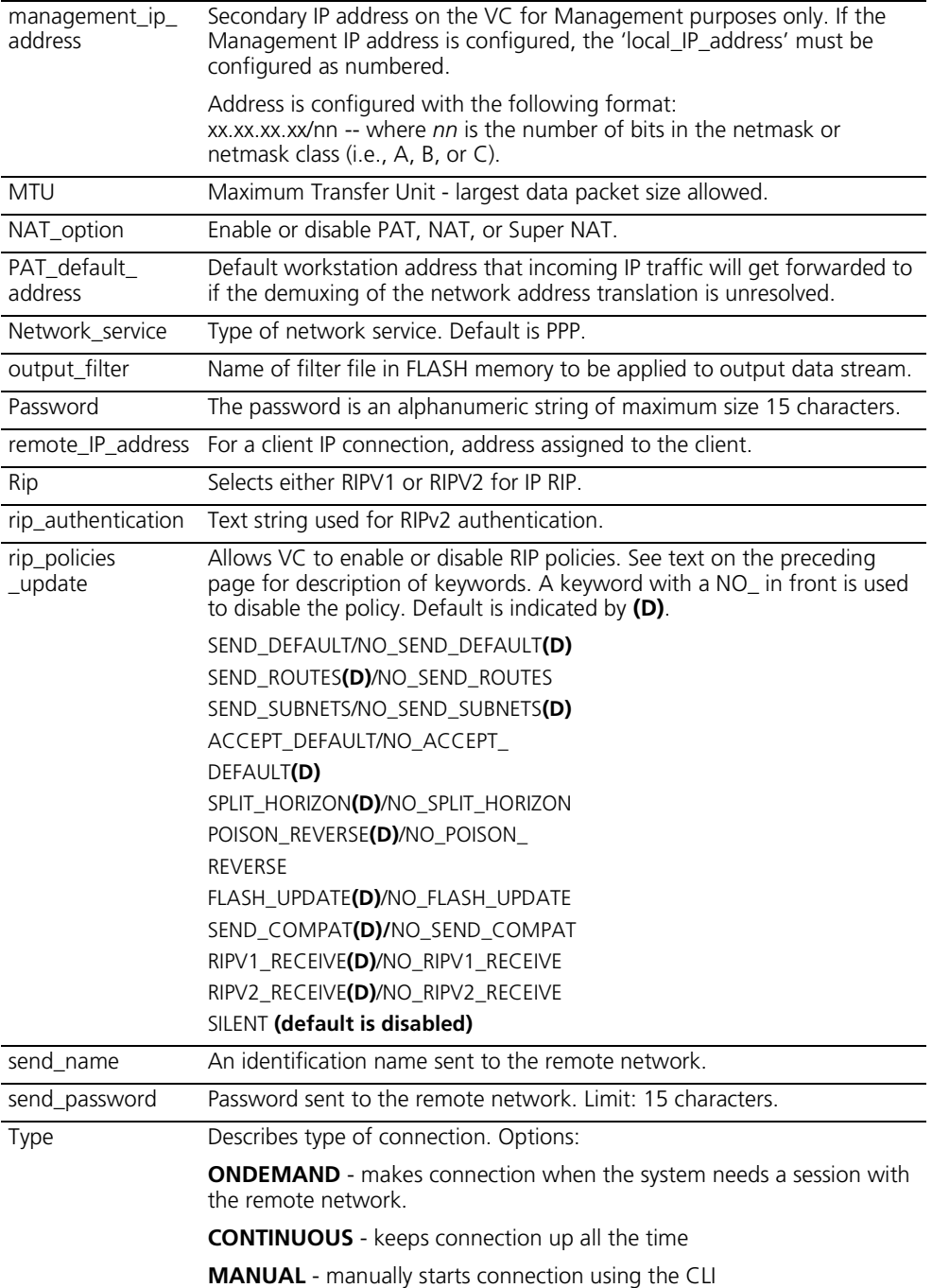

- **set vc <vc\_name> atm set [number]**
	-

 $\overline{\phantom{a}}$ 

- **category\_of\_service [Unspecified (UBR) | Variable (VBR)]**
- **pcr [number]**
- **scr [number]**
- **type [PVC | SVC]**
- **vci [number]**
- **vpi [number]**

Sets ATM parameters for VCs.

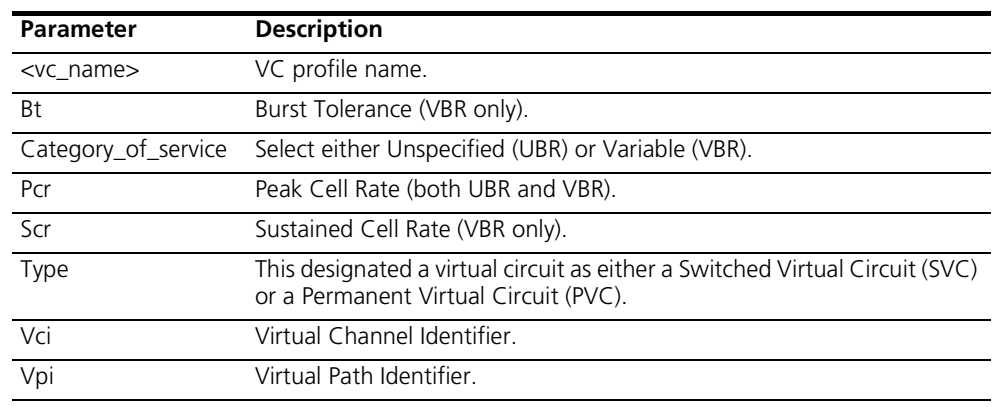

**SHOW** Show commands display details about system entities.

- **show access** Displays the current status of the access list feature.
	- **Administration Status** Indicates status of the access list feature. Options are *Enabled* or *Disabled*.
	- **LAN Access** Indicates whether all frames received on the LAN interface are subject to access list checking.
	- **Number of Frames Blocked** Number of frames silently discarded because the Remote Host's subnet was not on the access list.

**show atm status** Displays current statistics for the ATM protocol running over the ADSL WAN interface. It lists:

- **Cell Delineation** Whether or not cell delineation is currently achieved.
- **ILMI VPI** ILMI Path Identifier used for obtaining dynamic VC's (Not supported in OfficeConnect Remote 812 1.0).
- **ILMI VCI** ILMI Channel Identifier used for obtaining dynamic VC's (Not supported in OfficeConnect Remote 812 1.0).
- **TX Cells** Number of ATM data cells sent over the WAN.
- **TX Idle Cells** Number of ATM idle cells sent over the WAN.
- **RX Good Cells** Number of well-formed and correctly addressed ATM data cells received from the WAN.
- **RX Idle Cells** Number of well-formed and correctly addressed ATM idle cells received from the WAN.
- **RX No Pkt Avail** Number of times a packet was reassembled but could not be delivered over the LAN because of lack of packet memory within the OCR 812.
- **RX Bad VPI or VCI** Number of ATM cells received with a bad or inactive VPI and/or VCI number.
- **RX Bad HEC** Number of ATM cells received with a bad ATM header.
- **RX Queue Full** Number of times a packet was dropped because the RX queue was full.

**show adsl statistics** Statistics for both near end and far end ADSL/ATM link. Counters include corrected frames, CRC errors, and HEC errors for the Fast and Interleaved path.

**show adsl performance Fields:**

- **Number of link down events**
- **Total time since system reboot (hours, minutes, seconds)**
- **Total time since last linkdown:**
- **Errored seconds since last link down:**
- **Total errored seconds in 15 minutes:**
- **Total errored seconds in previous 15 minutes:**

**show adsl transceiver\_status** Displays the current status of the ADSL/ATM link.

#### **Fields:**

- **Dperational Mode**: either "loss of signal" or "operational".
- **Attenuation Upstream**
- **Attenuation Downstream**
- **Noise Margin Upstream**
- **Noise Margin Downstream**
- **Transmit Power (ATUR)**
- **Transmit Power (ATUC)**
- **Actual Negotiated Downstream Baud Rate:**
- **Actual Negotiated Upstream Baud Rate:**

#### **show adsl version Fields:**

- **ADSL hardware release version: 0x3530**
- **ADSL Alcatel chipset firmware release version: 141**

**show bridge network <name>**

- **counters** [Received Frames, Transmit Frames, Discarded]
- **settings** [Interface, Network Address, Frame Type, Status, User Name, Spanning Tree Enabled]

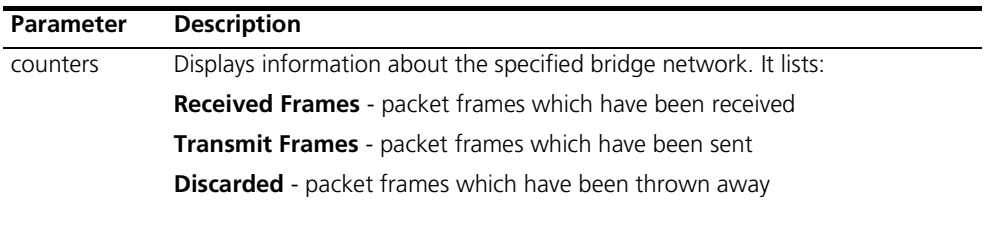

*(continued)*

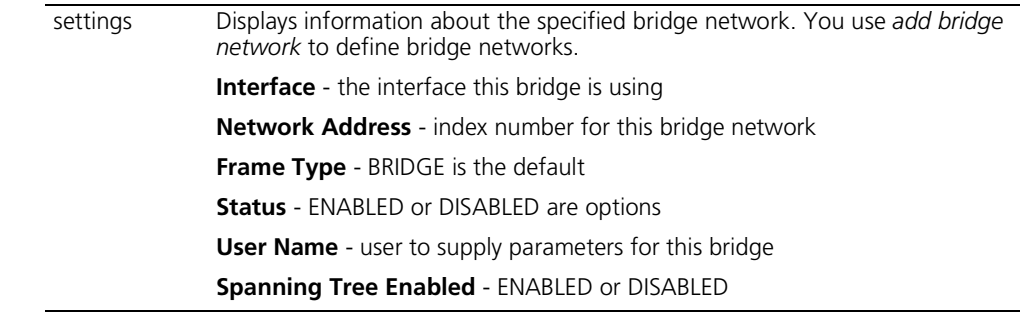

**show bridge settings** Displays the settings for all bridge networks. Use *set bridge* to modify these values.

- **Base Aging Time** time to age out a known MAC address, default 300
- **Spanning Tree Forward Delay** delay after coming up before learning, default is 15
- **Spanning Tree Priority** this bridge's bid to be root bridge, default is 32768
- **Access MACs Only** This can be enabled or disabled.
- **Spanning Tree Mode** sets spanning tree algorithm on. Default is DISABLED
- **Base MAC Address** address of the bridge
- **Number of Networks** number of networks in this bridge
- **Type** type of bridge: TRANSPARENT\_ONLY is the default
- **show call\_log** Displays the current call status of a specified VC.

#### **Fields:**

- **Call State:** current call state of the call (i.e. Disconnected, Connecting, Connected).
- **Last Clearing reason:** indicates why the call was cleared. Reasons for clearing include, line down, PPP timeout, Authentication error, Network configuration error, and termination initiated from the local and remote side.
- **IP, IPX, and Bridge status:** current status of each network layer.
	- **Configured -** protocol is configured for this VC and the call is being initiated
	- **Not configured -** The protocol is disabled on this VC.
	- **Established -** Protocol was negotiated successfully and is currently active on this VC.
	- **Failure** Protocol was configured, but there was a failure in the PPP negotiation while attempting to initiate the network layer.
- **show command** Displays the settings for Command History Depth, and the Current Prompt. You can modify the history depth using *set command history*, and alter the prompt using *set command prompt*. Prompts can hold a maximum of 64 characters. For example:

**History Depth: 10 Current Prompt: OCR-DSL>**

**Local Prompt: OCR-DSL>**

**show configuration** Displays a variety of system information including: System Identification, Authentication Remote, Remote Accounting, Interfaces, IP forwarding, IPX Default Gateway, Bridge Spanning Tree, and DNS Domain.

**show critical\_event settings** Displays where the log files for critical event messages are stored in the FLASH file system.

- **Critical Event Sink** where critical events are logged, default is @file:/./log-file.local
- **Critical Event Backup** where critical events are logged, if the first destination fails, default is @file:/./old-log-file.local
- **show date** Displays the system *date, time,* and *uptime*. For example:

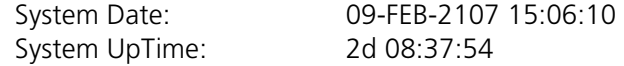

**show dhcp client <vc name> status** Displays the current DHCP Client status for the specified VC. If multiple VCs are configured with DHCP enabled, each VC will have a unique DHCP Client status.

**States:** 

**Discovering** - The DHCP Client is broadcasting Discover messages, waiting for an Offer response from the Server.

**Requesting** - The DHCP Client is requesting an IP address and waiting for an ACK response from the Server.

**Established** - The DHCP Client has successfully been assigned an IP configuration from the Server.

**IP configuration learned/assigned by the DHCP Server:** 

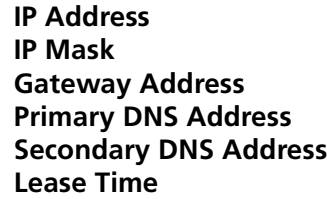

Statistics:

Number of Discovers transmitted Number of Requests transmitted Number of Declines transmitted Number of Offers received Number of ACKs received Number of NACKs received Number of errors detected
**show dhcp relay** Displays the current configuration and counters for both the primary and secondary DHCP relay server.

- <span id="page-144-2"></span>**IP Address** - IP address of the DHCP Server.
- **Max Hops** maximum hops to get to this server.
- **Status** enabled or disabled.
- **Request Sent to Server** number of requests sent to server.
- **Responses Received from Server** number of responses received from the server.
- <span id="page-144-0"></span> **Responses Received with Error** - number of responses received that were in error.

#### **show dhcp server counters** Displays various counters for the DHCP Server.

- **Lease Requests Received**
- **Lease Accepts Received**
- Lease Renewals Received
- **Lease Refusals Received**
- **Lease Releases Received**
- **Unrecognized Packets Received**
- **Lease Offers Transmitted**
- **Lease Confirmations Transmitted**
- **Renewal Refusals Transmitted**
- **Lease Confirmations Transmitted**
- Requested Address Out of Range
- Requested Address In Use
- <span id="page-144-1"></span>No Free Addresses

# **show dhcp server**

Displays the current settings for the DHCP Server.

#### **settings**

- **Status** Whether DHCP Server is active.
- **Start IP Address** First IP address in the pool of IP addresses that will be handed out through DHCP.
- **End IP Address**  Last IP address in the pool of IP addresses that will be handed out through DHCP.
- **IP Mask** IP network mask that applies to the pool of IP addresses being administered.
- **IP Router** IP address that the workstations should use as their default gateway.
- **Lease** The number of seconds that an IP address will be allocated to a workstation without having to be renewed.
- **Host Name**  DNS host name of this unit.
- **Domain Name** Name of the DNS domain we exist in.

<span id="page-145-1"></span>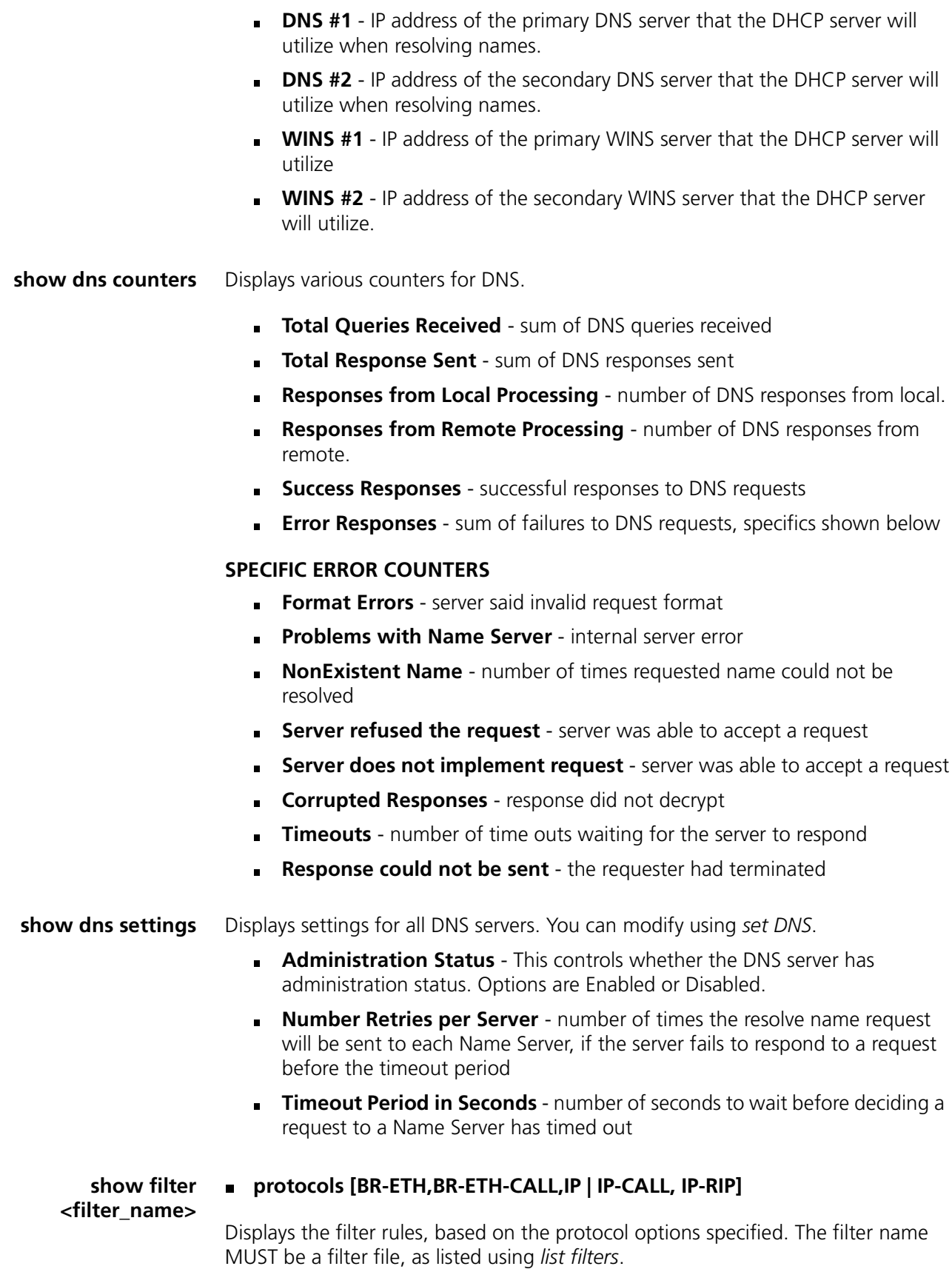

<span id="page-145-0"></span>**BR-ETH** - Ethernet bridge data filter rules

- **BR-ETH** CALL Ethernet bridge call filter rules
- **IP** IP data filter rules
- **IP-CALL** IP call filter rules
- **IP-RIP** IP RIP advertisement filter rules

**show icmp counters** Shows the Input and Output Counters for ICMP. Two types of ICMP messages error and query messages - are sent to syslog hosts.

#### **ICMP COUNTERS**

#### *INPUT COUNTERS*

- **Messages** ICMP packets received.
- **Errors** ICMP packets received with errors.
- **Destination Unreachable** sum of ICMP messages received when a router cannot forward a packet to its specified destination
- **Time Exceeded** sum of ICMP messages generated by a router when time has exceeded or a timeout has occurred while waiting for a packet segment
- **Parameter Problems** sum of ICMP messages generated by a router when it encounters an error
- **Source Quench** sum of ICMP messages informing a host it should slow data transmission to ease congestion
- **Redirects** sum of ICMP messages concerning a router advertising a host of a better next hop
- **Echos** sum of ICMP request messages received, signifying transport system success
- **Echo Replies** sum of ICMP reply messages received, indicating transport system success
- **Timestamps** sum of ICMP request messages received seeking time from another machine for clock synchronization and estimated transit time purposes
- **Timestamp Replies** sum of ICMP timestamp reply messages
- **Address Masks** sum of ICMP Address Mask Reply messages
- **Address Mask Replies** sum of ICMP request messages concerning a host's ability to gather network information

#### *OUTPUT COUNTERS*

- **Messages** total of ICMP messages transmitted
- **Errors** ICMP packets transmitted with errors
- **Destination Unreachable** sum of these messages sent
- **Time Exceeded** sum of these messages sent
- **Parameter Problems** sum of these messages sent
- **Source Quench** sum of these messages sent
- **Redirects** sum of these messages sent

**counters**

- **Echos** sum of ICMP Echo (request) messages sent
- **Echo Replies** sum of these messages sent
- **Timestamps** sum of these messages sent
- **Timestamp Replies** sum of these messages sent
- **Address Masks** sum of these messages sent
- **Address Mask Replies** sum of these messages sent

**show interface <interface\_name>** Displays counters for the specified interface.

#### *INPUT COUNTERS*

- **Octets** bytes received
- **Ucast** Unicast packets received
- **MultiCast** Multicast packets received
- **BroadCast** broadcast packets received
- **Discards** Number of inbound packets which were chosen to be discarded even though no errors had been detected to prevent their being deliverable to a higher-layer protocol. One possible reason for discarding such a packet could be to free up buffer space.
- **Errors** For packet-oriented interfaces, the number of inbound packets that contained errors preventing them from being deliverable to a higher-layer protocol. For character-oriented or fixed-length interfaces, the number of inbound transmission units that contained errors preventing them from being deliverable to a number of inbound transmission units that contained higher-layer protocol.
- **Unknown Prot** unknown protocol in packet

#### *OUTPUT COUNTERS*

- **Octets** bytes transmitted
- **Ucast** unicast packets transmitted
- **MultiCast** multicast packets transmitted
- **Discards** Number of outbound packets which were chosen to be discarded even though no errors had been detected to prevent their being transmitted. One possible reason for discarding such a packet could be to free up buffer space.
- **Errors** For packet-oriented interfaces, the number of outbound packets that could not be transmitted because of errors. For character-oriented or fixed-length interfaces, the number of outbound transmission units that could not be transmitted because of errors.
- **Out QLen** length of the output packet queue (in packets)

**show interface <interface\_name> settings**

Displays settings for the specified interface. The settings displayed depend on the interface you specify, and so will not be shown here.

ويستعمدهم

**show ip counters** Displays system wide IP network statistics.

#### *INPUT COUNTERS*

- **Total Input Datagrams** sum of IP datagrams received
- **Bad Headers** number of datagrams with bad headers
- **Bad Addresses** number of datagrams with bad addresses
- **Forwarded Packets** number of packets forwarded
- **Bad Protocol** number of packets received with bad protocol
- **Discarded** number of packets discarded
- **Successfully Delivered** number of packets successfully received

#### *OUTPUT COUNTERS*

- **Total Output Datagrams** sum of datagrams transmitted
- **Discarded**  number of datagrams discarded
- **Bad Routes** number of datagrams with a bad route
- **Fragments Needing Reassembly** # of fragmented datagrams
- **Datagrams Successfully Reassembled** # of broken datagrams successfully reassembled
- **Reassembly Failures** # of broken datagrams unsuccessfully reassembled
- **Datagrams Successfully Fragmented** datagrams successfully broken before transmission
- **Fragmentation Failures** failed datagram fragmentations before transmission
- <span id="page-148-1"></span>**Total Fragments** - sum of fragments transmitted

**show ip settings** Displays system wide IP information.

- **IP Dynamic Address Pool Begin** start of IP address range
- **IP Dynamic Address Pool Size** size of IP address range
- **IP System Host Address** IP address of the system
- <span id="page-148-0"></span>**IP Forwarding** - ENABLE or DISABLE forwarding of IP packets

**show ip network <network\_name> settings** Displays parameter settings for the specified IP network. See the *set ip network* command on page 29 for additional details.

- **Interface** interface this IP network runs on
- **Network Address** network address of this IP network
- **Frame Type** frame type used by the interface
- **Status** ENABLED, ACTIVE, INACTIVE, DISABLED
- **Reconfigure Needed** This is TRUE or FALSE.
- **Mask** subnet mask used by this IP network
- **Station** station address of this IP network
- **Broadcast Algorithm** broadcast algorithm used for this network
- **Max Reassembly Size** maximum packet size allowed to be reassembled from fragments
- **IP Routing Protocol** routing protocol used
- **IP RIP Routing Policies** routing policies used by RIP
- <span id="page-149-0"></span>**IP RIP Authentication Key** - text string used for RIPv2 authentication

**show ipx counters** Displays counters for all IPX network activity.

#### *INPUT COUNTERS*

- **Total Packets Received** sum of IPX packets received
- **Header Errors** sum of incoming packets discarded due to errors in their headers, including any IPX packet sized less than a minimum of 30 bytes
- **Unknown Sockets** sum of incoming packets discarded because the destination socket was not open
- **Discarded** sum of incoming packets discarded due to reasons other than those accounted for by Header Errors, and Unknown Sockets
- **Checksum Errors** sum of IPX packets received with wrong checksums
- **Delivered Locally** sum of IPX packets delivered locally, including packets from local applications
- **No Route to Destination** number of times no route to a destination was found
- **Too Many Hops** sum of incoming packets discarded for exceeding the hop count
- **Filtered Out** sum of incoming packets filtered out
- **Decompression Errors** sum of incoming packets discarded due to compression errors

#### **OUTPUT COUNTERS**

- **Total Packets Transmitted** sum of IPX packets transmitted
- **Forwarded Packets** sum of IPX packets forwarded
- **Local Transmits** sum of IPX packets transmitted to local hosts
- **Local Malformed Transmits** -
- **Discarded** sum of outgoing packets discarded
- **Filtered Out** sum of packets filtered out before transmission
- **Compression Errors** sum of outgoing packets discarded due to compression errors
- **Socket Open Failures** sum of outgoing packets discarded because a socket was not available

**show ipx network <network\_name> counters**

- <span id="page-149-1"></span>Displays statistics for the specified IPX network.
- **RIP Out Packets** sum of RIP packets transmitted
- **RIP In Packets** sum of RIP packets received
- **SAP Out Packets** sum of SAP packets transmitted
- <span id="page-150-0"></span>**SAP In Packets** - sum of SAP packets received

**show ipx network <network\_name> settings** Displays parameter settings for the specified IPX network. You can modify most of these values using the *set ipx network* command.

- **Interface** interface this IPX network uses
- **Network Address** network address of this IPX network
- **Frame Type** frame type used by the interface (ETHERNET II, SNAP, or LOOPBACK)
- **Maximum Packet Size** maximum allowable packet size for this IPX network. Default is 1500.
- **Status** operational state of the network
- **Network Delay (ticks)** time in number of ticks it takes to reach this IPX network
- **Network Learning Retries** number of times this network will re-send packets to discover its directly connected neighbors
- **Diagnostics** sending of diagnostic packets ENABLED or DISABLED
- **NetBIOS** support ENABLED or DISABLED
- **NetBIOS Name Caching** support ENABLED or DISABLED
- **NetBIOS Cache Timer (sec)** interval a NetBIOS system will be kept in the cache
- **NetBIOS Maximum Hops** most hops this network will make to locate a NetBIOS system
- **RIP** RIP status
- **RIP Update (sec)** number of seconds to wait before aging out RIP entries
- **RIP Age Multiplier** number to multiply the rip\_update\_interval by, to obtain the value for aging out the entries in the RIP database
- **RIP Max Packet Size** largest allowable size of a RIP packet
- **SAP**  SAP state
- **SAP Update (sec)** number of seconds to wait before aging out SAP entries
- **SAP Age Multiplier** number to multiply the *sap\_update\_interval* by, to obtain the value for the aging out entries in the SAP database
- **SAP Packet Size** greatest allowable size of a SAP packet
- <span id="page-150-1"></span>**SAP Nearest Server Reply** - SAP seeks nearest neighbors, YES or NO

#### **show ipx rip settings**

**counters**

Displays information about RIP for IPX.

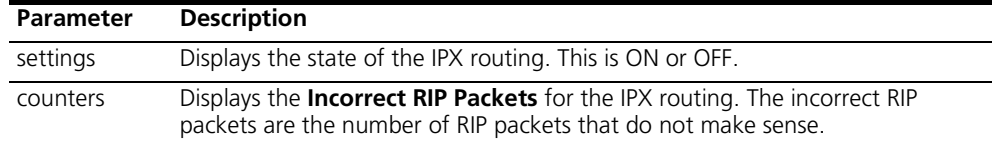

#### **show ipx sap settings**

#### **counters**

Displays information about SAP for IPX.

<span id="page-151-0"></span>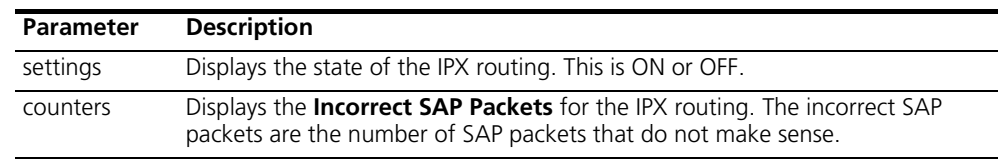

- **show ipx settings** Displays settings for dynamic IPX networks. You can modify these values using the *set ipx system* command.
	- **Default Gateway** default IPX router address
	- **Max Open Sockets** maximum allowed number of open sockets to remote IPX networks
	- **Max Hops** maximum allowed hops to remote IPX networks.
	- **Priority** preferred ranking of dynamic IPX networks
	- **Dynamic Address Pool Begin** starting IPX address
	- **Dynamic Address Pool Size** number of addresses to reserve for dynamic IPX address assignments
	- **show memory** Displays System DRAM Memory usage.
		- **Total System Memory Resources** total amount of memory in system
		- **Free Memory** amount of memory not in use
		- **Code Size** amount of memory used by code
		- **Initialized Data Size**, **Uninitialized Data Size**, **Stack Size** static data areas
- **show network <name> settings** Displays the configured settings for the specified network. The display varies depending on the type of network specified. Some of the settings displayed are Interfaces, Network Address, Frame Type, Status, User Name, and Spawning Tree Enabled.
- **show network <name> counters** Displays the statistical counters for the specified network. The display varies depending on the type of network specified. Some of the counters are Received Frames, Transmitted Frames, and Discarded Frames.

**show ppp on vc <vc\_name> counters**

<span id="page-152-2"></span>This shows counters for the Point-to-Point Protocol on the Virtual Circuit.

**show ppp on vc <vc\_name> settings**

<span id="page-152-3"></span>This shows the settings for the Point-to-Point Protocol on the Virtual Circuit.

**show ppp on interface <name> counters** <span id="page-152-0"></span>Displays statistics for PPP running on the specified interface.

## *COUNTERS for PPP BUNDLE 1*

- **Operational Status** *not opened* or *opened*
- **Number Active Links** sum of active links using this PPP bundle
- **Transmit Packets** sum of packets transmitted over this bundle
- **Bytes from Upper Layer** sum of bytes received from an upper layer application for transmission over this bundle. This counter represents all data handed down to the PPP application BEFORE compression occurs.
- **Bytes to Lower Layer** sum of bytes sent to a lower layer application for transmission over this bundle. This counter represents all data to be handed down to the lower layer application AFTER compression occurs.
- **Received Packets** sum of packets received from a lower layer application over this bundle
- **Bytes to Upper Layer** sum of bytes to be handed up to an upper layer application over this bundle
- **Bytes from Lower Layer** sum of bytes received from a lower layer application over this bundle
- **Total Bad Headers** sum of packets with incorrect PPP Header (Address, Control, PID Field)

#### **COUNTERS for PPP LINK 1 - 5**

- **Operational Status** *not opened* or *opened*
- **Received Packets** too long
- **Transmit Frames** sum of frames received from the PPP application for transmission over this link
- **Bytes from Upper Layer** sum of bytes handed down from an upper layer application for this link
- **Bytes to Lower Layer** sum of bytes received from a lower layer application for this link
- **Received Frames** sum of frames received on this link
- **Bytes to Upper Layer** sum of bytes handed up to an upper layer application over this link
- <span id="page-152-1"></span>**Bytes from Lower Layer** -sum of bytes received from a lower layer application over this link

**show ppp on interface <name> settings** Displays the settings for PPP on the specified WAN interface.

#### *SETTINGS for PPP BUNDLE 1*

- **Operational Status** *opened* or *not opened*
- **Number Active Links** number of links active on this PPP bundle
- **User Profile** user whose parameters were used in creating links
- **Local MMRU** MRU the remote entity uses when sending packets to local PPP entity. Default: 1514
- **Remote MMRU** MRU the local entity uses when sending packets to remote PPP entity. Default: 1514
- **Local Endpoint Class** type of address used as the identifier
- **Local Endpoint Length** maximum length of the local Endpoint Discriminator Address, default is 6
- **Local Endpoint ID** value of the local Endpoint Discriminator Address
- **Remote Endpoint Class** value of the remote Endpoint Discriminator Class, which indicates the type of address being used as the identifier
- **Remote Endpoint Length** maximum length of the remote Endpoint Discriminator Address
- **Remote Endpoint ID** value of the remote Endpoint Discriminator Address

#### *SETTINGS for PPP BUNDLE 1 COMPRESSION* **Operational Status -** *Opened* **or** *Not Opened*

**Compression Protocol** - authentication protocol used by the local PPP entity when it authenticated the local PPP entity to the remote PPP entity: PAP, CHAP or NONE

#### *SETTINGS for PPP LINK 1 - 5*

- **Operational Status** *opened* or *not opened*
- **Interface Index** index number of the interface used
- **Local MRU** MRU the remote entity uses when sending packets to local PPP entity. Default: 1514
- **Remote MRU** MRU the local entity uses when sending packets to remote PPP entity, default is 1514
- **Local to Peer ACC Map** value of the ACC Map used for sending packets from the local PPP entity to the remote PPP entity
- **Peer to Local ACC Map** ACC Map used by the remote PPP entity when transmitting packets to the local PPP entity
- **Local To Remote Protocol Compression** Indicates whether the local PPP entity will use Protocol Compression when sending packets to the remote PPP entity. Default: ENABLED.
- **Remote To Local Protocol Compression** Indicates whether the remote PPP entity will use Protocol Compression when transmitting packets to the local PPP entity. Default: ENABLED.
- **Local To Remote ACC Compression** Indicates whether the local PPP entity will use Address and Control Compression when sending packets to the remote PPP entity. Default: ENABLED.

**Remote To Local ACC Compression** - Indicates whether the remote PPP entity will use Address and Control Compression when sending packets to the local PPP entity. Default: ENABLED.

#### *SETTINGS for PPP LINK 1 - 5 AUTHENTICATION*

- **Operational Status** *not opened* or *opened*
- **Local To Remote Compression Protocol** authentication protocol used by the local PPP entity when it authenticated the itself to the remote PPP entity, PAP is the default
- <span id="page-154-0"></span>**Remote To Local Compression Protocol** - authentication protocol used by the remote PPP entity when it authenticated the itself to the local PPP entity, PAP is the default
- **show ppp settings** Displays global settings for PPP. You can modify inbound authentication using the *set ppp receive\_authentication* command.
	- **Inbound Connections Authenticate PAP or CHAP** Choices are: CHAP, PAP, EITHER or NONE. PAP is the default
- **show security\_option settings** Displays status for SNMP User Access and Administration by Remote Users. You can modify the SNMP User Access using the *enable* or *disable security\_option snmp* commands. You can modify Administration by Remote User using the *enable* or *disable security\_option remote\_user* commands.
	- **SNMP User Access** ENABLED (default) or DISABLED
	- **Administration by Remote User** ON or OFF

**show snmp counters** Displays many SNMP statistics.

#### *INPUT COUNTERS*

- **Packets** number of SNMP packets received
- **Bad Versions** SNMP messages for an unsupported SNMP version
- **Bad Community Names** SNMP messages which used an unknown SNMP community name
- **Bad Community Uses** SNMP messages which represented an SNMP operation not allowed by the SNMP community named in the message
- **ASN.1 Parse Errors** sum of ASN.1 or BER errors
- **Too Big Errors** SNMP PDUs for which the value of the error-status field is tooBig'
- **No Such Name Errors** SNMP PDUs where error-status field is `noSuchName'
- **Bad Value Errors** SNMP PDUs where error-status field is `badValue'
- **Read Only Errors** SNMP PDUs where the error-status field is `readOnly'
- **General Errors** SNMP PDUs where the error-status field is `genErr'
- **Total Request MIB Objects** sum of MIB objects retrieved successfully as the result of receiving valid SNMP Get-Request and Get-Next PDUs
- **Total Set MIB Objects** sum of MIB objects altered successfully as the result of receiving valid SNMP Set-Request PDUs
- **Get Request PDUs** sum of SNMP Get-Request PDUs accepted and processed
- **Get Next Request PDUs** sum of SNMP Get-Next PDUs accepted and processed
- **Set Request PDUs** sum of SNMP Get-Next PDUs accepted and processed
- **Get Response PDUs** sum of SNMP Get-Response PDUs accepted and processed
- **Trap PDUs** sum of SNMP Trap PDUs accepted and processed

#### *OUTPUT COUNTERS*

- **Packets** sum of SNMP packets transmitted
- **Too Big Errors** sum of SNMP PDUs generated by SNMP and for which the value of the error-status field is `tooBig'
- **No Such Name Errors** sum of SNMP PDUs generated by SNMP and for which the value of the error-status field is `noSuchName'
- **Bad Value Errors** sum of SNMP PDUs generated by SNMP and for which the value of the error-status field is `badValue'
- **General Errors** sum of SNMP PDUs generated by SNMP and for which the value of the error-status field is `genErr'
- **Get Request PDUs** sum of SNMP Get-Request PDUs sent from SNMP
- **Get Next Request PDUs** sum of SNMP Get-Next PDUs sent from SNMP
- **Set Request PDUs** sum of SNMP Set-Request PDUs sent from SNMP
- **Get Response PDUs** sum of SNMP Get-Response PDUs from SNMP
- **Trap PDUs** sum of SNMP Trap PDUs sent from SNMP
- **show snmp settings** Displays SNMP settings, which you can modify using *enable* or *disable snmp authentication traps* commands.
	- **Authentication Traps** ENABLED (default) or DISABLED
	- **show system** Displays system information.
		- **System Descriptor** for example: 3Com OfficeConnect™ Remote 812 V1.0.0, Built on Oct 31 1998 at 11:33:05.
		- **Dbject ID** identifies this system to SNMP managers
		- **System UpTime** time the system has been running since last boot
		- **System Contact** modify using *set system*
		- **System Name** modify using *set system*
		- **System Location** modify using *set system*
		- **System Services -** for example, Internet End To End Applications
		- **System Version** loaded version of the system software
- **show telnet** Displays the status of the TELNET *escape* feature (ENABLED or DISABLED). It is set using the *disable* and *enable TELNET escape* commands.
- **show tcp counters** Displays system-wide TCP statistics.

#### <span id="page-156-0"></span>**TCP COUNTERS**

- **Active Opens** number of times TCP connections have made a direct transition to the SYN-SENT state from the CLOSED state
- **Passive Opens** number of times TCP connections have made a direct transition to the SYN-RCVD state from the LISTEN state
- **Attempt Fails** # of times TCP connections have made a direct transition to the CLOSED state from either the SYN-SENT state or the SYN-RCVD state & the # of times TCP connections made a direct transition to the LISTEN state from the SYN-RCVD state
- **Resets** # of times TCP connections made a direct transition to CLOSED state from either ESTABLISHED or CLOSE-WAIT states
- **Currently Established** number of TCP connections for which the current state is either ESTABLISHED or CLOSE-WAIT
- **Input Segments** sum of segments received
- **Dutput Segments** sum of segments sent, including those on current connections but excluding those containing only retransmitted octets
- <span id="page-156-1"></span>**Retransmitted Segments** - sum of segments retransmitted
- **show tcp settings** Displays system-wide TCP settings.

#### *TCP SETTINGS*

- **Retransmission Algorithm** for example, Van Jacobson
- **Minimum Timeout** minimum retransmission timeout interval
- **Maximum Timeout** maximum retransmission timeout interval
- <span id="page-156-2"></span> **Maximum Connections** - sum of TCP connections allowed. If maximum number of connections is dynamic, the value is -1.
- **show tunnel** Displays parameter values currently defined for the specified tunnel.
	- **show udp** Displays statistics for UDP datagrams.

#### *INPUT COUNTERS*

- **Total Input Datagrams** sum of UDP datagrams received
- **Input but No Port** sum of received UDP datagrams for which there was no application at the destination port
- **Input with other Errors** sum of received UDP datagrams that could not be delivered for reasons other than the lack of an application at the destination port

#### *OUTPUT COUNTERS*

**Total Output Datagrams** - sum of UDP datagrams sent.

<span id="page-157-1"></span><span id="page-157-0"></span>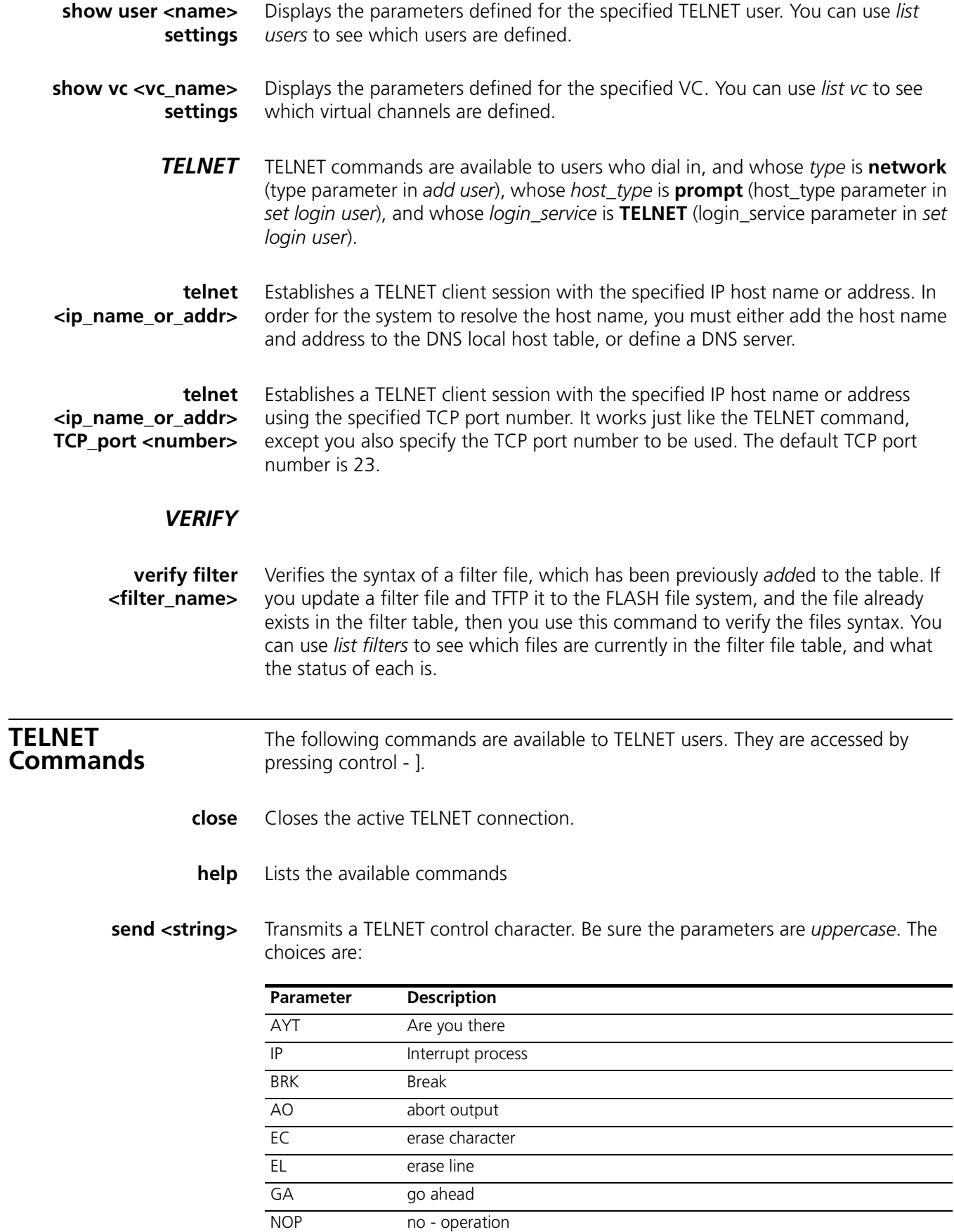

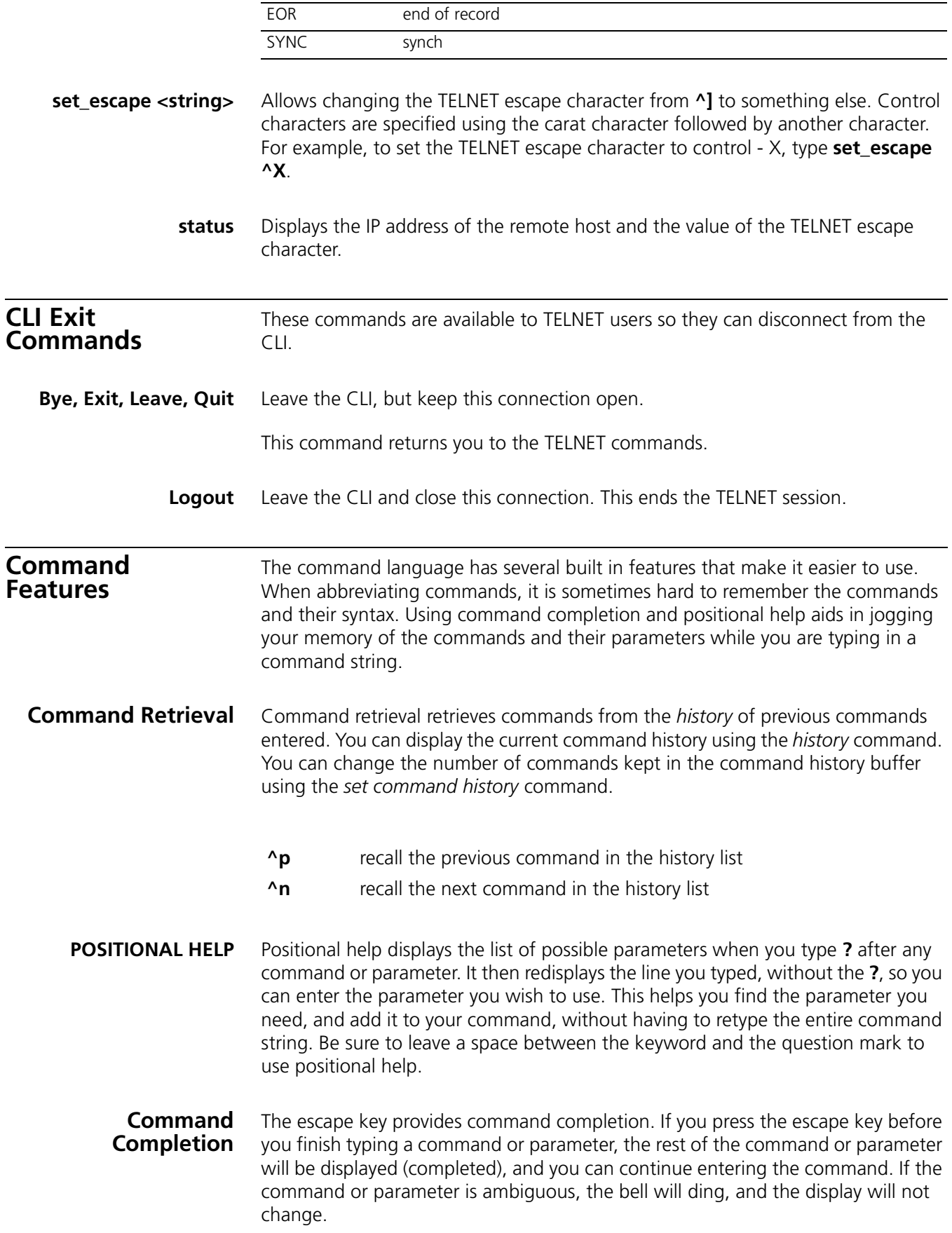

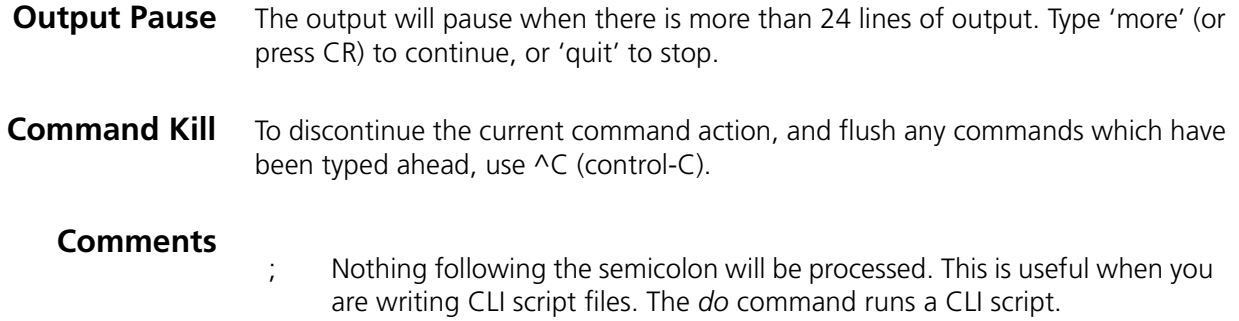

# **INDEX**

#### **A**

[Add command 2 -2](#page-17-0) [Address filtering, source and destination 6 -44](#page-81-0) Address Translation [Configuring NAT 6 -23](#page-58-0) [Configuring PAT 6 -21](#page-56-0) [Configuring Super NAT 6 -24](#page-59-0) Monitoring NAT 6-24 Monitoring PAT 6-23 [Monitoring Super NAT 6 -25](#page-60-0) [Network Address Translation \(NAT\) 6 -23](#page-58-2) [Overview 6 -19](#page-54-0) ADSL [reset B -24](#page-125-0) [Advertisement Filters 6 -45](#page-82-0) Applying a Filter to an Interface Using CLI 6-55 [Applying Filters Using CLI 6 -55](#page-92-1) [Applying the Rules Using CLI 6 -49](#page-86-0) [Assigning Filters 6 -54](#page-91-0) ATM show status B-39 [ATM Information, configuring 6 -4](#page-39-0)

#### **B**

[Booting the 812 in the unconfigured state 4 -1](#page-22-0) Bridge / Generic Filtering 6-52 Bridge Networks Configuration [add bridge network B -1](#page-102-0) [delete bridge network B -10](#page-111-0) [disable bridge spanning\\_tree B -13](#page-114-0) [enable bridge spanning\\_tree B -15](#page-116-0) set bridge B-24 show bridge settings B-41 Managing [disable bridge network B -13](#page-114-1) [enable bridge network B -15](#page-116-1) **Statistics** list bridge forwarding B-17 [show bridge network counters B -40](#page-141-0) [Bridging 3 -1,](#page-20-0) [4 -6](#page-27-0) [Advanced 6 -37](#page-72-0) [IP 6 -36](#page-71-0) [LAN 6 -36](#page-71-1) [Overview 6 -35](#page-70-0) Remote Site 6-36

## **C**

[CLI Conventions and Terminology 2 -1,](#page-16-0) [3 -1,](#page-20-1) [4 -1,](#page-22-1) [6 -1,](#page-36-0) [A -1,](#page-96-0) [B -1](#page-102-1) [CLI help 2 -2](#page-17-1) [CLI, abbreviation 2 -2](#page-17-2) [CLI, control characters 2 -2](#page-17-3) [CLI, names,strings 2 -2](#page-17-4) [Command Line Interface \(CLI 2 -2,](#page-17-5) [3 -1,](#page-20-2) [4 -2,](#page-23-0) [4 -7](#page-28-0) [Configuration 1 -1,](#page-14-0) [2 -3](#page-18-0) [Configuration Overview 6 -1](#page-36-1) [Configuring a Filter for a VC/Remote Site Using CLI 6 -55](#page-92-2) [Console 1 -1](#page-14-1) [Creating Filter Files Using CLI, Step by Step Guide to 6 -53](#page-90-0) [Creating Filters 6 -46](#page-83-0) [Creating Filters Using Command Line Interface 6 -46](#page-83-1) [Creating Filters Using the OfficeConnect Remote 811 Manager 6 -57](#page-94-0)

#### **D**

[data filtering, Input and output 6 -44](#page-81-1) Data Filters 6-45 [Defaults 4 -2,](#page-23-1) [4 -7](#page-28-1) DHCP Configuration set DHCP mode B-25 set DHCP relay server1 B-25 [set DHCP relay server2 B -25](#page-126-2) set DHCP server B-26 [Overview 6 -27](#page-62-0) [Relay 6 -29](#page-64-0) [Server 6 -28](#page-63-0) **Statistics** show dhcp server counters B-43 show dhcp server settings B-43 DHCP Relay Statistics show dhcp relay B-43 **Diagnostics** [PING B -23](#page-124-0) DNS Configuration [add DNS host B -2](#page-103-0) [add DNS server B -2](#page-103-1) [delete DNS host B -11](#page-112-0) delete DNS server B-11 list DNS hosts B-18 list DNS servers B-18 [set DNS B -26](#page-127-1) show dns settings B-44 [Configuring 6 -30](#page-65-0) **Diagnostics** [resolve name B -23](#page-124-1) Host Entry 6-30 [Overview 6 -29](#page-64-1) [Proxy 6 -30,](#page-65-2) [6 -31](#page-66-0) Statistics show dns counters B-44 [Domain Name Service \(DNS\) 2 -3](#page-18-1) [Downgrading 812 software to a previous version 4 -2](#page-23-2)

#### **E**

[Embedded bypass filters 6 -45](#page-82-2) [Established session filtering 6 -44](#page-81-2)

## **F**

Filter Classes 6-45 [Filter File Components in CLI 6 -47](#page-84-0) [Filter Types 6 -45](#page-82-4) Filtering Capabilities 6-44 Filters [add filter B -2](#page-103-2) [delete filter B -11](#page-112-2) [list filters B -18](#page-119-2) [FLASH ROM 2 -3](#page-18-2)

## **G**

[Generic Filter Rule Using CLI 6 -49](#page-86-1) [Generic Filters 6 -46](#page-83-2) [Generic filters 6 -45](#page-82-5)

**I**

[Input and Output filters contrasted 6 -54](#page-91-1) [Input data filters 6 -45](#page-82-6) [Input Filters 6 -54](#page-91-2) [Interface 1 -1,](#page-14-2) [2 -3](#page-18-3) [Interface Filters 6 -54](#page-91-3) Interfaces [disable interface B -13](#page-114-2) disable link\_traps interface B-14 [enable interface B -15](#page-116-2) list active interfaces B-17 [list interfaces B -19](#page-120-0) [list lan interfaces B -20](#page-121-0) [Internet, viewing Web resources 1 -1](#page-14-3) [IP 2 -3,](#page-18-4) [3 -1,](#page-20-3) [4 -4,](#page-25-0) [4 -5](#page-26-0) Configuration [add ip network B -4](#page-105-0) [add user B -10](#page-111-1) [delete ip network B -11](#page-112-3) [disable ip network B -13](#page-114-3) [disable network service B -14](#page-115-1) enable ip network B-15 list ip networks B-19 show ip network settings B-47 **Diagnostics** ARP command B-10 [list ip ARP B -19](#page-120-2) Routing [add ip defaultroute gateway B -3](#page-104-0) add ip route B-4 delete ip route B-11 [disable ip forwarding B -13](#page-114-4) [disable ip rip B -13](#page-114-5) [disable ip routing B -13](#page-114-6) [disable ip static\\_remote\\_routes B -13](#page-114-7) enable ip forwarding B-15 enable ip rip B-15 enable ip routing B-15 [Enabling 6 -15](#page-50-0) [LAN 6 -15](#page-50-1) list ip routes B-19 [Overview 6 -14](#page-49-0) Remote Site 6-16 [RIP 6 -16,](#page-51-1) [6 -17](#page-52-0) **Services** add network service B-8 delete network service B-12 enable network service B-16 [list services B -21](#page-122-0) set network service B-31 **Statistics** list ip interface\_blocks B-19 [list networks B -20](#page-121-1) [list tcp connections B -22](#page-123-0) list udp listeners B-22 show ip settings B-47 show tcp counters B-55 show tcp settings B-55 **TFTP** add tftp client B-9 delete tftp client B-12 [list tftp clients B -22](#page-123-2) [IP Protocol Filtering Using CLI 6 -50](#page-87-0) [IP RIP Packet Filtering Using CLI 6 -50](#page-87-1)

IP Routing [Framed Routes 6 -18](#page-53-0) Static Routes 6-18 [IP Source and Destination Network Filtering Using CLI 6 -50](#page-87-2) IP Source and Destination Port Filtering Using CLI 6-50 IPX Configuration [add ipx network B -4](#page-105-2) [delete ipx network B -11](#page-112-5) [disable ipx network B -13](#page-114-8) [enable ipx network B -15](#page-116-7) set ipx network B-30 show ipx network settings B-49 show ipx settings  $B - 50$ ROUTING show ipx RIP settings B-49 Routing [add ipx route B -5](#page-106-0) [add ipx\\_route B -6](#page-107-0) delete ipx route B-11 list ipx routes B-20 SAP list ipx services B-20 Service [add ipx\\_service B -6](#page-107-1) **Statistics** [list ipx networks B -20](#page-121-4) show ipx counters B-48 show ipx network counters B-48 [IPX RIP Packet Filtering 6 -52](#page-89-1) IPX Routing [Framed Routes 6 -33](#page-68-0) [Framed Services 6 -34](#page-69-0) [LAN 6 -32](#page-67-0) [Overview 6 -31](#page-66-1) Remote Site 6-32 [RIP 6 -35](#page-70-1) [SAP 6 -35](#page-70-1) [Static Routes 6 -33](#page-68-0) Static Services 6-34 [IPX SAP Packet Filtering Using CLI 6 -52](#page-89-2) [IPX Source and Destination Host Filtering Using CLI 6 -51](#page-88-0) [IPX Source and Destination Network Filtering Using CLI 6 -51](#page-88-1) [IPX Source and Destination Socket Number Filtering 6 -51](#page-88-2)

## **L**

List command  $2 -2$ , [4 -5](#page-26-1)

#### **M**

Manage user 4-3, 4-4 Managing Filters Using CLI 6-56 [Manual setup instructions 3 -2](#page-21-0) Messages [add syslog B -9](#page-110-1) [list call events B -18](#page-119-3) list critical events B-18 [list syslog B -21](#page-122-1) Modems Managing dial  $\overrightarrow{B}$  -13 [hangup interface B -16](#page-117-1) [hangup user B -17](#page-118-2) [MPPE \(Microsoft Point-to-Point Encryption\) 6 -3,](#page-38-0) [6 -5,](#page-40-0) [6 -10,](#page-45-0) [B -33](#page-134-0)

#### **N**

[Network Address Translation \(NAT\) 6 -23](#page-58-2) [Network Service, configuring 6 -3](#page-38-1) [Network user 2 -2,](#page-17-7) [2 -3,](#page-18-5) [4 -4,](#page-25-2) [4 -5,](#page-26-2) [4 -6](#page-27-1)

## **O**

[Output data filters 6 -45](#page-82-7) [Output Filters 6 -54](#page-91-4)

#### **P**

Package, what ['s included 1 -1](#page-14-4) Packet filters 6-44 [Password 2 -2,](#page-17-8) [2 -3](#page-18-6) [password B -22](#page-123-3) Password Protection 6-43 [password protection 4 -2](#page-23-3) Passwords [add user B -10](#page-111-3) set ppp receive\_authentication B-32, B-33 [PC 1 -1](#page-14-5) port filtering 6-44 PPP Dial-in set ppp receive\_authentication B-32, B-33 show ppp settings B-53 WAN [list ppp B -21](#page-122-2) show ppp settings B-53 Protocol filtering 6-44 Protocol Rules Using CLI 6-47, 6-48 [Protocol Sections 6 -47](#page-84-2)

# **Q**

[Quick Setup 4 -2,](#page-23-4) [4 -3,](#page-24-1) [4 -4,](#page-25-3) [4 -5,](#page-26-3) [4 -6](#page-27-2) [Quick Setup, script, instructions 3 -1,](#page-20-4) [4 -2,](#page-23-5) [4 -7](#page-28-2) [QuickVC Setup 5 -1](#page-30-0) ATM parameters (configuring) and 5-1 [Bridging and 5 -4](#page-33-0) [IP configuration \(network service PPP\) and 5 -2](#page-31-0) IP configuration (network service RFC 1483) and 5-3 [IPX routing \(network service PPP\) and 5 -4](#page-33-1) [IPX routing \(network service RFC 1483\) and 5 -4](#page-33-2) [Network service \(configuring\) and 5 -2](#page-31-1) PPP parameters (configuring) and 5-2 [Sample of a valid configuration 5 -5](#page-34-0) [Sample of script output 5 -5](#page-34-1) [QuickVC Setup, script, instructions 5 -1](#page-30-2)

## **R**

[Remote Site Management 6 -2](#page-37-0) Restoring the 812 to an unconfigured state 4-1 RIP enable ip rip B-15 show ipx RIP settings B-49 Route filtering 6-44 [Routing Information Protocol \(RIP\) packets 6 -50](#page-87-4) **S** [Sample Configuration A -1](#page-96-1) Scripts CLI [do \(run CLI script\) B -14](#page-115-2) Security CLI Access [disable security\\_option remote\\_user administration B -14](#page-115-3) [enable security\\_option remote\\_user administration B -16](#page-117-2) Dial-in [disable user B -14](#page-115-4) [enable user B -16](#page-117-3) TELNET disable telnet escape B-14 [enable telnet escape B -16](#page-117-4) Virtual Channel [disable VC B -14](#page-115-6) [enable VC B -16](#page-117-5) [Set command 2 -2,](#page-17-9) [4 -2,](#page-23-6) [4 -4,](#page-25-4) [4 -7](#page-28-3) [Setting Filter Access Using CLI 6 -56](#page-93-1) SIP phone (using with an OfficeConnect Remote 812) [Must be installed on LAN side of 812 6 -26](#page-61-0) [Network infrastructure \(LAN, 812, WAN, Proxy Server, Voice Gateway\) 6 -26](#page-61-1) [Overview 6 -26](#page-61-2) PAT must be enabled 6-26 [SNMP 4 -3](#page-24-2) [add snmp community B -9](#page-110-2) [add snmp trap\\_community B -9](#page-110-3) [delete snmp community B -12](#page-113-2) [delete snmp trap\\_community B -12](#page-113-3) disable link\_traps interface B-14 disable security\_option snmp user\_access B-14 [disable snmp authentication traps B -14](#page-115-8) enable link\_traps interface B-16 [enable security\\_option snmp user\\_access B -16](#page-117-7) [enable snmp authentication traps B -16](#page-117-8) [list snmp communities B -21](#page-122-3) System Administration [Overview 6 -39](#page-74-0) System Commands (selected) [add framed\\_route tunnel B -3](#page-104-1) [add framed\\_route vc B -3](#page-104-2) [add tunnel B -9](#page-110-4) [delete configuration B -10](#page-111-4) delete file B-11 delete framed route vc B-11 [delete syslog B -12](#page-113-4) delete tunnel B-12 [disable tunnel B -14](#page-115-9) [do \(run a script file\) B -14](#page-115-2) [enable tunnel B -16](#page-117-9) [help B -17](#page-118-3) [history B -17](#page-118-4) [kill B -17](#page-118-5) [list facilities B -18](#page-119-5) [list files B -18](#page-119-6) list processes B-21 [list tunnel B -22](#page-123-4) [quickvc B -23](#page-124-2) [reboot B -23](#page-124-3) [rename file](#page-124-4)[B -23](#page-124-4) [set tunnel B -33](#page-134-2) show configuration B-42 [show tunnel B -55](#page-156-2)

System ID 6-42

**T**

TELNET access 6-42 [TFTP access 6 -42](#page-79-1)

#### **U**

[Unconfigured state \(booting 812 in\) 4 -1](#page-22-0) [Unconfigured state \(restoring 812 to\) 4 -1](#page-22-2) Users [delete user B -12](#page-113-6) show user settings B-56 show vc settings B-56

# **V**

VC [delete vc B -12](#page-113-7) [set vc B -36](#page-137-0) [VC/Remote Site Filters 6 -55](#page-92-3) [Virtual Channel \(VC\) 2 -3,](#page-18-7) [5 -1](#page-30-3) Virtual Channels set vc ppp atm B-39 VPN (Virtual Private Network) Tunnel [Commands 6 -8](#page-43-0) [Creating a tunnel using 812 default values 6 -7](#page-42-0) [Creating a tunnel using 812 non-default values 6 -9](#page-44-0) [Displaying tunnel information 6 -7](#page-42-1) [Enabling and disabling 6 -7](#page-42-2) [Encrypting 6 -9](#page-44-1) [Framed route \(adding\) 6 -14](#page-49-1) [Overview 6 -6](#page-41-0) Setting Up 6-5 What you must do before you can set up a tunnel 6-6

## **W**

WAN PPP show ppp on interface counters B-51 show ppp on interface settings B-51 show ppp on vc counters  $B - 51$ show ppp on vc settings B-51 show ppp settings B-53 Web Browser access 6-42

#### **3Com Corporation LIMITED WARRANTY**

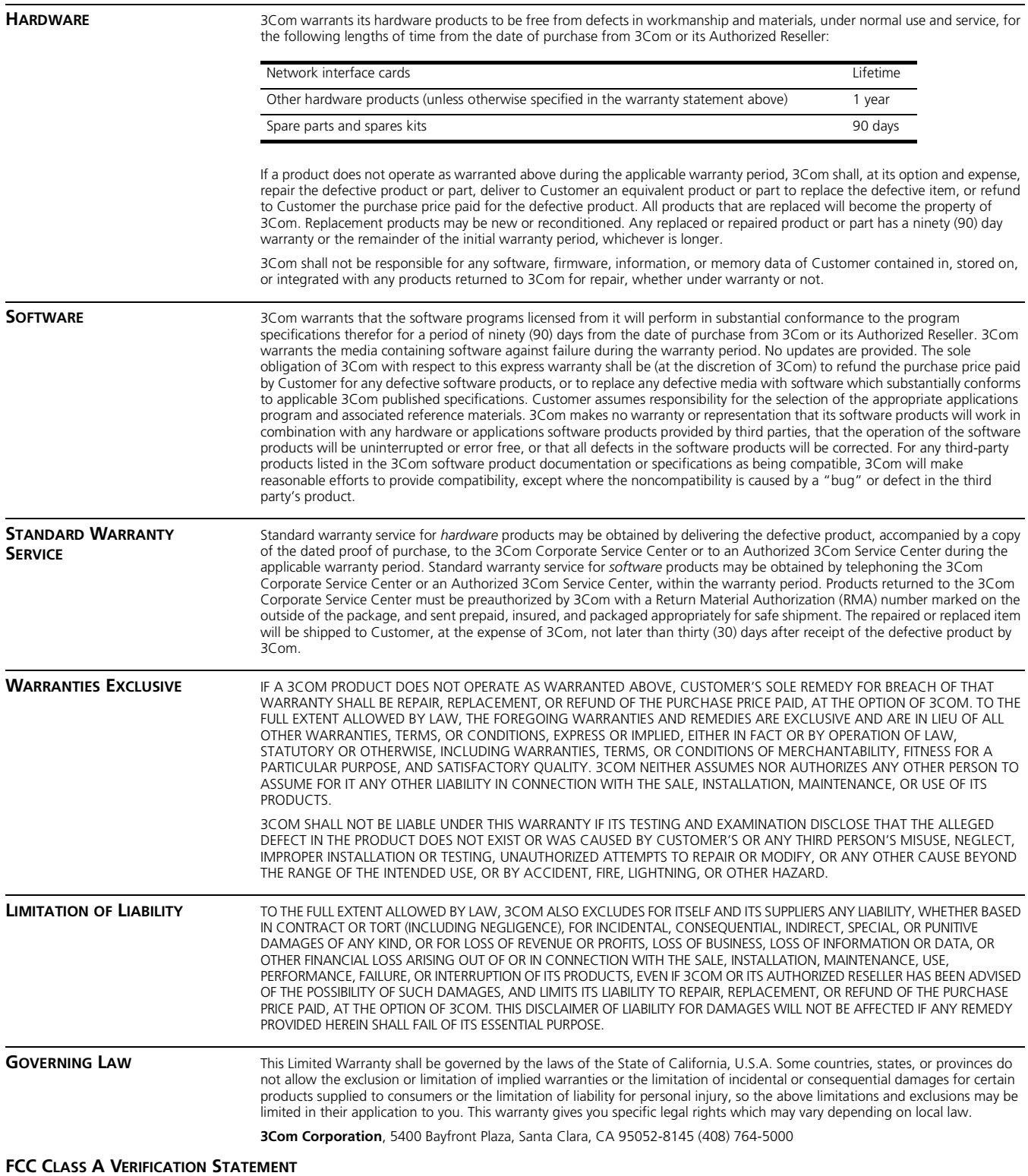

**WARNING:** This equipment has been tested and found to comply with the limits for a Class A digital device, pursuant to Part<br>15 of the FCC Rules, and the Canadian Department of Communications Equipment Standards entitled, ICES-003. These limits are designed to provide reasonable protection against harmful interference in a commercial installation. This equipment generates, uses and can radiate radio frequency energy and, if not installed and used in accordance with the instructions, may cause harmful interference to radio communications. Operation of this equipment in a residential area is likely to cause harmful interference, in which case, the user will be required to correct the interference at the user's own expense.

Changes or modifications not expressly approved by 3Com could void the user's authority to operate this equipment.

#### **FCC CLASS B STATEMENT**

This device complies with Part 15 of the FCC Rules. Operation is subject to the following two conditions:

- **1** This device may not cause harmful interference, and
- **2** This device must accept any interference received, including interference that may cause undesired operation.

**WARNING:** This equipment has been tested and found to comply with the limits for a Class B digital device, pursuant to Part 15 of the FCC Rules, and the Canadian Department of Communications Equipment Standards entitled, "Digital Apparatus," ICES-003. These limits are designed to provide reasonable protection against harmful interference in a residential installation. This equipment generates, uses and can radiate radio frequency energy and, if not installed and used in accordance with the instructions, may cause harmful interference to radio communications. However, there is no guarantee that interference will not occur in a particular installation. If this equipment does cause harmful interference to radio or television reception, which can be determined by turning the equipment off and on, the user is encouraged to try to correct the interference by one or more of the following measures:

- Reorient or relocate the receiving antenna.
- **Increase the separation between the equipment and receiver.**
- Connect the equipment into an outlet on a circuit different from the one which the receiver is connected to.
- Consult the dealer or an experienced radio/TV technician for help.

The user may find the following booklet prepared by the Federal Communications Commission helpful: *The Interference Handbook*

This booklet is available from the U.S. Government Printing Office, Washington, D.C. 20402. Stock No. 004-000-00345-4.

**NOTE:** In order to maintain compliance with the limits of a Class B digital device, 3Com requires that you use quality interface cables when connecting to this device. Changes or modifications not expressly approved by 3Com could void the user's authority to operate this equipment. Refer to the manual for specifications on cabling types.

#### **FCC DECLARATION OF CONFORMITY**

We declare under our sole responsibility that the

#### **Model: Description:**

3Com OfficeConnect Remote 812 ADSL Router

to which this declaration relates, is in conformity with the following standards or other normative documents:

ANSI C63.4-1992 Methods of Measurement

Federal Communications Commission 47 CFR Part 15, subpart B **3Com Corporation**, 5400 Bayfront Plaza, P.O. Box 58145, Santa Clara, CA 95052-8145